# aludu CISCO.

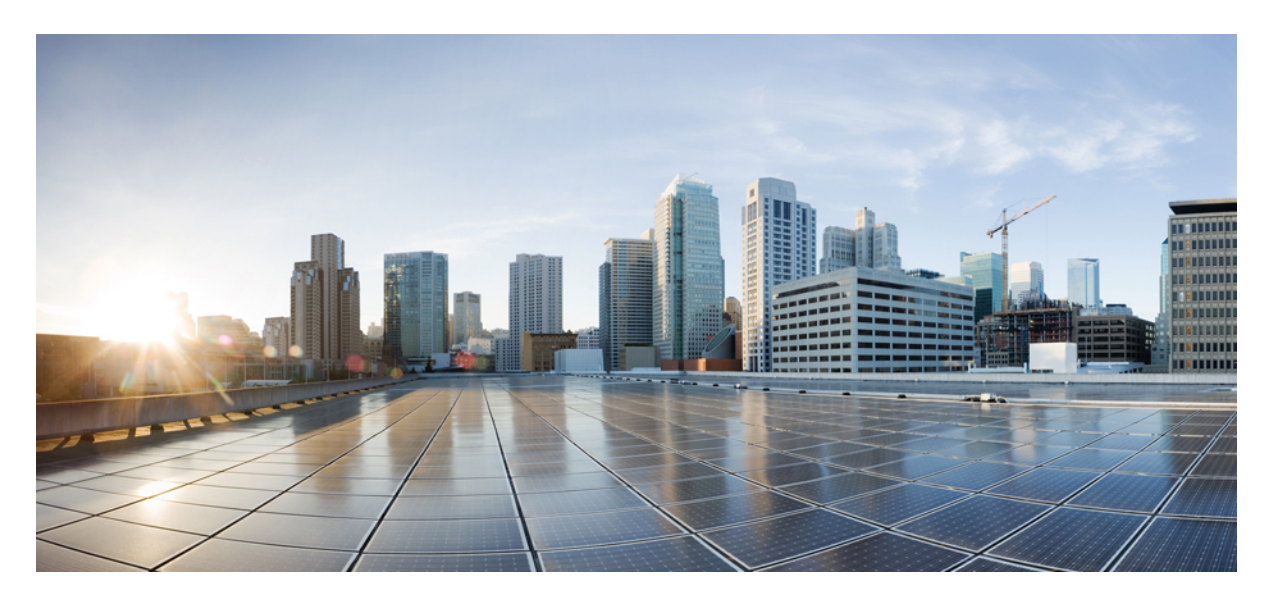

# **Cisco Elastic Services Controller 5.8** アドミニストレーション ガ イド

初版:2022 年 7 月 22 日 最終更新:2022 年 3 月 6 日

### シスコシステムズ合同会社

〒107-6227 東京都港区赤坂9-7-1 ミッドタウン・タワー http://www.cisco.com/jp お問い合わせ先:シスコ コンタクトセンター 0120-092-255 (フリーコール、携帯・PHS含む) 電話受付時間:平日 10:00~12:00、13:00~17:00 http://www.cisco.com/jp/go/contactcenter/

© 2022 Cisco Systems, Inc. All rights reserved.

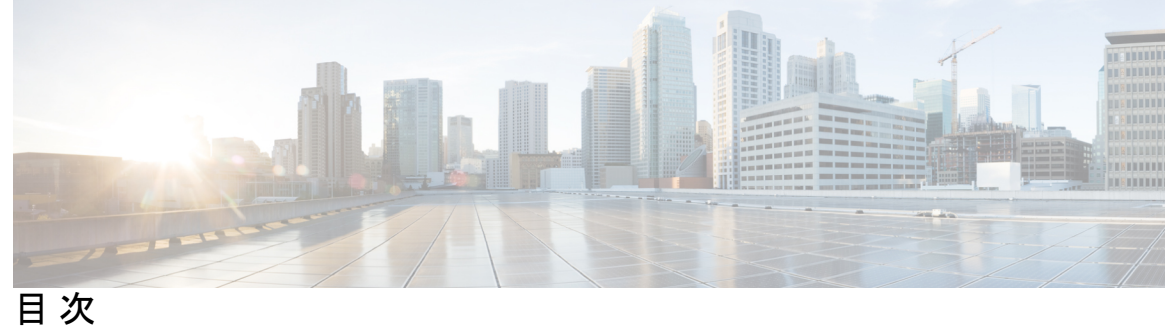

ı

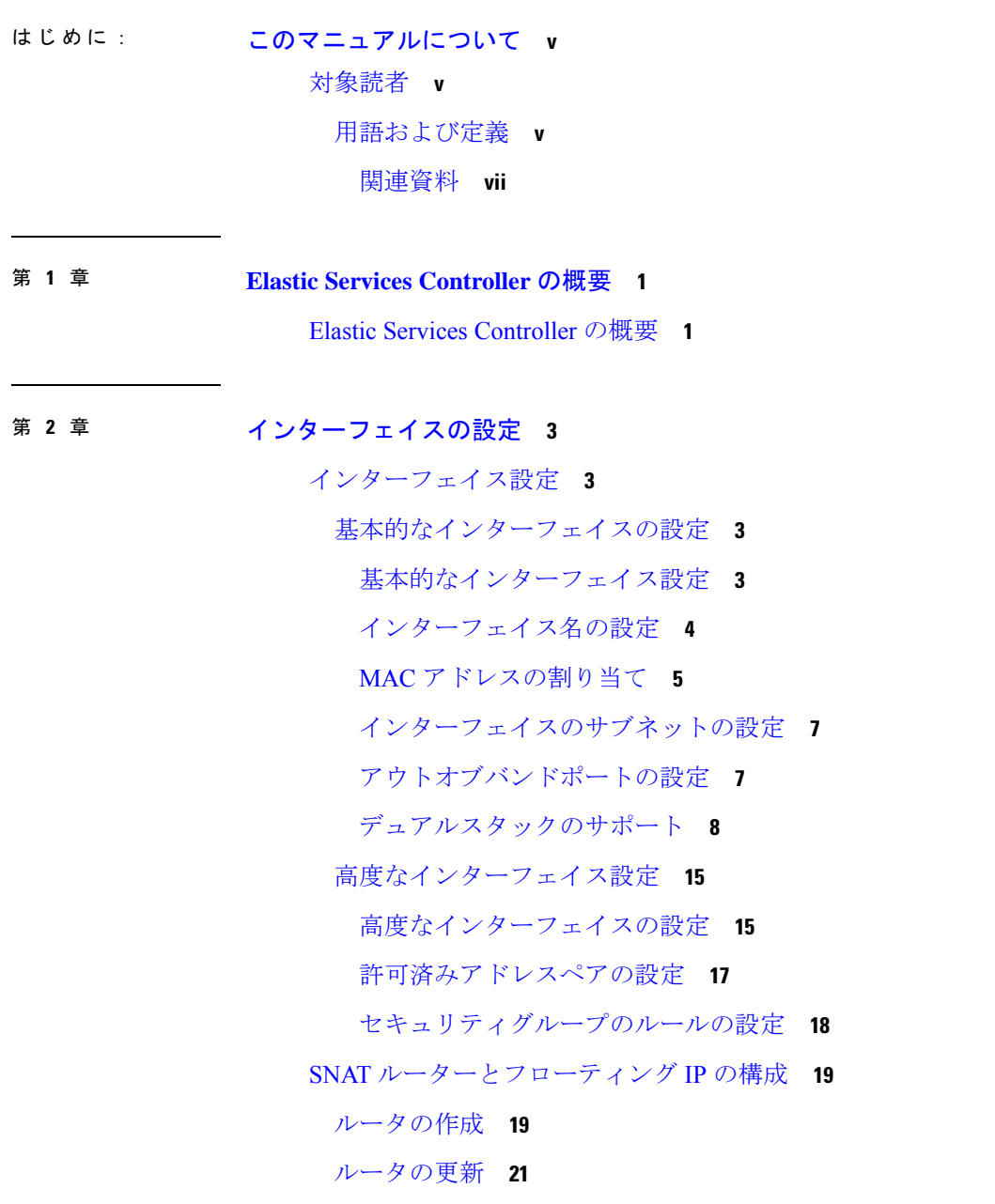

ルータの削除 **22** フローティング IP を VM に関連付ける **25** ハードウェア アクセラレーション サポート **26** VMware vSphere NUMA 属性の追加パラメータの作成 **27** VMware vCenter での PCI または PCIe デバイスのパススルーの設定 **28** PCI または PCIe PassThrough デバイスの自動選択 **29**

#### 第 **3** 章 **ESC** 正常性のモニタリング **31**

REST API を使用した ESC の正常性のモニタリング **31** SNMP トラップ通知を使用した ESC の正常性のモニタリング **39** SNMP エージェントの設定 **40** ESC SNMP MIB の定義 **43** SNMP トラップ通知の有効化 **44** ESC での SNMP トラップの管理 **44** SNMP トラップ通知 **54** 結合および分割 SNMP トラップモード **55** 自己署名証明書の管理 **61**

第 **4** 章 **ESC** のシステムログ **63**

ESC ログメッセージの表示 **63** ESC ログファイルの表示 **69**

- 付 録 **A** : **ESC** のエラー状態 **75** ESC 操作のエラー状態 **75**
- 付 録 **B** : テクニカルサポートに連絡する前に **79** ESC からのログのダウンロード **79** TAC に問い合わせる前にすべきこと **79**

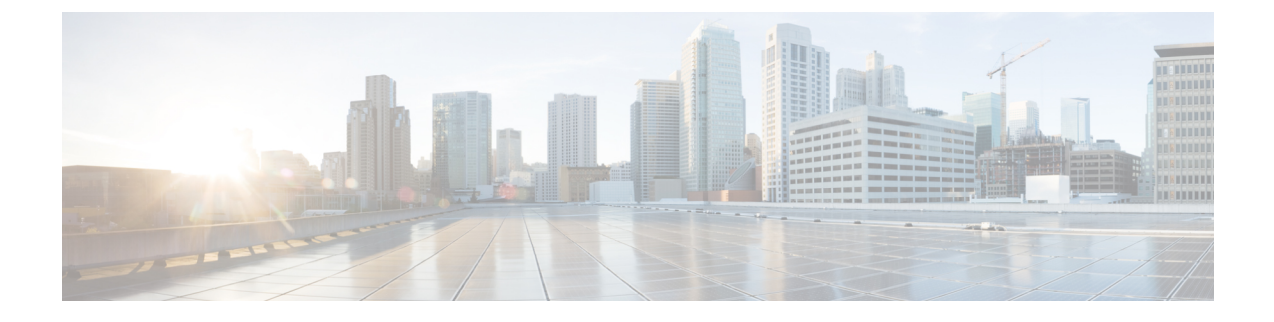

# このマニュアルについて

このガイドは、基本的な設定、ESCの正常性のモニタリング、システムログの表示など、ESC 管理関連のタスクを実行するのに役立ちます。

• 対象読者 (v ページ)

# 対象読者

このガイドは、VNFのプロビジョニング、設定、およびモニタリングを担当するネットワーク 管理者を対象としています。Cisco Elastic Services Controller(ESC)とその VNF は、仮想イン フラストラクチャ マネージャ(VIM)に展開されます。現在、OpenStack、VMware vCenter、 VMware vCloud Director、CSP 2100/5000、および Amazon Web Services (AWS) は、サポートさ れている VIMs です。管理者は、VIM レイヤ、vCenter、OpenStack および AWS のリソース、 ならびに使用するコマンドに精通している必要があります。

Cisco ESC は、サービスプロバイダー (SP) および大企業を対象としています。ESC は、効果 的かつ最適なリソース使用率を実現することにより、ネットワークの運用コストの削減に役立 ちます。大企業向けに、ESCはネットワーク機能のプロビジョニング、設定、およびモニタリ ングを自動化します。

# 用語および定義

次の表で、このガイドで使用されている用語を定義します。

#### 表 **<sup>1</sup> :** 用語および定義

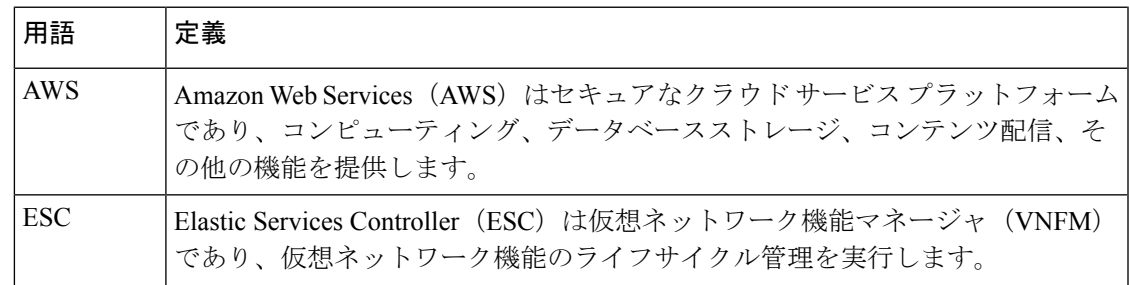

I

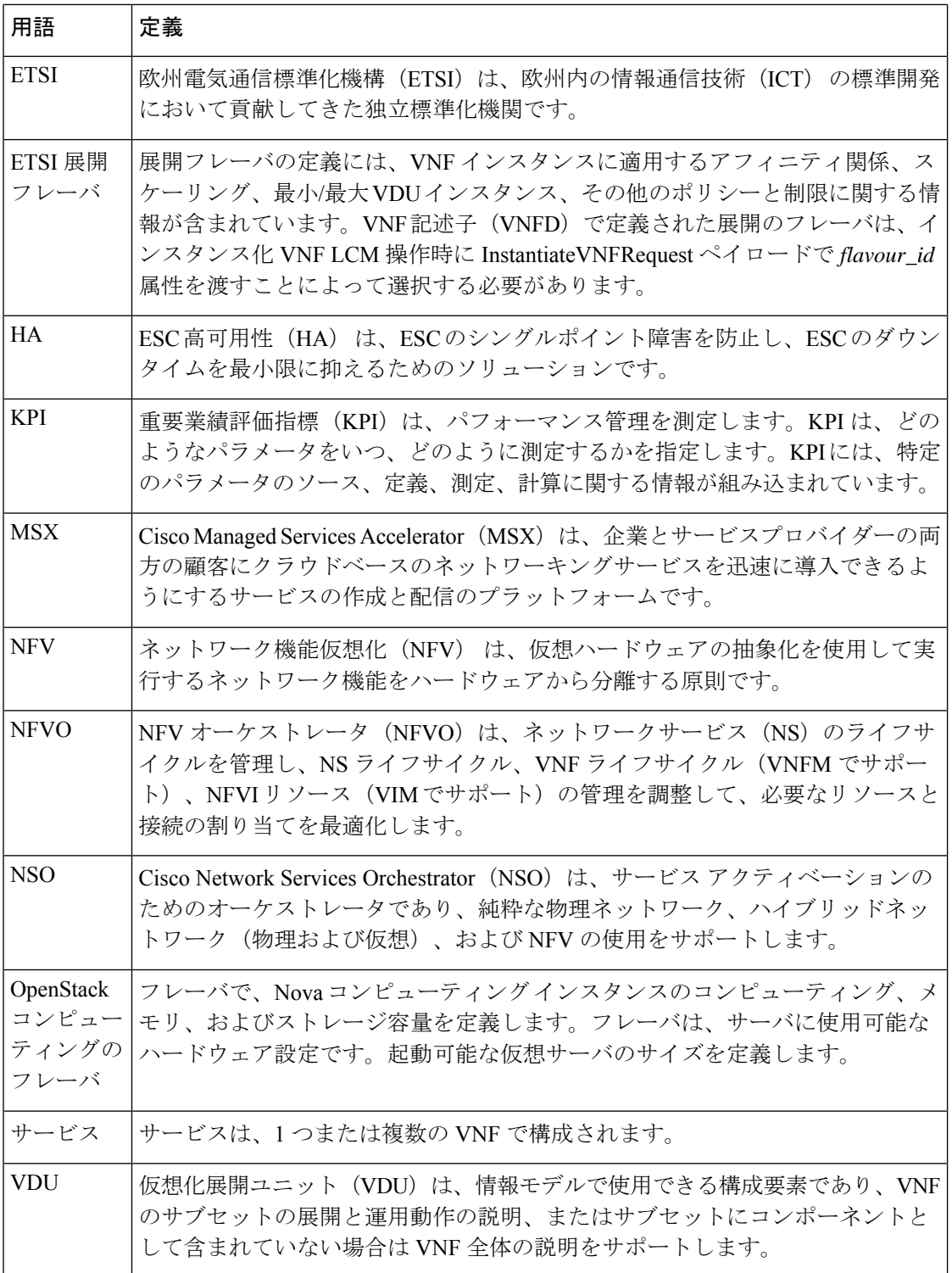

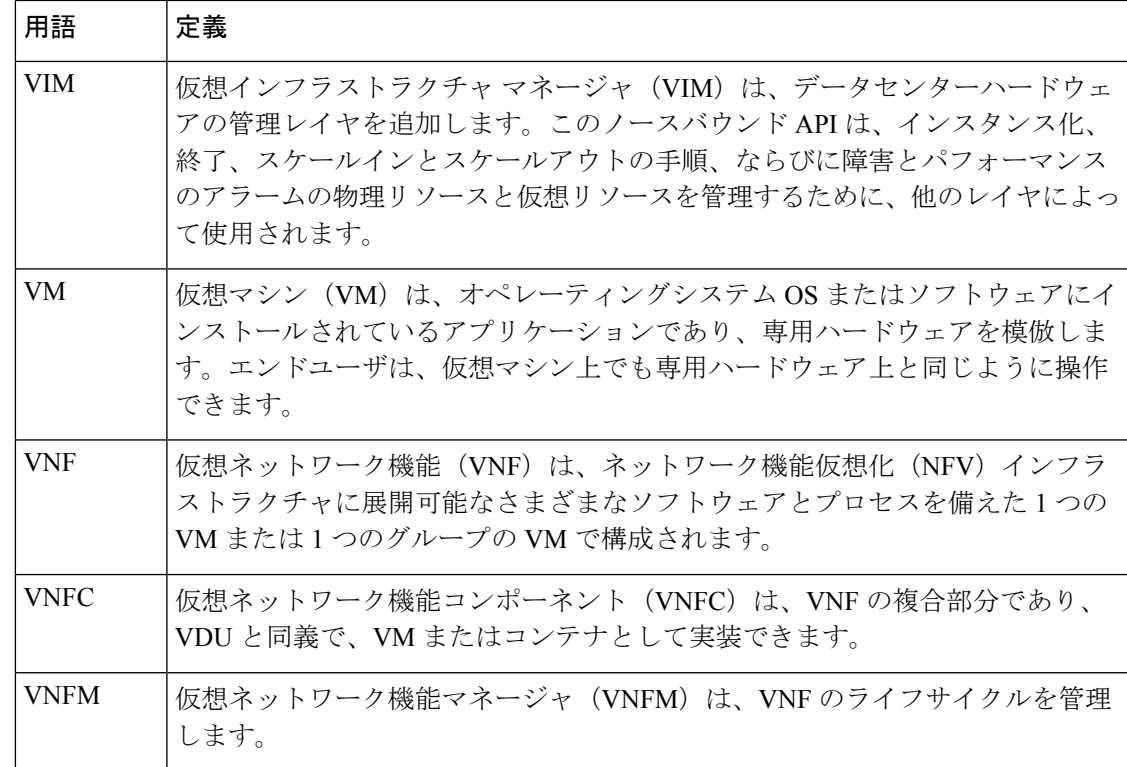

### 関連資料

Cisco ESC のドキュメントセットは、さまざまな API を使用した VNF のインストール、設定、 ライフサイクル管理操作、修復、スケーリング、モニタリング、メンテナンスの実行に役立つ 次のガイドから構成されています。

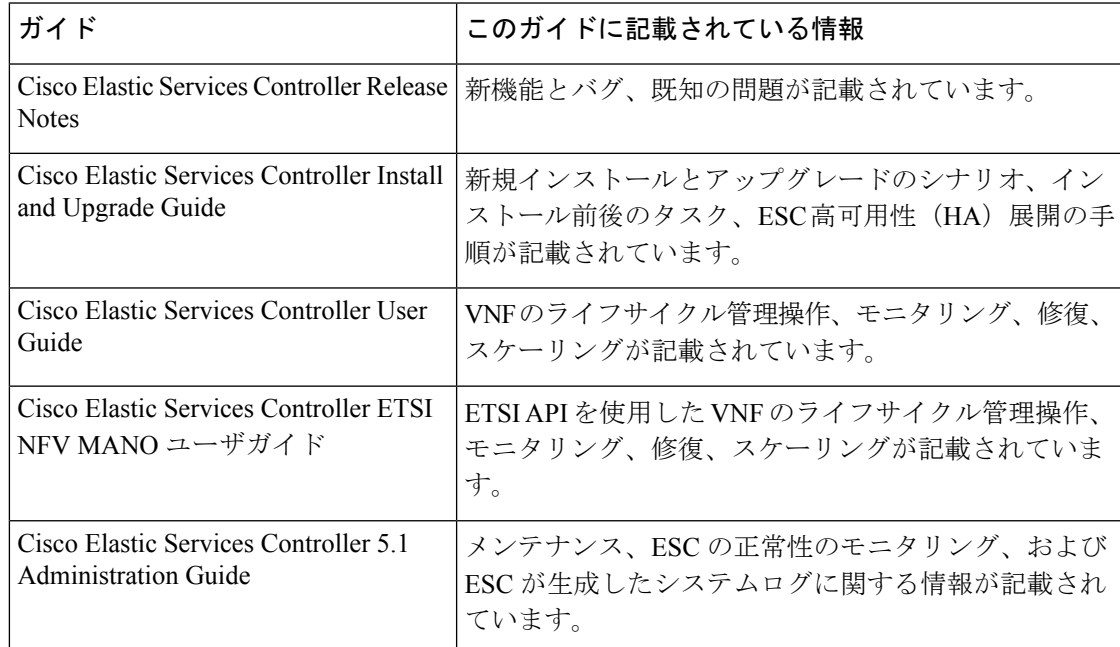

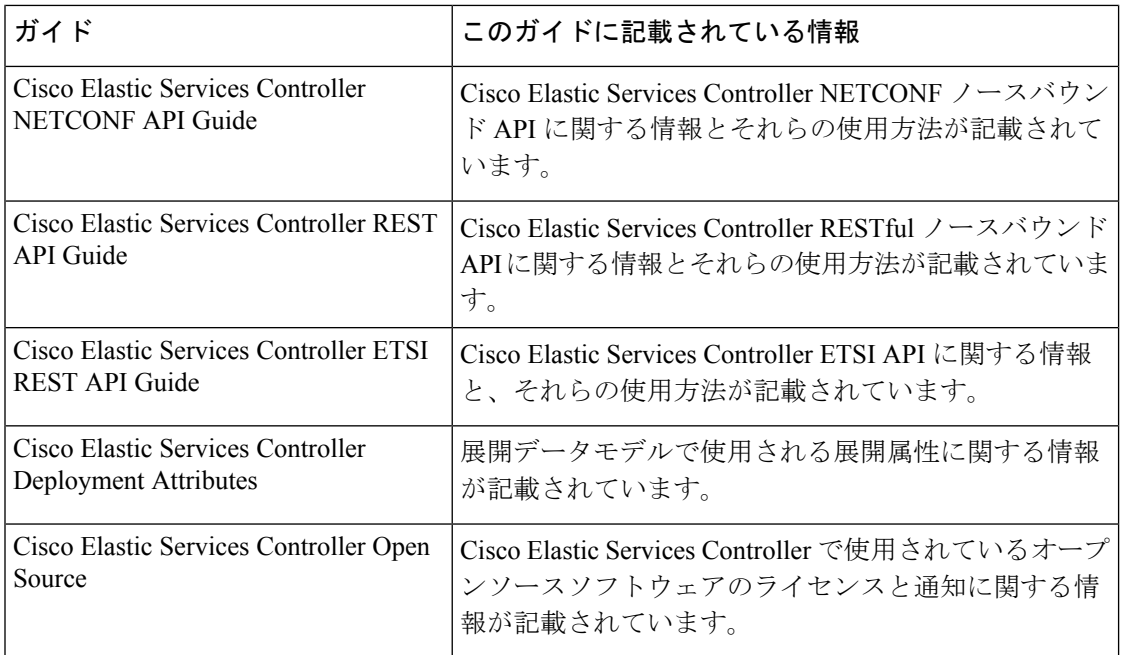

#### ドキュメントの入手方法

マニュアルの入手、CiscoBugSearchTool(BST)の使用、サービス要求の送信、追加情報の収 集の詳細については、『What's New inCiscoProduct Documentation』を参照してください。この ドキュメントは、<http://www.cisco.com/c/en/us/td/docs/general/whatsnew/whatsnew.html> から入手で きます。

『What's New inCiscoProduct Documentation』に登録します。ここには、すべての新規および改 訂済みの Cisco テクニカル マニュアルが RSS フィードとして掲載されており、コンテンツは リーダーアプリケーションを使用してデスクトップに直接配信されます。RSS フィードは無 料のサービスです。

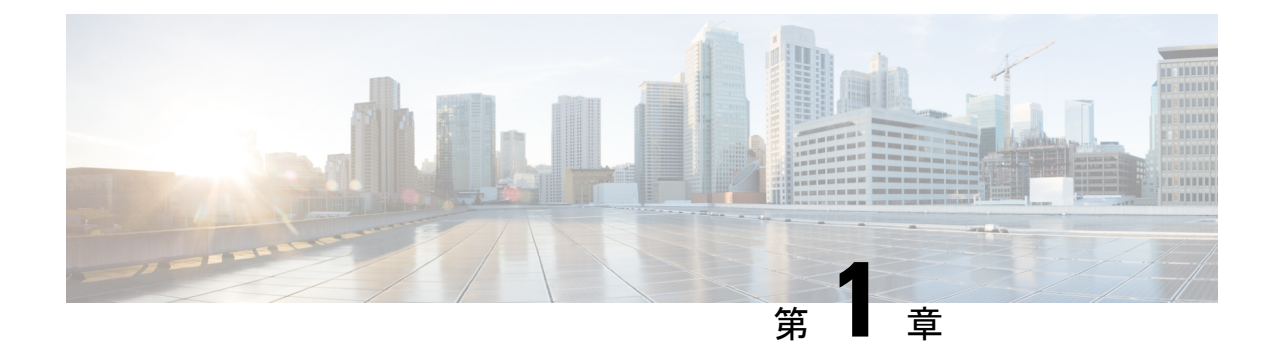

# **Elastic Services Controller** の概要

• Elastic Services Controller の概要 (1 ページ)

# **Elastic Services Controller** の概要

Cisco Elastic Services Controller (ESC) は、仮想ネットワーク機能(VNF)のライフサイクルを 管理する仮想ネットワーク機能マネージャ(VNFM)です。ESCでは、仮想サービスをプロビ ジョニングすることによって、エージェントレスのマルチベンダーVNF管理を行えます。ESC は VNF の正常性を監視し、ネットワーク機能仮想化(NFV)環境の俊敏性、柔軟性、および プログラマビリティを向上させます。この機能は、これらのルールの結果に基づいてトリガー されるアクションを監視し、関連付けるためのルールを定義するための柔軟性を提供します。 モニタリングの結果に基づいて、ESC は VNF でスケールインまたはスケールアウトの操作を 実行します。VM 障害が発生した場合、ESC は自動 VM リカバリもサポートします。

ESC は、シスコおよびその他のサードパーティ製アプリケーションと完全に統合されていま す。スタンドアロン製品として、ESC を VNF マネージャとして展開できます。ESC は Cisco Network Services Orchestrator (NSO) と統合し、オーケストレーションとともに VNF 管理を提 供します。ESCは、専用仮想ネットワーク機能マネージャ (SVNFM) として、Cisco Mobility VNFと緊密に統合されます。また、ESCは汎用仮想ネットワーク機能マネージャ(GVNFM) としても使用でき、シスコとサードパーティ両方のVNFのライフサイクル管理を提供します。

ESC は VNF マネージャとして、仮想マネージドサービスと、仮想パケットコア、仮想ロード バランサ、仮想セキュリティサービスなどのすべてのサービスプロバイダーの NFV 展開を対 象とします。複雑なサービスには複数のVMが含まれており、それらの間に依存関係がある単 一のサービスとして調整されています。

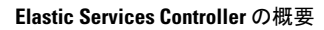

I

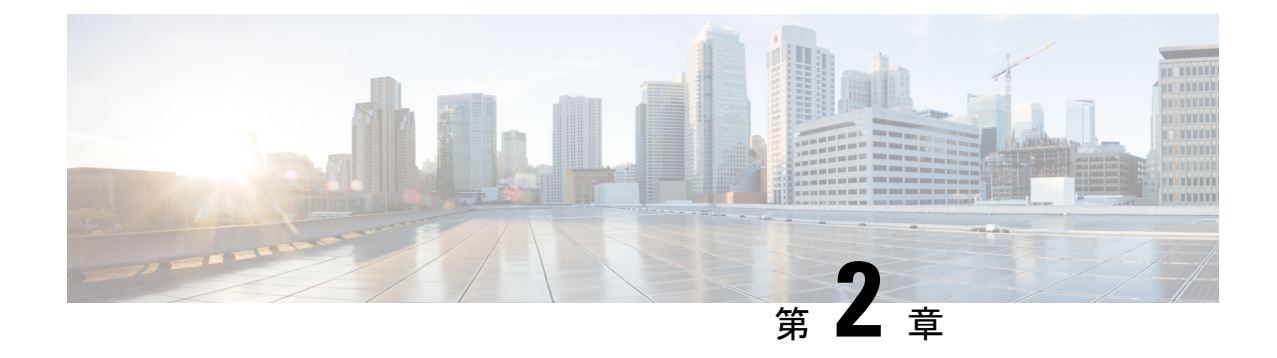

# インターフェイスの設定

- インターフェイス設定 (3 ページ)
- SNAT ルーターとフローティング IP の構成 (19 ページ)
- ハードウェア アクセラレーション サポート (26 ページ)

# インターフェイス設定

インターフェイス設定を使用すると、ネットワーク、サブネット、IP アドレス、MAC アドレ ス、VIMインターフェイス名、モデルなど、インターフェイスのさまざまな設定を選択できま す。

この項では、Elastic Services Controller (ESC) の基本的インターフェイス設定および高度なイ ンターフェイス設定と、これらを設定する手順について説明します。

# 基本的なインターフェイスの設定

ESC データモデルでは、インターフェイスは VM に接続されている VNIC を参照します。VM グループの下に1つ以上のインターフェイスを追加できます。interfaceセクションには、VNIC を設定するための詳細が表示されます。

この項では、Elastic Services Controller(ESC)の基本的なインターフェイス設定について説明 します。

#### 基本的なインターフェイス設定

この項では、次のような基本的なインターフェイス設定について説明します。

- ネットワーク
- サブネット
- IP アドレス
- MAC アドレス
- Elastic Services Controller (ESC) の場合は、VIM インターフェイス名など。

#### インターフェイス名の設定

VIM インターフェイス名を設定するには、展開 XML ファイル内のインターフェイスに属性 <vim\_interface\_name>を指定します。インターフェイス名を生成するときに特定の名前を使用 するには、<vim\_interface\_name>を使用します。これらの属性が指定されていない場合、ESC はインターフェイス名を自動生成します。この名前は、deployment\_name、group\_name、およ びランダムな UUID 文字列の組み合わせになります。例:

my-deployment-na\_my-gro\_0\_8053d7gf-hyt33-4676-h9d4-9j4a5599472t。

(注) この機能は現在、OpenStack でのみサポートされています。

VMグループに伸縮性があり、vim\_interface\_nameが指定されている場合は、2番目のインター フェイス名以降のインターフェイス名の後に数値インデックスが追加されます(最初の名前は 変更されません)。たとえば、指定したインターフェイス名が

<vim\_interface\_name>interface\_1</vim\_interface\_name>と設定されており、スケーリングが 3 に設定されている場合は、3 つの異なるインターフェイス名 (interface 1、interface 1 1、およ び interface\_1\_2)で 3 つの VM が作成されます。VM グループの VM が 1 つのみの場合は、カ スタムインターフェイス名に「 <index>」は追加されません。単一の展開に複数のVMグルー プを含めることができます。また、必要に応じて、個々の VM グループで異なる

vim\_interface\_name 値を指定できます。たとえば、展開に2つの VM グループがある場合、最 初のグループでvim\_interface\_nameを指定すると、すべてのVMに前述のようにその名前が生 成されます。2番目の VM グループでは vim\_interface\_name を指定しないため、このグループ から作成されたすべてのVM名が自動生成されます。同じインターフェイス名は、必要に応じ て、同じ VM グループ内の別の interface セクション、展開内の別の VM グループ、または異な る展開内で使用できます。

属性 <vim\_interface\_name> または <port> を同じインターフェイスに使用した場合、 vim\_interface\_name 値は無視され、port 属性内の値が使用されます。

```
<esc_datamodel xmlns="https://www.cisco.com/esc/esc"> <tenants><tenant>
<name>Admin</name>
<deployments>
<deployment>
<deployment_name>NwDepModel_nosvc</deployment_name>
<interface>
<nicid>0</nicid>
<vim_interface_name>interface_1</vim_interface_name>
<network>my-network</network>
</interface>
```
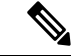

(注)

インターフェイス名には最大 61 文字を使用できます。特殊文字は使用できず、英数字と 「\_」および「-」のみを使用できます。次に、カスタムポート名を使用した出力例を示し ます。展開時に vim\_interface\_name を設定した場合は、同じ値が出力に表示されます。 展開時にこの値を設定しなかった場合は、ESC がポート名を自動生成します。

•次に、カスタムインターフェイス名を追加した後に esc\_nc\_cli スクリプトを使用して取得 した出力の運用データの例を示します。vim\_interface\_nameという新しい要素がインター フェイス要素の下に表示されます。

```
[admin@esc-3-1-xxx]$ esc_nc_cli --user <username> --password <password> get
esc_datamodel/opdata
<?xml version="1.0" encoding="UTF-8"?>
<rpc-reply xmlns="urn:ietf:params:xml:ns:netconf:base:1.0" message-id="1">
. . .
   <interface>
       <nicid>0</nicid>
       <type>virtual</type>
       <port_id>e4111069-5d00-493b-8ea9-1a2ca134b5c8</port_id>
       <vim_interface_name>interface_1</vim_interface_name> <!-- NEW IN OUTPUT
```

```
-->
      <network>c7fafeca-aa53-4349-9b60-1f4b92605420</network>
      <subnet>255.255.255.0</subnet>
      <ip_address>192.168.2.1</ip_address>
      <mac_address>fa:16:3e:d7:5e:da</mac_address>
      <netmask>255.255.240.0</netmask>
      <gateway>192.168.2.255</gateway>
   </interface>
```
• 次に、REST API を使用して取得した出力の運用データの例を示します。

```
GET http://localhost:8080/ESCManager/v0/deployments/example-deployment-123
| xmllint --format -
<?xml version="1.0" encoding="UTF-8" standalone="yes"?>
<deployments>
. . .
    <interface>
       <network_uuid>c7fafeca-aa53-4349-9b60-1f4b92605420</network_uuid>
        <gateway>172.16.0.1</gateway>
        <ip_address>172.16.12.251</ip_address>
        <mac_address>fa:16:3e:30:0c:99</mac_address>
        <netmask>255.255.240.0</netmask>
        <nic_id>0</nic_id>
        \overline{\mathsf{opt}}_forwarding/>
        <port_uuid>1773cdbf-fe5f-4af1-adff-3a9c1dd1c47d</port_uuid>
        <vim_interface_name>interface_1</vim_interface_name> <!-- NEW IN
OUTPUT -->
        <security_groups/>
        <subnet uuid>7b2ce63b-eb20-4ff8-8d49-e46ee8dde0f5</subnet uuid>
        <type>virtual</type>
    </interface>
```
上記のすべてのシナリオでは、vim\_interface\_nameがdeployment.xmlに指定されていない 場合でもこの要素は出力に含められますが、インターフェイス名は内部生成されます。 例:

<vim\_interface\_name>vm-name-deployme\_Grp1\_1\_0f24cd7e-cae7-402e-819a-5c84087103ba</vim\_interface\_name>

### **MAC** アドレスの割り当て

VMware vCenter での ESC の展開では、MAC アドレスプールから MAC アドレスの範囲または MACアドレスリストを使用してMACアドレスを割り当て、VMをネットワークに展開できま す。

```
インターフェイスの使用
<interfaces>
   <interface>
 <nicid>1</nicid>
 <network>MANAGEMENT_NETWORK</network>
<ip_address>172.16.0.11</ip_address>
 <mac_address>fa:16:3e:73:19:a0</mac_address>
    \overline{\langle}interface>
</interfaces>
```
MAC アドレスは次の方法で割り当てることができます。

スケーリング時に、MAC アドレスリストまたは MAC アドレスの範囲を MAC アドレスプール から割り当てることができます。

```
<scaling>
```

```
<min_active>2</min_active>
<max_active>2</max_active>
<elastic>true</elastic>
<static_ip_address_pool>
 <network>MANAGEMENT_NETWORK</network>
 <ip_address>172.16.0.11</ip_address>
 <ip_address>172.16.0.12</ip_address>
 <ip_address>172.16.0.13</ip_address>
</static_ip_address_pool>
<static_mac_address_pool>
 <network>MANAGEMENT_NETWORK</network>
 <mac_address>fa:16:3e:73:19:a0</mac_address>
 <mac_address>fa:16:3e:73:19:a1</mac_address>
 <mac_address>fa:16:3e:73:19:a2</mac_address>
</static_mac_address_pool>
\langle/scaling>
```
MAC アドレスの範囲を使用して MAC アドレスを割り当てます。

```
<scaling>
<min_active>2</min_active>
<max_active>2</max_active>
<elastic>true</elastic>
 <static_ip_address_pool>
 <network>MANAGEMENT_NETWORK</network>
 <ip_address_range>
  <start>172.16.0.25</start>
  <end>172.16.0.27</end>
 </ip_address_range>
 </static_ip_address_pool>
 <static_mac_address_pool>
  <network>MANAGEMENT_NETWORK</network>
 <mac_address_range>
  <start>fa:16:3e:73:19:b0</start>
  <end>fa:16:3e:73:19:b2</end>
 </mac_address_range>
 </static_mac_address_pool>
</scaling>
```
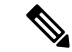

既存の展開内や、サービスアップデート内の VM インスタンスのスケーリング時(最小 値および最大値が 1 よりも大きい場合)は、MAC または IP プールを変更できません。 (注)

VMware vCenter では、MAC アドレスの割り当て中に、「Generated」または「Assigned」 の指定値が正しい範囲内にないか、または重複していると判断された場合、サーバがそ の値をオーバーライドすることがあります。このため、ESCがMACアドレスを割り当て ることができない場合、その展開は失敗します。

#### インターフェイスのサブネットの設定

サブネットはデータモデルを介して渡すことができます。インターフェイス内のサブネット は、展開 XML ファイルの interface セクションで指定できます。データモデルにサブネットが 指定されていない場合、ESC は OpenStack にインターフェイスを作成するためのサブネットを 選択し、OpenStack によって作成されたポートのサブネットを使用します。

#### <interface>

```
<nicid>0</nicid>
 <network>my-network</network>
<subnet>my-subnet</subnet>
  </interface>
```
no\_gateway属性を使用すると、ESCはゲートウェイを無効にした状態でサブネットを作成でき ます。次に、no\_gateway属性をt**rue**に設定して、ゲートウェイなしでサブネットを作成する例 を示します。

```
<networks>
<network>
<name>mgmt-net</name>
<subnet>
<name>mgmt-net-subnet</name>
<ipversion>ipv4</ipversion>
<dhcp>false</dhcp>
<address>172.16.0.0</address>
<no_gateway>true</no_gateway><!-- DISABLE GATEWAY -->
<gateway>172.16.0.1</gateway>
<netmask>255.255.255.0</netmask>
</subnet>
</network>
</networks>
```
#### アウトオブバンドポートの設定

また、ESC を使用すると、アウトオブバンドポートを VNF に接続することもできます。これ を行うには、サービス要求を開始している間に展開要求ファイルでUUIDまたはポートの名前 を渡します。詳細については、『Cisco Elastic Services [Controller](https://www.cisco.com/c/en/us/support/cloud-systems-management/elastic-services-controller-esc/products-user-guide-list.html) User Guide』の「Out-of-band Volumes」の項を参照してください。

VNFを展開解除または復元している間は、そのVNFに接続されているポートは切り離さ れるだけで、削除されません。ESCは、VMグループのアウトオブバンドポートを使用し ている間はスケーリングを許可しません。VM グループには、VM のインスタンスを 1 つ だけ設定できます。アウトオブバンドポートが使用されている間は、展開の更新時にVM グループのスケーリング値を更新できません。 (注)

```
<esc_datamodel xmlns="https://www.cisco.com/esc/esc">
    <name>tenant</name>
    <deployments>
        <deployment>
            <name>depz</name>
            <vm_group>
                <name>g1</name>
                <image>Automation-Cirros-Image</image>
                <flavor>Automation-Cirros-Flavor</flavor>
                <bootup_time>100</bootup_time>
                <reboot_time>30</reboot_time>
                <recovery_wait_time>10</recovery_wait_time>
                <interfaces>
                    <interface>
                        <nicid>0</nicid>
                        <port>057a1c22-722e-44da-845b-a193e02807f7</port>
                        <network>my-network</network>
                    </interface>
                </interfaces>
            </vm_group>
        </deployment>
    </deployments>
</esc_datamodel>
```
### デュアルスタックのサポート

デュアル スタック ネットワークを使用すると、複数の IP アドレスを割り当てることができま す。これらの複数の IP アドレスは、ESC を使用して、VNF 展開内の所定のインターフェイス への異なるサブネットに割り当てることができます。

ESC では、デュアルスタックの次の機能がサポートされています。

- ネットワークとサブネットのリストの設定
- ネットワークとサブネットおよび IP アドレスのリストの設定
- ネットワークとアドレスのリストの設定(サブネットなし)
- ネットワークとサブネットおよび IP のリストの指定(同じサブネットで IP が異なる)

(注)

現在、ESCはOpenStackでのみデュアルスタックをサポートしています。ESCは、OpenStack 展開のためのエンドツーエンド IPv6 をサポートしています。

新しいコンテナ要素の名前付きアドレスがインターフェイスに追加されます。このコンテナに は、アドレス要素のリストが含まれています。アドレス要素には address\_id(キー)が必要で

…

す。サブネットおよび固定 IP アドレスのフィールドはオプションですが、いずれか 1 つを指 定する必要があります。

コンテナアドレスは次のとおりです。

```
container addresses {
  list address {
    key "address_id";
    leaf address_id {
      description "Id for the address in address list.";
      type uint16;
     mandatory true;
    }
    leaf subnet {
      description "Subnet name or uuid for allocating IP to this port";
      type types:escnetname;
    \lambdaleaf ip address {
description "Static IP address for this specific subnet";
type types:escipaddr;
must "\ldots/\ldots/\ldots, /scaling/max active = 1 or
count(../../../../../scaling/static ip address pool) > 0"
{
error-message "Static ip address pools must be configured when static ip addresses are
configured.";
}
}
```
デュアルスタックでは、KPIのモニタリングがサポートされるようになりました。新しい子要 素 address\_id が metric\_collector 要素に追加されました。これは、KPI のモニタリングに使用さ れる、指定された NICID 内のアドレスをポイントする値を受け入れます。つまり、インター フェイスの下に定義されているアドレスの 1 つを KPI のモニタリングに使用できます。

```
<interface>
    <nicid>1</nicid>
    <network>demo-net</network>
    <addresses>
        <address>
            <address_id>0</address_id>
            <subnet>demo-subnet</subnet>
        </address>
    </addresses>
</interface>
       <kpi_data>
          \overline{<}kpi>
            <event_name>VM_ALIVE</event_name>
            <metric_value>1</metric_value>
            <metric_cond>GT</metric_cond>
            <metric_type>UINT32</metric_type>
            <metric_occurrences_true>5</metric_occurrences_true>
           <metric occurrences false>5</metric occurrences false>
          <metric_collector>
              <type>ICMPPing</type>
              <nicid>1</nicid>
              <address_id>0</address_id>
              <poll_frequency>10</poll_frequency>
              <polling_unit>seconds</polling_unit>
             <continuous_alarm>false</continuous_alarm>
            </metric_collector>
          </kpi>
```
</kpi\_data>

...

metric\_collector 要素の下にある address\_id は、インターフェイスの下にある address\_id の 1 つと同じである必要があります。 (注)

デュアルスタックインターフェイスは、day-0変数の置換で使用できるようになりました。つ まり、1 つのインターフェイスの下で定義されている複数のアドレスから値を置き換えること ができます。Day 0 設定は、config\_data タグの下にあるデータモデルで定義されます。

複数の IP アドレスを持つデュアルスタックの場合、変数は NICID\_<n>\_<a>\_<PROPERTY> 形 式になります。それぞれの意味は次のとおりです。

- <n> は、インターフェイスの NICID です。
- •<a>は、そのインターフェイス内のアドレスの address id です。

次に、デュアルスタックからの使用可能な day-0 置換変数のリストを示します。

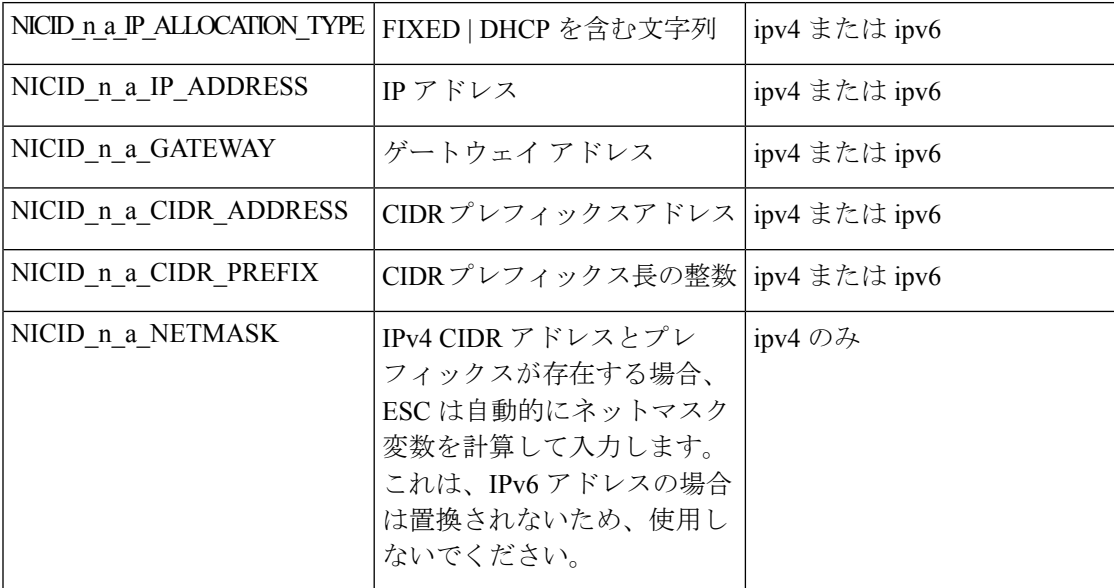

1つの IP アドレスの day-0 設定の詳細については、『Cisco Elastic Services Controller User Guide』 の「Day Zero Configuration」の章を参照してください。

次に、day-0 設定の config\_data で定義されているテンプレートファイルを示します。

```
NICID_0_NETWORK_ID=${NICID_0_NETWORK_ID}
NICID 0 MAC ADDRESS=${NICID 0 MAC ADDRESS}
```

```
NICID_0_0_IP_ALLOCATION_TYPE=${NICID_0_0_IP_ALLOCATION_TYPE}
NICID_0_0_IP_ADDRESS=${NICID_0_0_IP_ADDRESS}
NICID 0 0 GATEWAY=${NICID 0 0 GATEWAY}
NICID_0_0_CIDR_ADDRESS=${NICID_0_0_CIDR_ADDRESS}
NICID_0_0_CIDR_PREFIX=${NICID_0_0_CIDR_PREFIX}
NICID 0 0 NETMASK=${NICID 0 0 NETMASK}
```

```
NICID_0_1_IP_ALLOCATION_TYPE=${NICID_0_1_IP_ALLOCATION_TYPE}
NICID_0_1_IP_ADDRESS=${NICID_0_1_IP_ADDRESS}
NICID 0 1 GATEWAY=${NICID 0 1 GATEWAY}
NICID_0_1_CIDR_ADDRESS=${NICID_0_1_CIDR_ADDRESS}
NICID_0_1_CIDR_PREFIX=${NICID_0_1_CIDR_PREFIX}
次に、データモデルを示します。
<?xml version="1.0" encoding="ASCII"?>
<esc_datamodel xmlns="https://www.cisco.com/esc/esc">
  <tenants>
    <tenant>
      <name>dep-tenant</name>
      <deployments>
        <deployment>
          <name>cirros-dep</name>
          <vm_group>
            <name>Grp1</name>
            <bootup_time>600</bootup_time>
            <recovery_wait_time>30</recovery_wait_time>
            <flavor>Automation-Cirros-Flavor</flavor>
            <image>Automation-Cirros-Image</image>
           <interfaces>
              <interface>
                <!-- No dual stack support on mgmt interface in ESC 4.1 -->
                <nicid>0</nicid>
                <network>my-network</network>
              </interface>
              <interface>
                <nicid>1</nicid>
                <network>ent-network1</network>
                <addresses>
                  <address>
                    \langle !-- IPv4 Dynamic -->
                    <address_id>0</address_id>
                    <subnet>v4-subnet_A</subnet>
                  </address>
                  <address>
                    <!-- IPv6 Dynamic -->
                    <address_id>1</address_id>
                    <subnet>v6-subnet_B</subnet>
                  </address>
                </addresses>
              </interface>
              <interface>
                <nicid>2</nicid>
                <network>ent-network2</network>
                <addresses>
                  <address>
                    \langle !-- IPv4 Static -->
                    <address_id>0</address_id>
                    <subnet>v4-subnet_C</subnet>
                    \langleip_address>172.16.87.8\langleip_address>
                  </address>
                  <address>
                    \langle !-- IPv6 Static -->
                    <address_id>1</address_id>
                    <subnet>v6-subnet_D</subnet>
                    <ip_address>fd07::110</ip_address>
                  </address>
                </addresses>
              </interface>
              <interface>
                <nicid>3</nicid>
```

```
<network>ent-network3</network>
    <addresses>
      <address>
       <!-- Only ip config - ipv6 but no subnet -->
       <address_id>0</address_id>
        <ip_address>fd07::110</ip_address>
      </address>
      <address>
       <!-- Only ip config - ipv4 but no subnet -->
        <address_id>1</address_id>
       <ip_address>172.16.88.9</ip_address>
      </address>
    </addresses>
 </interface>
 <interface>
    <nicid>4</nicid>
    <network>ent-network4</network>
    <addresses>
      <address>
        <!-- ipv4 same subnet as address_id 6 -->
       <address_id>0</address_id> //
       <subnet>v4-subnet_F</subnet>
        <ip_address>172.16.86.10</ip_address>
      </address>
      <address>
       <!-- ipv4 same subnet as id 5 -->
       <address_id>1</address_id>
        <subnet>v4-subnet_F</subnet>
       <ip_address>172.16.86.11</ip_address>
      </address>
    </addresses>
 </interface>
</interfaces>
<kpi_data>
```
複数の IP を使用して正常に展開された後、ESC はアドレスのリストを通知または opdata とし て提供します。

次を含む<address>親<interface>要素の下にある複数の要素のリスト:

- **address\_id**:入力 XML で指定されたアドレス ID
- サブネット要素:サブネット名または UUID
- **ip\_address** 要素:そのサブネット上のポートに割り当てられている IP
- プレフィックス:サブネット CIDR プレフィックス
- ゲートウェイ:サブネット ゲートウェイ アドレス
- ESC 静的 IP サポート

通知:

...

<vm\_id>1834124d-b70b-41b9-9e53-fb55d7c901f0</vm\_id> <name>jenkins-gr\_g1\_0\_e8bc9a81-4b9a-437a-807a-f1a9bbc2ea3e</name> <generated\_name>custom\_vim\_name

<host\_id>dc380f1721255e2a7ea15932c1a7abc681816642f75276c166b4fe50</host\_id> <hostname>my-server</hostname>

```
<interfaces>
 <interface>
    <nicid>0</nicid>
    <type>virtual</type>
    <vim_interface_name>custom_vim_name
    <port_id>4d57d4a5-3150-455a-ad39-c32fffbb10b1</port_id>
    <mac_address>fa:16:3e:d2:50:a5</mac_address>
    <network>45638651-2e92-45fb-96ce-9efdd9ea343e</network>
    <address>
      <address_id>0<address_id>
      <subnet>6ac36430-4f58-454b-9dc1-82f7a796e2ff</subnet>
      <ip_address>172.16.0.22</ip_address>
      <prefix>24</prefix>
      <gateway>172.16.0.1</gateway>
    </address>
    <address>
      <address_id>1<address_id>
      <subnet>8dd9f501-19d4-4782-8335-9aa9fbd4dab9</subnet>
      <ip_address>2002:dc7::4</ip_address>
      <prefix>48</prefix>
      <gateway>2002:dc7::1</gateway>
    </address>
    <address>
      <address_id>2<address_id>
      <subnet>a234501-19d4-4782-8335-9aa9fbd4caf6</subnet>
      <ip_address>172.16.87.8</ip_address>
      <prefix>20</prefix>
      <gateway>172.16.87.1</gateway>
    </address>
  </interface>
```
opdata の例:

```
<interfaces>
   <interface>
      <nicid>0</nicid>
      <type>virtual</type>
      <vim_interface_name>custom_vim_name
      <port_id>4d57d4a5-3150-455a-ad39-c32fffbb10b1</port_id>
      <mac_address>fa:16:3e:d2:50:a5</mac_address>
      <network>45638651-2e92-45fb-96ce-9efdd9ea343e</network>
      <address>
        <address_id>0</address_id>
         <subnet>6ac36430-4f58-454b-9dc1-82f7a796e2ff</subnet>
         <ip_address>172.16.0.22</ip_address>
         <prefix>24</prefix>
         <gateway>172.16.0.1</gateway>
      </address>
      <address>
         <address_id>1</address_id>
         <subnet>8dd9f501-19d4-4782-8335-9aa9fbd4dab9</subnet>
         <ip_address>2002:dc7::4</ip_address>
         <prefix>48</prefix>
         <gateway>2002:dc7::1</gateway>
      </address>
   </interface>
</interfaces>
```
また、day-0の代入値が出力データで置き換えられていることも確認できます。次に、day-0設 定に値が入力された出力データの例を示します。

```
NICID_0_NETWORK_ID=45638651-2e92-45fb-96ce-9efdd9ea343e
NICID 0 MAC ADDRESS=fa:16:3e:d2:50:a5
```

```
NICID_0_0_IP_ALLOCATION_TYPE=DHCP
NICID 0 0 IP ADDRESS=172.16.0.22
NICID 0 0 GATEWAY=172.16.0.1
NICID_0_0_CIDR_ADDRESS=172.16.0.0
NICID 0 0 CIDR PREFIX=24
NICID 0 0 NETMASK=255.255.255.0
NICID_0_1_IP_ALLOCATION_TYPE=DHCP
NICID_0_1_IP_ADDRESS=2002:dc7::4
NICID_0_1_GATEWAY=2002:dc7::1
NICID 0 1 CIDR ADDRESS=2002:dc7::/48
NICID 0 1 CIDR PREFIX=48
```
#### 静的 **IP** をサポートするデュアルスタック

ESCは、静的IPをサポートするデュアルスタックをサポートします。初期設定の一部として、 ユーザは設定するサブネットと IP を指定できます。

```
\label{eq:1} \bigotimes_{\mathbb{Z}}\mathbb{Z}_{\mathbb{Z}}
```
(注)

ESC は、スケーリングが false または minimum/maximum = 1 の場合にのみ、静的 IP をサ ポートします。

アウトオブバンド ネットワークを使用して VM を作成し、静的 IP を持つサブネットのリスト (ネットワークに複数のサブネットがある)を指定すると、ESCはサブネットと対応する静的 IP の両方を適用します。

次に、2 つのサブネット (ipv4 と ipv6) が 1 つのインターフェイスに追加された例を示しま す。

```
<?xml version="1.0" encoding="ASCII"?>
<esc_datamodel xmlns="https://www.cisco.com/esc/esc">
  <tenants>
    <tenant>
      <name>dep-tenant</name>
      <deployments>
        <deployment>
          <name>cirros-dep</name>
          <vm_group>
            <name>Grp1</name>
            <bootup_time>600</bootup_time>
            <recovery_wait_time>30</recovery_wait_time>
            <flavor>Automation-Cirros-Flavor</flavor>
            <image>Automation-Cirros-Image</image>
            <interfaces>
              <interface>
                <nicid>0</nicid>
                <network>ent-network2</network>
                <addresses>
                  <address>
                    \langle !-- IPv4 Static -->
                    <address_id>0</address_id>
                    <subnet>v4-subnet C</subnet>
                     kip address>172.16.87.8</ip_address>
                  </address>
                  <address>
                    <!-- IPv6 Static -->
                    <address_id>1</address_id>
```

```
<subnet>v6-subnet_D</subnet>
          <ip_address>fd07::110</ip_address>
        </address>
      </addresses>
    </interface>
  </interfaces>
<kpi_data>
```
VNF の展開については、「OpenStack での仮想ネットワーク機能の展開」を参照してくださ い。

# 高度なインターフェイス設定

この項では、Elastic Services Controller (ESC) 用の複数のインターフェイス設定と、ハードウェ アのインターフェイスを設定する手順について説明します。

基本的なインターフェイス設定の詳細については、「基本的なインターフェイス設定」を参照 してください。

#### 高度なインターフェイスの設定

#### **ESC** での **SR-IOV** の設定

Single Root I/O Virtualization(SR-IOV)により、さまざまなゲスト オペレーティング システム を実行している複数の VM が、ホスト サーバ内の単一の PCIe ネットワーク アダプタを共有で きるようになります。また、VMがネットワークアダプタとの間で直接データを移動でき、ハ イパーバイザをバイパスすることで、ネットワークのスループットが増加しサーバの CPU 負 荷が低下します。

#### **OpenStack** 用の **ESC** での **SR-IOV** の設定

OpenStack に ESC で SR-IOV を設定する前に、正しいパラメータを使用してハードウェアと OpenStack を設定します。

OpenStack に ESC で SR-IOV を有効にするには、インターフェイスの type を direct として指 定します。次のスニペットは、データモデルの例を示しています。

```
<interfaces>
 <interface>
  <nicid>0</nicid>
  <network>my-network</network>
  <type>direct</type>
  </interface>
</interfaces>
```
#### **VMware** 用の **ESC** での **SR-IOV** の設定

VMware に ESC で SR-IOV を設定する前に、次の点を考慮してください。

- 目的の ESXi ホスト上で SR-IOV 物理機能を有効にします。詳細については、VMware の マニュアルを参照してください。
- SR-IOV を有効にする前に、次の重要な点を考慮してください。
- SR-IOV が VMware でサポートされている物理ネットワークアダプタのリストを確認 します。VMware のマニュアルを参照してください。
- SR-IOV が設定されている VM でサポートされていない VM 機能のリストを確認しま す。VMware のマニュアルを参照してください。
- SR-IOVを使用したクラスタ展開(データモデルの「zone」で定義)では、各ESXiホ ストに同じ物理機能があり、SR-IOV の選択ができるようになっていることを確認し ます。たとえば、VMが物理機能としてvmnic7を使用する場合は、各ホストにvmnic7 があり、各 vmnic7 の SR-IOV ステータスが有効になっていることを確認します。

VMware に対して ESC で SR-IOV を有効にするには、展開データモデルでインター フェイスの <type> を direct とし、拡張子の <name> を sriov\_pf\_selection として指定 します。インターフェイスタイプの direct は、SR-IOV デバイスを示し、拡張子名の sriov pf selectionは物理機能を示します。次のスニペットは、データモデルの例を 示しています。

```
<vm_group>
...
<interface>
 <nicid>2</nicid>
 <network>MgtNetwork</network>
  <type>direct</type>
</interface>
<interface>
  <nicid>3</nicid>
  <network>MgtNetwork</network>
  <type>direct</type>
</interface>
...
<extensions>
<extension>
<name>sriov_pf_selection</name>
<properties>
<property>
<name>nicid-2</name>
<value>vmnic1,vmnic2</value>
 </property>
<property>
<name>nicid-3</name>
<value>vmnic3,vmnic4</value>
</property>
</properties>
</extension>
</extensions>
</vm_group>
```
#### **SR-IOV** インターフェイスに関する制限事項

- VNFを起動すると、SR-IOVインターフェイスが、ESXiで表示される順序とは逆の順序で 表示されることがあります。これにより、特定の VNF のネットワーク接続が失われ、イ ンターフェイス構成エラーが発生します。これは、VMware 6.5 の既知の問題です。
- ESXi 7.0での複数のSR-IOVインターフェイスを使用したサービスの展開は、ESC5.7バー ジョン以降でサポートされています。

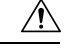

VNF で SR-IOV ネットワーク インターフェイスの構成を開始する前に、インターフェイ スマッピングを確認します。これにより、ネットワーク インターフェイス構成が VM ホ スト上の正しい物理 MAC アドレスインターフェイスに適用されます。 注意

VNF が起動したら、MAC アドレスとインターフェイスのマッピングを確認できます。show interface コマンドを使用して、インターフェイスの MAC アドレスなど、インターフェイス の詳細情報を確認します。インターフェイス割り当てが正しいことを確認するには、show kernel ifconfig コマンドの結果と MAC アドレスを比較します。

### 許可済みアドレスペアの設定

Cisco Elastic Services Controller を使用すると、ネットワークに関連付けられているサブネット に関係なく、指定されたポートを通過するように展開データモデル内にアドレスペアを指定で きます。

アドレスペアは、次の方法で設定されます。

• ネットワークのリスト:特定のインターフェイスにネットワークのリストを指定すると、 ESC はこれらのネットワークの OpenStack からサブネットの詳細を取得し、対応するポー トまたはインターフェイスに追加します。次に、ネットワークのリストとしてアドレスペ アを設定する例を示します。

```
<interface>
             <nicid>1</nicid>
             <network>network1</network>
             <allowed_address_pairs>
               <network>
                   <name>bb8c5cfb-921c-46ea-a95d-59feda61cac1</name>
               </network>
               <network>
                   <name>6ae017d0-50c3-4225-be10-30e4e5c5e8e3</name>
               </network>
             </allowed_address_pairs>
           </interface>
         </interfaces>
```
• アドレスのリスト:アドレスのリストを指定した場合、ESCはこれらのアドレスを対応す るインターフェイスに追加します。次の例では、アドレスのリストとしてアドレスペアを 設定する方法について説明します。

<interface>

```
<nicid>0</nicid>
 <network>esc-net</network>
 <allowed_address_pairs>
  <address>
    <ip_address>10.10.10.10</ip_address>
   <netmask>255.255.255.0</netmask>
  </address>
  <address>
   <ip_address>10.10.20.10</ip_address>
    <netmask>255.255.255.0</netmask>
   </address>
 </allowed_address_pairs>
</interface>
```
#### セキュリティグループのルールの設定

CiscoElasticServicesController(ESC)を使用すると、セキュリティグループのルールをOpenStack で展開されているインスタンスに関連付けることができます。これらのセキュリティグループ のルールは、展開データモデルで必要なパラメータを指定することによって設定されます。セ キュリティグループのルールの設定に加えて、いずれかの VNF インスタンスで障害が発生し た場合、ESCはインスタンスを復旧し、再展開されているVNFのセキュリティグループのルー ルを適用します。

セキュリティグループのルールを設定するには、次の手順を実行します。

#### 始める前に

- ESC を使用してテナントを作成したことを確認します。
- セキュリティグループが作成されていることを確認します。
- セキュリティグループの名前または UUID があることを確認します。
- ステップ **1** ルートユーザとして ESC VM にログインします。
- ステップ **2** 次のコマンドを実行して特定のセキュリティグループの UUID を確認します。

nova --os-tenant-name <NameOfTheTenant> secgroup-list

ステップ **3** 展開データモデルでは、次の引数を渡します。

```
<interfaces>
 <interface>
  <nicid>0</nicid>
  <network>my-network</network><!-- depends on network name -->
 <security_groups>
 <security_group>0c703474-2692-4e84-94b9-c29e439848b8</security_group>
 <security_group>bbcdbc62-a0de-4475-b258-740bfd33861b</security_group>
  </security_groups>
</interface>
<interface>
<nicid>1</nicid>
<network>sample_VmGrpNet</network><!--depends on network name -->
<security_groups>
<security_group>sample_test_SQL</security_group>
</security_groups>
</interface>
```
ステップ **4** 次のコマンドを実行して、セキュリティグループが VM インスタンスに関連付けられているかどうかを確 認します。

nova --os-tenant-name <NameOfTenant> show <NameOfVMinstance>

# **SNAT** ルーターとフローティング **IP** の構成

このセクションでは、ルータを作成、更新、および削除する方法について説明します。

概要

送信元のネットワークアドレス変換(SNAT)ルータは OSP 機能です。SNAT ルータは、プラ イベートネットワークからパブリックネットワークへのトラフィックを許可します。プライ ベートネットワークで起動された仮想マシンは、SNAT を実行するためにゲートウェイを介し てインターネットにアクセスできます。ゲートウェイは、元のパケットの送信元IPをパブリッ ク側の IP に置き換えます。

### ルータの作成

管理状態、SNAT 有効化プロパティを備えた外部ゲートウェイ、内部インターフェイス、スタ ティックルート、配布など、さまざまな仕様を持つアウトオブバンドとしてルータを作成しま す。デフォルトでは、SNAT プロパティは有効になっています。

次の2つの方法でルータを作成します。

- **1.** 1 つの作成要求で、単純なアウトオブルータを作成します。
- **2.** インターフェイスが追加されたアウトオブルータを作成する:最初にルータ作成の要求を 作成し、続いてルータにインターフェイスを接続し、スタティックルートをルータに追加 するための更新要求を作成します。

#### **esc\_nc\_cli** スクリプトを使用したルータの作成:

esc\_nc\_cli スクリプトを使用してルータを作成するには、ルータ名と必要な構成プロパティを 含む XML ペイロードが渡されます。

```
<?xml version='1.0' encoding='ASCII'?>
<esc_datamodel xmlns="http://www.cisco.com/esc/esc">
    <routers>
        <router>
           <name>testRouter</name>
           <admin_state>true</admin_state>
           <external_network>internet-net</external_network>
           <snat_enable>true</snat_enable>
           <distribution>false</distribution>
           <description>check for desc</description>
           <interfaces>
               <interface>
                  <subnet>automation_subnet</subnet>
                  <port_id>18b6e6df-fc48-49dc-842e-a1cee546173e</port_id>
               </interface>
    </interfaces>
    <static_routes>
                <route>
                   <route_name>RouteA</route_name>
                   <destination>172.26.0.0/24</destination>
                   <next_hop>10.85.103.93</next_hop>
                 </route>
            </static_routes>
```

```
</router>
     </routers>
</esc_datamodel>
```
ルータが正常に作成されると、単一の <ok/> を素で XML ペイロードを受け取ります。ルータ が作成されず、アクションが失敗した場合、検証エラーまたは OpenStack API エラーを示すエ ラーメッセージが表示されます。

#### **ESC REST API** を使用したルータの作成:

ルータを作成するには、ESCManager API に HTTP POST 操作を指定します。

POST: /ESCManager/v0/<tenant-id>/routers/<internal-router-id>

ルータが正常に作成されると、HTTP 200 コードを受け取ります。ルータが作成されず、アク ションが失敗した場合は、適切なHTTPエラーコードとエラーメッセージを含む検証エラーま たは OpenStack API エラーを受け取ります。

次に例を示します。

{

```
"name": "rout0020",
"admin_state": true,
"route": [{
                 "route name": "RouteA",
                 "destination": "172.26.0.0/24",
                 "next_hop": "10.85.103.93"
        }
],
"interface":[{
                 "subnet":"automation_subnet"
        }
],
"external_network": "internet-net"
```

```
[admin@localhost]$ curl --user admin:P@55w0rd! -k -X POST -d @rest.json -H 'Content-Type:
 application/json' -H 'callback: https://localhost:9009' -H 'Callback-ESC- Events:
https://localhost:9009'
https://localhost:8443/ESCManager/v0/SystemAdminTenantId/routers/testRouterId
```

```
\mathscr{D}
```
}

内部インターフェイスを追加するには、次を実行します。 (注)

- **1.** <subnet> (or) <subnet> & <port\_id> を指定できます。
- **2.** *n* 個の有効なインターフェイスを追加できます。

```
次に例を示します。
```

```
<interface>
   <subnet>testsubnet</subnet>
   <port_id>portuuidid</port_id>
</interface>
```
スタティックルートを追加するには、次を指定します。

1. route\_name:ルート間の一意性を維持します(一意である必要があり、この名前はESCレ ベルで維持されます)

- **2.** 接続先:必要に応じて
- **3.** next hop:必要に応じて

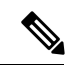

- **esc\_nc\_cli** と **ESC REST API** の両方について、次の点に注意してください。 (注)
	- **1.** ルータ名の長さは 255 文字以下にする必要があります。
	- **2.** 存在しない外部ネットワーク、サブネット、ペイロード内のポートを使用するとエ ラーがスローされます。
	- 3. スタティックルートの追加は、対応する next\_hop に内部/外部インターフェイスが追 加されている場合にのみ許可されます。
	- **4.** XMLファイル:指定されている場合、有効なXMLドキュメントが含まれている必要 があります (esc\_nc\_cli のみ)。

### ルータの更新

ルータが作成されたら、有効な構成でルータを更新します。

ルータの更新中は、次の操作がサポートされています。

- 外部ゲートウェイの追加/クリア
- インターフェイスのアタッチ/デタッチ
- スタティックルートの追加/削除
- 管理ステータスのアップ/ダウン

#### esc\_nc\_cli スクリプトを使用したルータの更新

外部ゲートウェイ、インターフェイス、スタティックルートを追加して、ルータ構成を更新で きます。これらのアクションを実行するには、有効なタグをペイロードに追加します。ルータ への外部ゲートウェイを1つだけ構成します。一方、ルータには任意の数のインターフェイス とスタティックルートを追加できます。

外部ゲートウェイ、インターフェイス、スタティックルートをクリアまたは削除するには、操 作=削除タグを追加します。例:

<external\_network operation="delete">internet-net</external\_network>

<interface> & <route> の親に削除操作を付与することで、すべてのインターフェイス/ルート を一度に消去または削除できます。次に例を示します。

```
<interfaces operation="delete">
    <interface>
        <subnet>automation_subnet</subnet>
        <port_id>18b6e6df-fc48-49dc-842e-a1cee546173e</port_id>
```
</interface> </interfaces>

管理状態を UP または DOWN として更新するには、<admin\_state> のブール値を変更します。

ルータの更新が成功すると、単一の <ok/> 要素で XML ペイロードを受け取ります。ただし、 アクションが失敗した場合は、検証エラーまたはOpenStackAPIエラーは適切なエラーメッセー ジとともに表示されます。

#### **ESC REST API** を使用したルータの更新:

外部ゲートウェイ、インターフェイス、スタティックルートを追加してルータを更新できま す。これらのアクションを実行するには、有効な JSON 値をペイロードに追加する必要があり ます。ルータへの外部ゲートウェイを1つだけ構成します。一方、ルータには任意の数のイン ターフェイスとスタティックルートを追加できます。

外部ゲートウェイ、インターフェイス、スタティックルートをクリアまたは削除するには、ペ イロードからそれぞれの JSON データを削除します。

管理状態の UP または DOWN を更新するには、admin\_state のブール値を変更します。ルータ を更新するには、ESCManager API に HTTP PUT 操作を指定できます。

PUT: /ESCManager/v0/<tenant-id>/routers/<internal-router-id>

ペイロードには、前述のように、既存のルータ名と更新プロパティが含まれている必要があり ます。

成功すると、HTTP200コードを受け取ります。ただし、アクションが失敗したままの場合は、 検証エラーまたは OpenStack API エラーは、適切な HTTP エラーコードとエラーメッセージと ともに表示されます。

以下は、ルータを更新するための API 呼び出しの例です。

[admin@localhost]\$ curl --user admin:P@55w0rd! -k -X PUT -d @rest.json -H 'Content-Type: application/json' -H 'callback: https://localhost:9009' -H 'Callback-ESC-Events: https://localhost:9009' https://localhost:8443/ESCManager/v0/SystemAdminTenantId/routers/testRouterId

### ルータの削除

esc\_nc\_cli と REST API インターフェイスの両方を使用してルータを削除します。削除できる のは、現在のESC VMで管理されているルータのみです。一度に削除できるルータは1つだけ です。

#### **esc\_nc\_cli** スクリプトを使用したルータの削除:

esc\_nc\_cli でルータを削除するには、esc\_nc\_cli コマンドでルータ名を渡します。次のコマン ドを使用して、ルータを削除します。

esc nc cli delete-router <router-name>

ルータが削除され、アクションが成功すると、単一の <ok/> 要素で XML ペイロードを受け取 ります。ただし、アクションが失敗した場合は、検証エラーまたは OpenStack API エラーは適 切なエラーメッセージとともに表示されます。

#### **ESC REST API** を使用したルータの削除:

ルータを削除するには、ESCManager API で HTTP DELETE 操作を使用します。

次に例を示します。

DELETE: /ESCManager/v0/<tenant-id>/routers/<internal-router-id>

ペイロードには、既存のルータ名と更新プロパティが含まれている必要があります。

ルータの削除アクションが成功すると、HTTP 200 コードを受け取ります。ただし、アクショ ンが失敗したままの場合は、検証エラーまたは OpenStack API エラーは、適切な HTTP エラー コードとエラーメッセージとともに表示されます。

以下は、ルータを削除するための API 呼び出しの例です。

[admin@localhost]\$ curl --user admin:P@55w0rd! -k -X DELETE -H 'callback: https://localhost:9009' -H 'Callback-ESC-Events: https://localhost:9009' https://localhost:8443/ESCManager/v0/SystemAdminTenantId/routers/testRouterId

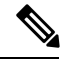

(注) すべてのスタティックルートが削除されるまで、ルータを削除することはできません。

#### **Notifications:**

ルータの操作中に、NETCONF 通知と ESC REST コールバックメッセージの両方を受信しま す。

表 **2 :**

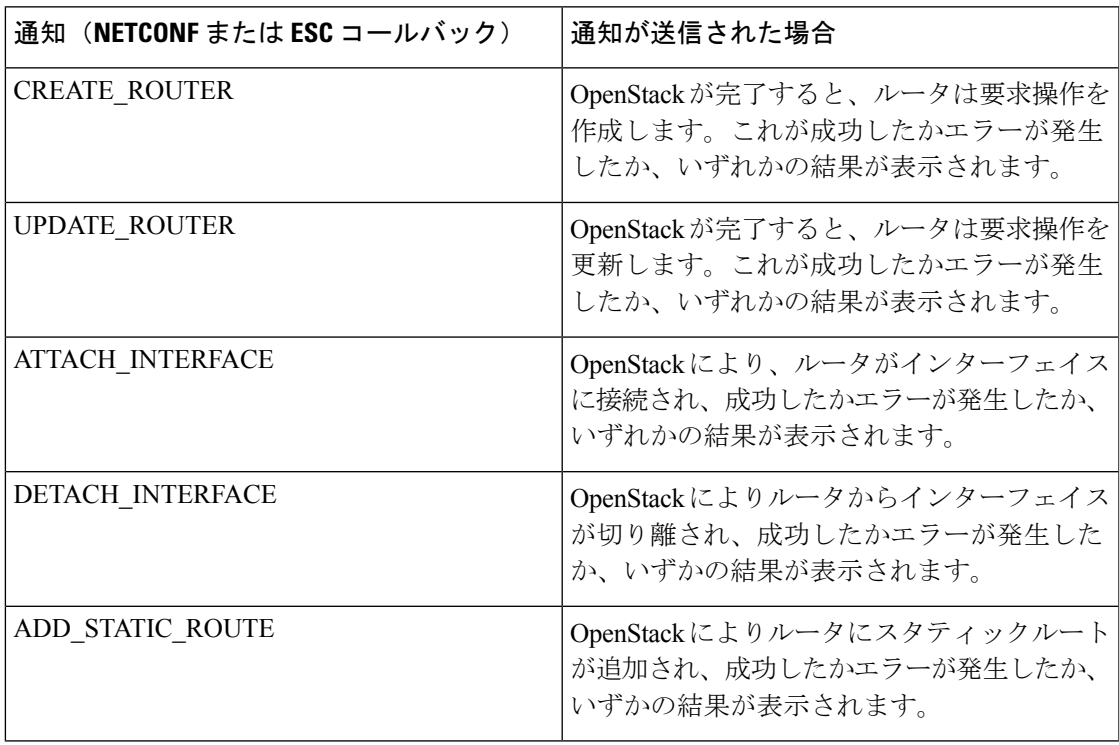

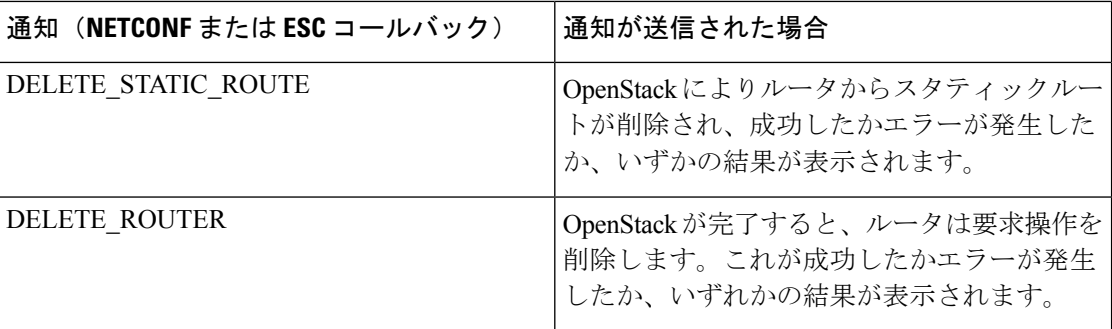

次の例は、CREATE\_ROUTER が成功した NETCONF 通知を示しています。

```
<?xml version="1.0" encoding="UTF-8"?>
<notification xmlns="urn:ietf:params:xml:ns:netconf:notification:1.0">
```

```
<eventTime>2021-09-25T10:31:26.76+00:00</eventTime>
<escEvent xmlns="http://www.cisco.com/esc/esc">
<status>SUCCESS</status>
<status_code>200</status_code>
<status_message>Router successfully created.</status_message>
<router>testRouter-1</router>
<tenant>admin</tenant>
<event>
    <type>CREATE_ROUTER</type>
</event>
</escEvent>
```
</notification>

次の例は、ATTACH\_INTERFACE が成功した NETCONF 通知を示しています(他の通知も同 様です)。

```
<?xml version="1.0" encoding="UTF-8"?>
<notification xmlns="urn:ietf:params:xml:ns:netconf:notification:1.0">
    <eventTime>2021-09-25T10:31:28.891+00:00</eventTime>
    <escEvent xmlns="http://www.cisco.com/esc/esc">
        <status>SUCCESS</status>
        <status_code>200</status_code>
        <status_message>Interface_successfully_attached.</status_message>
         <router>testRouter-1</router>
         <router_interface>mgmt-net-subnet</router_interface>
             <event>
                   <type>ATTACH_INTERFACE</type>
               </event>
    </escEvent>
```
</notification>

エラーが発生した場合、NETCONF 通知と ESC REST コールバックメッセージは引き続き生成 されますが、次のようになります。

<status> 値はエラーです。

```
<status_code> は 500 で、
```
<status\_message> は、内部で生成されるか、OpenStack から送り返される適切なメッセージで す。

# フローティング **IP** を **VM** に関連付ける

フローティング IP をブール値の true または false として割り当てます。値が true に設定されて いる場合、OpenStack からのフリーフローティング IP がインターフェイスに関連付けられま す。インターフェイスの入力として特定のフローティング IP を割り当てることができます。 インターフェイスからフローティング IP の関連付けを解除するには、フローティング IP を false として指定します。

ESC は次のアクションを実行します。

- ESC は、OpenStack から使用可能なフローティング IP のリストを収集し、展開中にフリー フローティング IP を VM に関連付けます。
- 展開の削除中に、同じフローティング IP の関連付けを解除します。
- リカバリ時には、同じフローティング IP を展開に関連付ける必要があります。
- フローティング IP が false として指定されている場合、フローティング IP はインターフェ イスから切り離されます。

#### **VM** グループレベルのフローティング **IP**

フローティング IP が VM グループレベルで言及されている場合、OpenStack からのフリーフ ローティング IP は、NIC ID 0 のインターフェイスに関連付けられます。VMGroup のフロー ティングIPはnic ID 0に対応するため、フローティングIPの値をVMグループとインターフェ イスレベルの両方で同時に指定することはできません。指定すると、エラーメッセージが表示 されます。フローティング IP の値は、列 float\_ip の下のインターフェイステーブルで更新さ れます。

以下は、VM グループレベルでフローティング IP を割り当てる例です。

```
<vm_group>
<name>cirros1</name>
 <bootup_time>60</bootup_time>
<recovery_wait_time>0</recovery_wait_time>
<image>Automation-Cirros-Image</image>
<flavor>medium2</flavor>
<floating_ip>true</floating_ip>
 ....
 ....
</vm_group>
```
#### インターフェイスレベルでのフローティング **IP**:

フローティング IP がインターフェイスレベルで言及されている場合、フローティング IP は対 応するインターフェイスに関連付けられています。フローティング IP の値は、列 float\_ip の 下のインターフェイステーブルで更新されます。

次に、インターフェイスレベルでフローティング IP を割り当てる例を示します。

```
<interface>
<nicid>1</nicid>
<floating_ip>10.85.103.99</floating_ip>
<network>esc-net</network>
</interface>
```
#### デュアルインターフェイスでのフローティング **IP**:

ポートにデュアルインターフェイスがある場合、フローティング IP を特定のインターフェイ スに指定できます。フローティング IP の値は、列 float\_ip の下の interface\_addresses テーブル で更新されます。

次に、デュアル インターフェイス レベルでフローティング IP を割り当てる例を示します。

```
</interface>
<interface>
<nicid>1</nicid>
<network>udhanasenet</network>
<addresses>
<address>
<address_id>0</address_id>
<floating_ip>true</floating_ip>
<subnet>udh-sub</subnet>
</address>
<address>
<address_id>1</address_id>
<floating_ip>10.85.103.95</floating_ip
<subnet>udh-sub</subnet>
</address>
</addresses>
</interface>
```
#### インターフェイスからのフローティング **IP** の関連付けの解除:

フローティング IP 値を *false* として割り当て、フローティング IP をインターフェイスから分離 します。

<floating\_ip>false</floating\_ip>

#### エラーのシナリオ:

次のタスクの実行中にエラーメッセージが表示されます。

- **1.** VM グループレベルと nic id 0 のインターフェイスレベルの両方でフローティング IP を割 り当てる場合。
- **2.** OpenStack の IPV6 アドレスにフローティング IP を割り当てようとした場合。
- **3.** 特定のテナントの OpenStack で利用可能なフリーフローティング IP がないときに、フロー ティング IP を割り当てようとした場合。
- **4.** スケーリング中は、動的に割り当てられたフローティング IP のみがサポートされます。 固定のフローティング IP アドレスを指定することはできません。特定のフローティング IP を指定しようとすると、エラーメッセージが表示されます。

# ハードウェア アクセラレーション サポート

フレーバーデータモデルを使用して、VIM でハードウェア アクセラレーション機能を設定で きます。次のハードウェア アクセラレーション機能を設定できます。

- **vCPU** ピニング:vCPU(仮想中央処理装置)またはある範囲の CPU へのバインディング およびバインディング解除を可能にし、プロセスが任意の CPU ではなく、指定した CPU 上でのみ実行されるようにします。
- 大規模なページおよび不均等なメモリアクセス(**NUMA**)の**VMware vSphere**パフォーマ ンスの最適化:大規模なページや NUMA のシステムパフォーマンス、つまり、高い負荷 を受け入れ、高い負荷を処理するようにシステムを変更するようにシステムの能力を向上 させることができます。
- **PCIe** パススルーインターフェイスに対する **VMware vCenter** サポート:OpenStack 上のイ ンスタンスへの PCI デバイスの割り当てを可能にします。

次に、フレーバデータモデルを使用してハードウェアアクセラレーション機能を設定する方法 について説明します。

```
$ cat example.xml
<?xml version='1.0' encoding='ASCII'?>
<esc_datamodel xmlns="http://www.cisco.com/esc/esc">
  <flavors>
    <flavor>
      <name>testfl6</name>
      <vcpus>1</vcpus>
      <memory_mb>2048</memory_mb>
     <root disk mb>10240</root disk mb>
      <ephemeral_disk_mb>0</ephemeral_disk_mb>
      <swap_disk_mb>0</swap_disk_mb>
      <properties>
        <property>
          <name>pci_passthrough:alias</name>
          <value>nic1g:1</value>
        </property>
     </properties>
    </flavor>
  </flavors>
</esc_datamodel>
$ /opt/cisco/esc/esc-confd/esc-cli/esc_nc_cli --user <username> --password <password>
edit-config ./example.xml
```
# **VMware vSphere NUMA** 属性の追加パラメータの作成

ESC は、追加の設定パラメータを追加することによって VMware vSphere の NUMA を拡張しま す。

この機能拡張によって、day-0 コンフィギュレーション ファイルを介してこれらの値を渡すの ではなく、設定パラメータを渡すためのプレフィックスとして、VMware vSphere の追加設定 または高度な設定が追加されます。

プレフィックス:extConfigParam

例:

```
<configuration>
    <dst>extConfigParam:mgmt-ipv4-addr</dst>
    <data>$NICID_1_IP_ADDRESS/16</data>
</configuration>
```
追加設定は、データモデルの変更を最小限に抑え、設定変更を VIM レイヤに制限するのに便 利です。

### **VMware vCenter** での **PCI** または **PCIe** デバイスのパススルーの設定

ESC は VMware vCenter PCI または PCIe デバイスパススルー (VMDirectPath I/O) をサポート します。これにより、I/O メモリ管理ユニットが搭載されたプラットフォーム上の物理 PCI 機 能への VM アクセスが可能になります。

#### はじめる前に

ホスト VM の PCI/PCIe デバイスでパススルーを有効にするには、vSphere 管理者が vCenter で これらのデバイスをマークする必要があります。

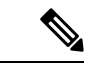

PCI設定後にホストをリブートする必要があります。ホストをメンテナンスモードにし、 電源をオフにするか、またはすべての VM を他のホストに移行します。 (注)

ESC 展開で PCI デバイスパススルー要求を指定するには、値を *passthrough* に設定して <type> 属性を含めます。特定の vm\_group またはネットワークに対して選択する PCI デバイスを指定 するには、*pci\_id* を含めます。次に、データモデルを示します。

```
<tenants>
 <tenant>
   <name>admin</name>
   <deployments>
    <deployment>
     <name>test</name>
     <vm_group>
      <name>test-g1</name>
      <image>uLinux</image>
     <bootup_time>300</bootup_time>
     <recovery_wait_time>10</recovery_wait_time>
     <interfaces>
       <interface>
        <nicid>1</nicid>
       <network>MgtNetwork</network>
        <ip_address>192.168.0.102</ip_address>
    </interface>
      <interface>
      <nicid>2</nicid>
      <network>VM Network</network>
      <type>passthru</type>
      <ip_address>172.16.0.0</ip_address>
     </interface>
       <interface>
        <nicid>3</nicid>
       <network>VM Network</network>
       <type>passthru</type>
       kip address>192.168.46.117</ip_address>
    </interface>
      <interface>
                 <nicid>3</nicid>
            <type>passthru</type>
            <network>MgtNetwork</network>
```
```
<pci_id>0000:07:10.3</pci_id>
     </interface>
</interfaces>
```
展開が正常に完了すると、*passthru* 値が通知の interface セクションと運用データ内に設定され ます。

## **PCI** または **PCIe PassThrough** デバイスの自動選択

ESC では、特定の PCI ID を使用せずに、各展開に 1 つ以上の PCI または PCIe パススルーデバ イスを接続する必要があります。ESCは最初にホストを選択します。ESCは、次に使用可能な PCI または PCIe パススルー対応デバイスを選択し、展開時に接続します。使用可能な PCI ま たはPCIeパススルー対応デバイスがない場合、ESCは展開に失敗します。vSphere管理者は、 ターゲット コンピューティング クラスタ内のすべてのコンピューティングホストに、十分な 数の PCI または PCIe パススルー対応デバイスがあることを確認する必要があります。

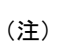

- PCI または PCIe パススルーは、ESC 配置アルゴリズムでは考慮されません。たとえ ば、ESC は PCI または PCIe パススルー要求を完了するために使用可能なリソースが あるため、ホストを選択しません。
	- ESC は PCI または PCIe パススルーデバイスをランダムに選択します。ESC では、デ バイスのタイプまたは仕様を考慮しません。リストから次に使用可能な PCI または PCIe デバイスを選択します。
	- ESC が ESC 配置アルゴリズムに基づいて選択したコンピューティングホストに対し て VNF が回復される場合に、そのコンピューティングホストに使用可能な PCI また は PCIe パススルー対応デバイスがないと、リカバリは失敗します。
	- パススルーが機能するには、DRS をオフにする必要があります。

I

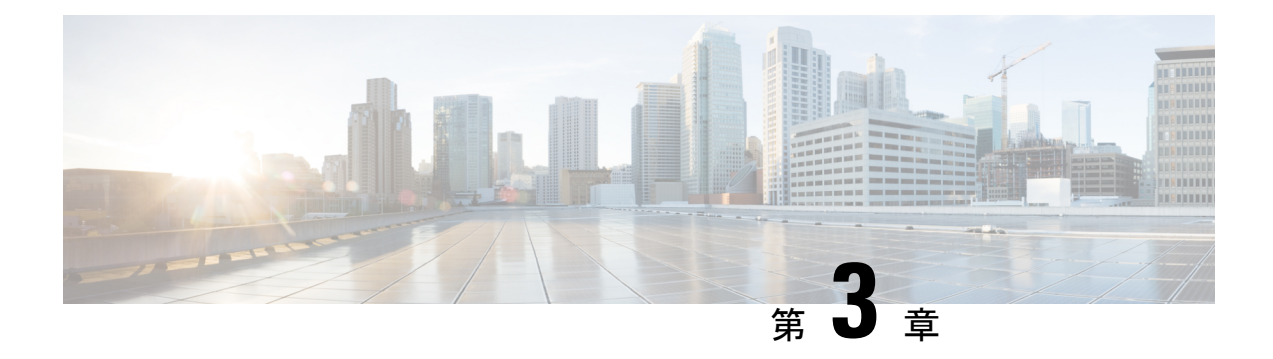

# **ESC** 正常性のモニタリング

ESC とそのサービスの正常性を監視するには、次のいずれかを使用します。

- REST API を使用した ESC の正常性のモニタリング (31 ページ)
- SNMP トラップ通知を使用した ESC の正常性のモニタリング (39 ページ)
- ESC での SNMP トラップの管理 (44 ページ)
- 自己署名証明書の管理 (61 ページ)

# **REST API** を使用した **ESC** の正常性のモニタリング

ESCは、ESCおよびそのサービスの正常性を監視するためのサードパーティ製ソフトウェアに REST API を提供します。サードパーティ製ソフトウェアは API を使用して ESC が正常な状態 であるかを定期的に照会し、ESCが稼働中であるかどうかを確認できます。クエリへの応答と して、API はステータスコードとメッセージを提供します。詳細については、表 3 : スタンド アロンおよびアクティブ/スタンバイ ハイアベイラビリティにおける ESC ヘルス API のステー タスコードとメッセージ (34 ページ)を参照してください。HA セットアップでは、仮想 IP (VIP)をモニタリング IP として使用する必要があります。戻り値で、ESC HA ペアの全体的 な状態が示されます。詳細については、表 5 : スタンドアロン ESC と HA のヘルス API ステー タスメッセージ (36 ページ)を参照してください。

ESC の正常性を監視する REST API は次のとおりです。

GET to https://<esc\_vm\_ip>:8060/esc/health

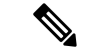

(注)

• ヘルス API のモニタリングは、既存の REST の基本的な HTTP 認証を使用して保護 されます。ユーザはESCREST APIクレデンシャルを使用してレポートを取得できま す。

• ESC ヘルス API ポート番号が 60000 から 8060 に変更されました。

次に、エラー状態のヘルス API のモニタリングの応答を示します。

JSON 応答の例:

```
<?xml version="1.0" encoding="UTF-8" ?>
<esc_health_report>
<status_code>{error status code}</status_code>
<message>{error message}</message>
</esc_health_report>
```
## ローカルアクティブ/アクティブのヘルス API のモニタリングの応答は次のとおりです。

```
<?xml version="1.0" encoding="UTF-8" ?>
<esc health report>
    <status_code>2010</status_code>
    <message>ESC service is being provided. ESC AA cluster one or more node(s) not
healthy</message>
    <nodes>
        <node>
            <name>aa-esc-1.novalocal</name>
            <status>HEALTHY</status>
            <datacenter>dc1</datacenter>
            <services>
                <service>
                    <name>escmanager</name>
                    <status>running</status>
                    <is_expected>True</is_expected>
                </service>
                <service>
                    <name>elector</name>
                    <status>leader</status>
                    <is_expected>True</is_expected>
                </service>
                <service>
                    <name>drbd</name>
                    <status>active</status>
                    <is_expected>True</is_expected>
                </service>
                <service>
                    <name>pgsql</name>
                    <status>running</status>
                    <is_expected>True</is_expected>
                </service>
                ...
            </services>
        </node>
        <node>
            <name>aa-esc-2.novalocal</name>
            <status>HEALTHY</status>
            <datacenter>dc1</datacenter>
            <services>
                <service>
                    <name>escmanager</name>
                    <status>running</status>
                    <is_expected>True</is_expected>
                </service>
                <service>
                    <name>elector</name>
                    <status>follower</status>
                    <is_expected>True</is_expected>
                </service>
                <service>
                    <name>drbd</name>
                    <status>standby</status>
                    <is_expected>True</is_expected>
                </service>
                <service>
```
<name>pgsql</name>

```
<status>stopped</status>
                    <is_expected>True</is_expected>
                </service>
                 ...
            </services>
        </node>
        <node>
            <name>aa-esc-3.novalocal</name>
            <status>NOT_HEALTHY</status>
            <datacenter>dc1</datacenter>
            <services>
                <service>
                    <name>escmanager</name>
                    <status>stopped</status>
                    <is_expected>False</is_expected>
                </service>
                <service>
                    <name>elector</name>
                    <status>follower</status>
                    <is_expected>True</is_expected>
                </service>
                <service>
                    <name>vimmanager</name>
                    <status>running</status>
                    <is_expected>True</is_expected>
                </service>
                 ...
            </services>
        </node>
    </nodes>
</esc_health_report>
```
XML 応答と JSON 応答は、ヘルス API のモニタリングでもサポートされています。

API 応答が成功すると、 *stage* という追加のフィールドが導入されます。

```
<?xml version="1.0" encoding="UTF-8" ?>
<esc health report>
<status_code>{success status code}</status_code>
<stage>{Either INIT or READY}</stage>
<message>{success message}</message>
</esc_health_report>
```
stage フィールドには、INIT パラメータまたは READY パラメータが含まれています。

INIT:INIT パラメータは ESC が設定パラメータの設定や VIM コネクタの登録などの事前プロ ビジョニング要求を受け入れる初期段階のものです。

READY:ESC は、このパラメータを使用した展開、展開解除などのあらゆるプロビジョニン グ要求に対応できます。

ESC の正常性の状態が次のステータスコードとメッセージで示されます。2000 シリーズのス テータスコードは、ESC が動作していることを意味します。5000 シリーズのステータスコー ドは、1 つ以上の ESC コンポーネントが稼働していないことを意味します。

表 **3 :** スタンドアロンおよびアクティブ**/**スタンバイ ハイアベイラビリティにおける **ESC** ヘルス **API** のステータスコー ドとメッセージ

| ステータス コード | メッセージ                                                                                                    |  |  |
|-----------|----------------------------------------------------------------------------------------------------|--|--|
| 2000      | ESC サービスが実行されています。 (ESC services are<br>running.)                                                                                                    |  |  |
| 2010      | ESC サービスが提供されています。 (ESC services are<br>being provided.) ESC AA クラスタの1つまたは複数の<br>ノードが正常ではありません。 (ESCAA cluster one or<br>more node(s) not healthy.)                                          |  |  |
| 2040      | ESCサービスが実行されています。VIMが設定されて<br>おり、ESCがVIMへの接続を初期化しています。<br>(ESC services running. VIM is configured, ESC initializing<br>connection to VIM.)                                                  |  |  |
| 5010      | ESC サービス、ESC MANAGER が実行されていませ<br>$\lambda_{\circ}$ (ESC service, ESC MANAGER is not running.)                                                                                               |  |  |
| 5020      | ESCサービス、CONFDが実行されていません。<br>(ESC<br>service, CONFD is not running.)                                                                                                    |  |  |
| 5030      | ESCサービス、MONAが実行されていません。<br>(ESC<br>service, MONA is not running.)                                                                                                    |  |  |
| 5040      | ESC サービス、VIM MANAGER が実行されていませ<br>(ESC service, VIM MANAGER is not running.)<br>$\mathcal{h}_{\alpha}$                                                                                       |  |  |
| [5060]    | ESCサービス、ETSIが実行されていません。<br>(ESC<br>service, ETSI is not running.)                                                                                                    |  |  |
| 5070      | Vimコネクタ ID [vimId_1,vimId 2,,vimId N]がダウン<br>しています。 (Vim Connector IDs<br>[vimId 1, vimId 2,, vimId N] are down.)<br>または<br>25個のうち6個のVIMコネクタがダウンしています。<br>(6 of 25 VIM Connectors are down.) |  |  |
|           | 6つ以上の VIM コネクタ ID がダウンしてい<br>(注)<br>る場合、VIMIDのリストの代わりにサマリー<br>メッセージが出力されます。                                                                                                    |  |  |

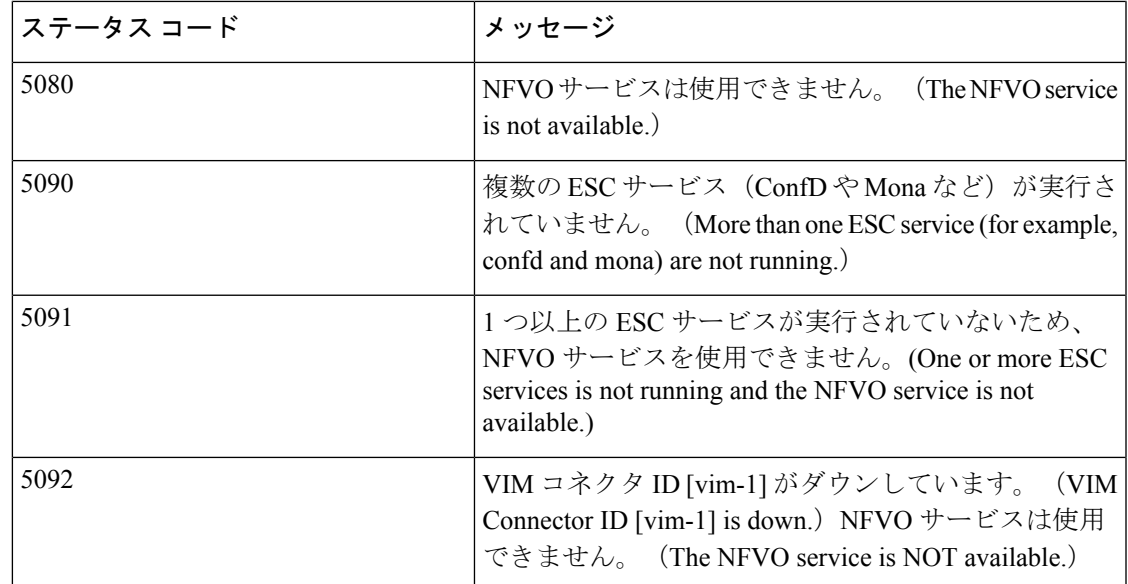

表 **<sup>4</sup> :** アクティブ**/**アクティブ ハイアベイラビリティにおける **ESC** ヘルス **API** のステータスコードとメッセージ

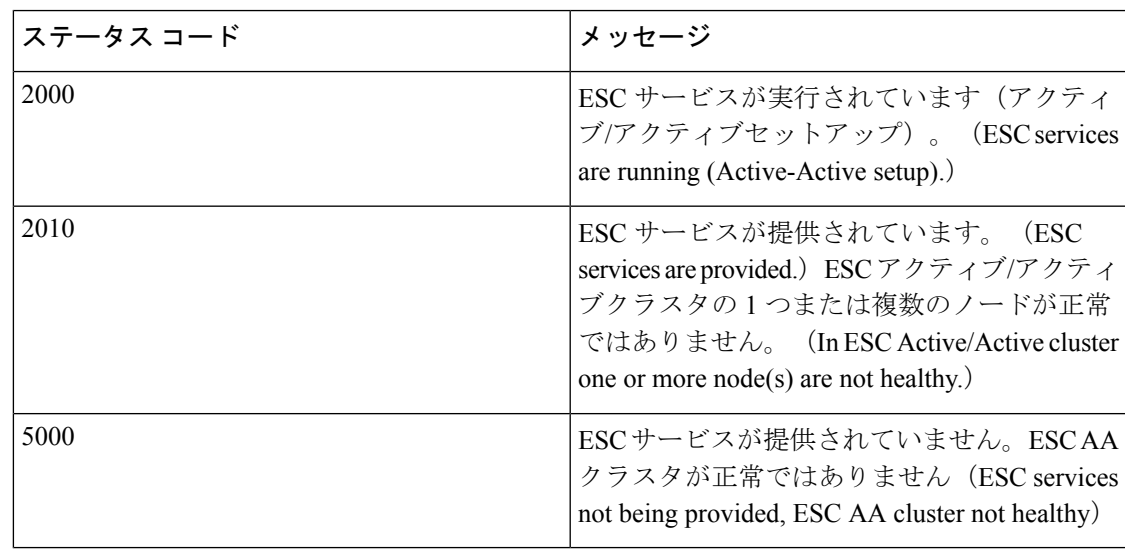

ESC HA モードでは、DRBD セットアップでのみ ESC HA を参照します。ESC HA セット アップの詳細については、『Cisco Elastic Services [Controller](http://www.cisco.com/c/en/us/support/cloud-systems-management/elastic-services-controller-esc/products-installation-guides-list.html) Install Guide』を参照してくだ さい。 (注)

次の表では、スタンドアロン ESC のステータスメッセージと、成功シナリオと障害シナリオ の HA について説明します。ESC のスタンドアロンおよび HA のセットアップの詳細について は、『Cisco Elastic Services [Controller](http://www.cisco.com/c/en/us/support/cloud-systems-management/elastic-services-controller-esc/products-installation-guides-list.html) Install Guide』を参照してください。

表 **5 :** スタンドアロン **ESC** と **HA** のヘルス **API** ステータスメッセージ

|                                           | <b>Success (成</b><br>功)                                             | Partial Success (一部成   Failure (失敗)<br>功)                                                                                                    |                                                                                                    |
|-------------------------------------------|---------------------------------------------------------------------|----------------------------------------------------------------------------------------------------|----------------------------------------------------------------------------------------------------|
| スタンドアロ<br>$\overline{\mathscr{S}}$<br>Esc | 応答はヘルス<br>API のモニタ<br>リングから収<br>集され、ス<br>テータスコー<br>ドは2000にな<br>ります。 | なし                                                                                                    | •モニタは、ヘルスAPIのモニタリ<br>ングからの応答を取得できませ<br>$\lambda$ <sub>o</sub><br>•応答はヘルスAPIのモニタリング<br>から収集され、ステータスコード<br>は5000シリーズで返されます。                                                                                                    |
| HA $\oslash$ ESC<br>スタンバイ)                | 応答はヘルス<br>(アクティブ/ API のモニタ<br> リングから収 <br>集され、ス<br>テータスコー<br>ります。   | 応答はヘルス API のモ<br> ニタリングから収集さ<br> れ、ステータスコード<br> は2010になります。<br> これは、ESCスタンバ<br>ドは 2000 にな   イノードが ESC HA の<br>ESCアクティブノード<br>に接続できないことを<br>示します。ただし、こ<br>れはノースバウンドへ<br>のESCサービスには影<br>響しません。 | • モニタは、2分以上にわたってへ<br>ルスAPIのモニタリングの応答を<br>取得できません。<br>(注)<br>HAスイッチオーバー時<br>の特定の期間は ESCの<br>ヘルス API のモニタリ<br>ングが使用できない場合<br>があります。モニタリン<br>グソフトウェアは、この<br>シナリオでサービス障害<br>を報告するように適切な<br>しきい値を設定する必要<br>があります。<br>•応答はヘルスAPIのモニタリング<br>から収集され、ステータスコード<br>は5000シリーズで返されます。 |

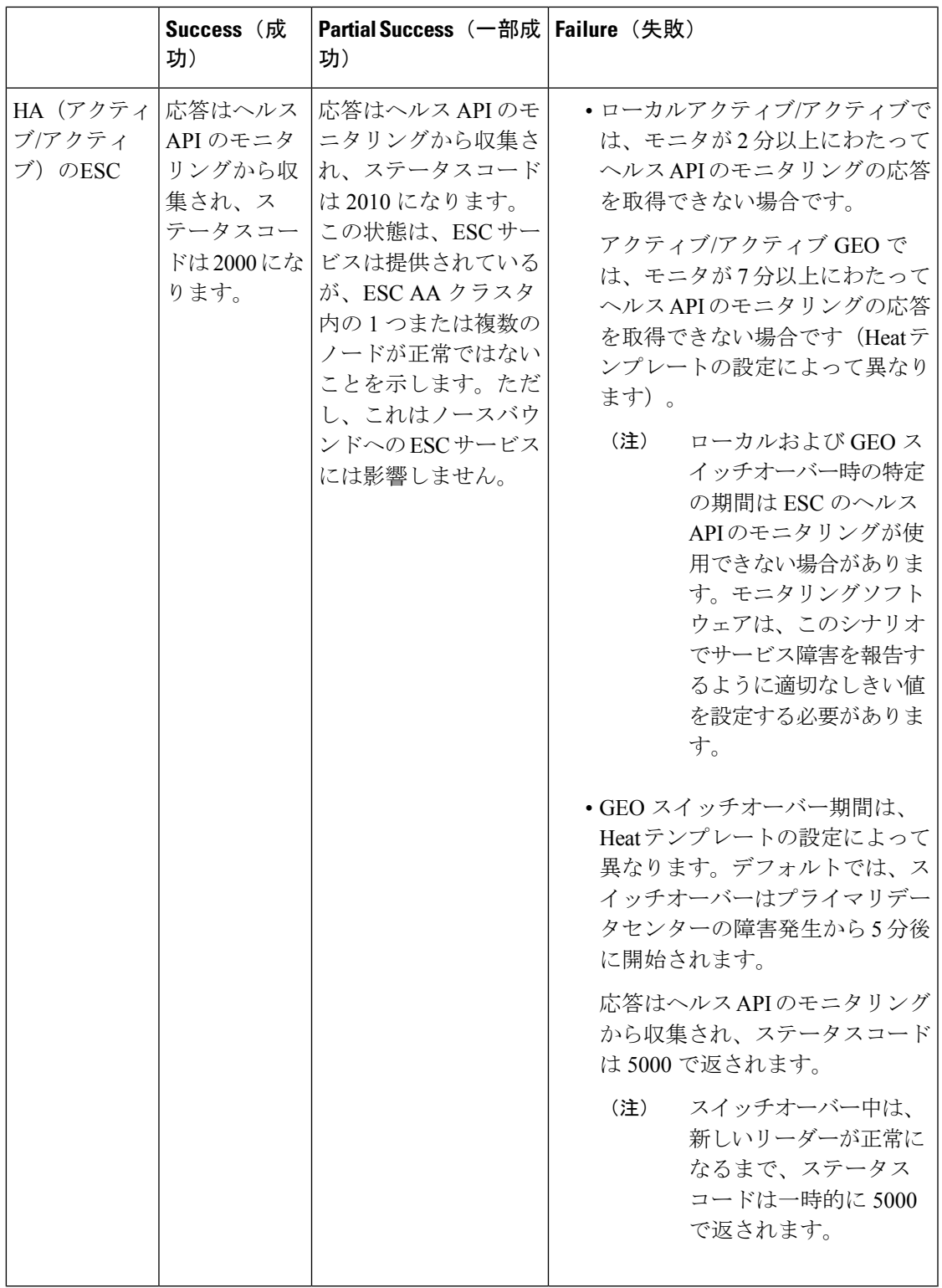

## **ESC** ヘルスモニタの機能拡張

ESC ヘルスモニタ API の機能が次のように拡張されています。

- ESC コンポーネントのステータスが判別されます。
- 接続と認証の詳細を簡素化するために、SNMPエージェント用の単一連絡ポイントが提供 されます。

ESC モニタコンポーネントにヘルスモニタ API が実装されました。この API を使用して、ダ ウンした ESC コンポーネントのリストが提供されます。ヘルスモニタは、各 ESC コンポーネ ントのパブリックおよび内部ヘルス URL を使用して、個々のステータスを判別します。たと えば、VNFM ステータスは、ヘルスモニタが次の URL を実行して判別します。

https://localhost:8252/etsi/health

URL によって ESC コンポーネントのステータスが判別され、該当するステータスコードとス テータスメッセージが SNMPトラップ通知の一部としてを返されます。

#### **VIM** 接続ステータス用の **ESC** ヘルスモニタ **API**

ESC ヘルスモニタ API が拡張され、新しい ESC ヘルスモニタ API(URL)を使用して VIM コ ネクタの詳細を照会できるようになりました。

http://<escmanager-host>:8088/escmanager/vims

ESCスタンドアロン型およびHA設定では、アクティブノードに対してURLが実行されます。 ESC アクティブ/アクティブ設定では、すべてのノードに対して URL が実行されます

ヘルスモニタペイロードは、設定されたすべての VIM コネクタのバイナリステータスを判断 するために必要な追加情報を返します。VIM コネクタのステータスは、正常またはダウンで す。

ESC ヘルスモニタ API は、単一の VIM コネクタが正常かどうかを判断するために、VIM コネ クタが定義されている VIM に対してクエリを実行します。クエリの結果に

**CONNECTION\_SUCCESSFUL** の内部ステータスが含まれる場合、その VIM コネクタは正常 です。

クエリに失敗した場合、その VIM コネクタはダウンしています。

さらに、返されるステータスメッセージには、ダウンしている特定の VIM ID のカンマ区切り リストが含まれます。この例は、ESC ヘルスモニタが 2 つのダウンした VIM コネクタのペイ ロードを返しています。

```
{
"message": "VIM Connector IDs [vim-connector-site-1A, vim-connector-site-1C] are down.",
"status_code": "5070"
}
```
VIM コネクタの SNMP トラップ通知の詳細については、SNMP トラップ通知を使用した ESC の正常性のモニタリング (39 ページ)を参照してください。

ESC ヘルスモニタは、デフォルトでは VIM コネクタのステータスをモニタしません。ESC ヘ ルスモニタを有効にするには、SNMPトラップ通知 (54ページ)の「VIM および NFVO モニ タリング用の SNMP トラップの有効化」を参照してください。

#### **NFVO** 接続ステータス用の **ESC** ヘルスモニタ **API**

ESC ヘルスモニタ API は、NFVO への接続状況を判別できます。ESC は、NFVO から ESC へ の接続状況を照会するための API を備えています。NFVO は、標準の SOL003 定義 API クエリ に応答します。URL は次のとおりです。

https://<vnfm-host>:8252/etsi/nfvo/health

NFVO が正常に認証され、SOL003 定義 API に応答する場合、NFVO は到達可能で正常です。

この例は、NFVO が設定されているが到達不能な場合に ESC ヘルスモニタが返すペイロード を示しています。

```
{
"message": "The NFVO service is NOT available.",
"status code": "5080"
}
```
ESC ヘルスモニタは、デフォルトでは NFVO の接続ステータスをモニタしません。ESC ヘル スモニタを有効にするには、SNMP トラップ通知 (54ページ)の「VIM および NFVO モニタ リング用の SNMP トラップの有効化」を参照してください。

ETSI 展開の詳細については、*Cisco Elastic Services Controller 5.2 ETSI NFV MANO* ユーザガイド を参照してください。

# **SNMP** トラップ通知を使用した **ESC** の正常性のモニタリ ング

また、SNMP エージェントを使用し、SNMP トラップを介してさまざまな ESC コンポーネン トの正常性に関する通知を設定することもできます。このエージェントは、標準の ESC イン ストールの一部としてインストールされ、SNMP バージョン 2c および 3 プロトコルをサポー トしています。SNMP トラップは現在、ESC で管理されている VNF ではなく、ESC 製品の状 態のみをサポートしています。この項では、ESCSNMPエージェントを設定するために必要な 手順について説明します。また、通知の一部としてトリガーされるイベントについても説明し ます。

## 始める前に

- **CISCO-ESC-MIB**ファイルと**CISCO-SMIMIB**ファイルがシステムで使用できることを確 認します。これらのファイルは /opt/cisco/esc/snmp/mibs ディレクトリにあります。これら のファイルを SNMP マネージャマシンにダウンロードし、\$HOME/.snmp/mibs ディレクト リに配置します。
- SNMP エージェントを設定します。SNMP エージェントを設定するには、次の 3 つの方法 があります。これらの方法については、次の項で詳しく説明します。

## **SNMP** エージェントの設定

SNMPトラップを受信するには、SNMPエージェントパラメータを設定します。エージェント は、この項で説明する3つの異なる方法を使用して設定できます。使用する最良または最適な 方法は、用途によって異なります。

- **1. ESC** のインストール時の **SNMP** エージェントの有効化および設定:
	- **BootVM** によるスタンドアロンまたはアクティブ**/**スタンバイ **HA** セットアップ

ESCのインストール中に、次の追加パラメータを使用してSNMPエージェントを設定 します。

```
% bootvm.py <esc_vm_name> --image <image-name> --net <net-name> --enable-snmp-agent
--ignore-ssl-errors
```
--managers "udp:ipv4/port,udp:[ipv6]/port"

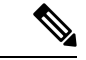

(注)

マネージャの値は、SNMPトラップが「udp:ipv4/port」または 「udp:[ipv6]/port」形式で配信される場所のカンマ区切りリス トです。IP とポートは実際の値に置き換える必要がありま す。

## • アクティブ**/**アクティブ **HA** 設定

アクティブ/アクティブインストール中に SNMP エージェントを有効にできます。設 定パラメータ ignore ssl\_errors および managers リストを渡して、インストール時に エージェントを設定できます。aa-params.yaml で定義するか、次のコマンドラインで 渡すことができます。

```
openstack stack create name-aa --template aa.yaml -e aa-params.yaml \
--parameter nameprefix=ESC_AA \
--parameter image_name=ESC-5_2_0_43 \
--parameter flavor_name=m1.large \
...
--parameter snmp agent startup: auto \
--parameter snmp agent ignore ssl errors: true \
--parameter snmp agent managers: [ "udp:ipv4/port,udp:[ipv6]/port" ]
```
## **2. ESCADM** による有効化と設定

## • スタンドアロンまたはアクティブ**/**スタンバイ **HA** 設定

ESCADM ツールを使用して、マネージャや ignoreSslErrors プロパティなどの SNMP エージェント設定パラメータを変更できます。

sudo escadm snmp set --ignore ssl errors=true --managers="udp:ipv4/port,udp:[ipv6]/port"

### • アクティブ**/**アクティブ **HA** 設定

ESC ノード 1、ノード 2、ノード 4、およびノード 5 のすべてのリーダー対応ノード で、次のコマンドを実行します。

sudo escadm snmp set --startup=auto

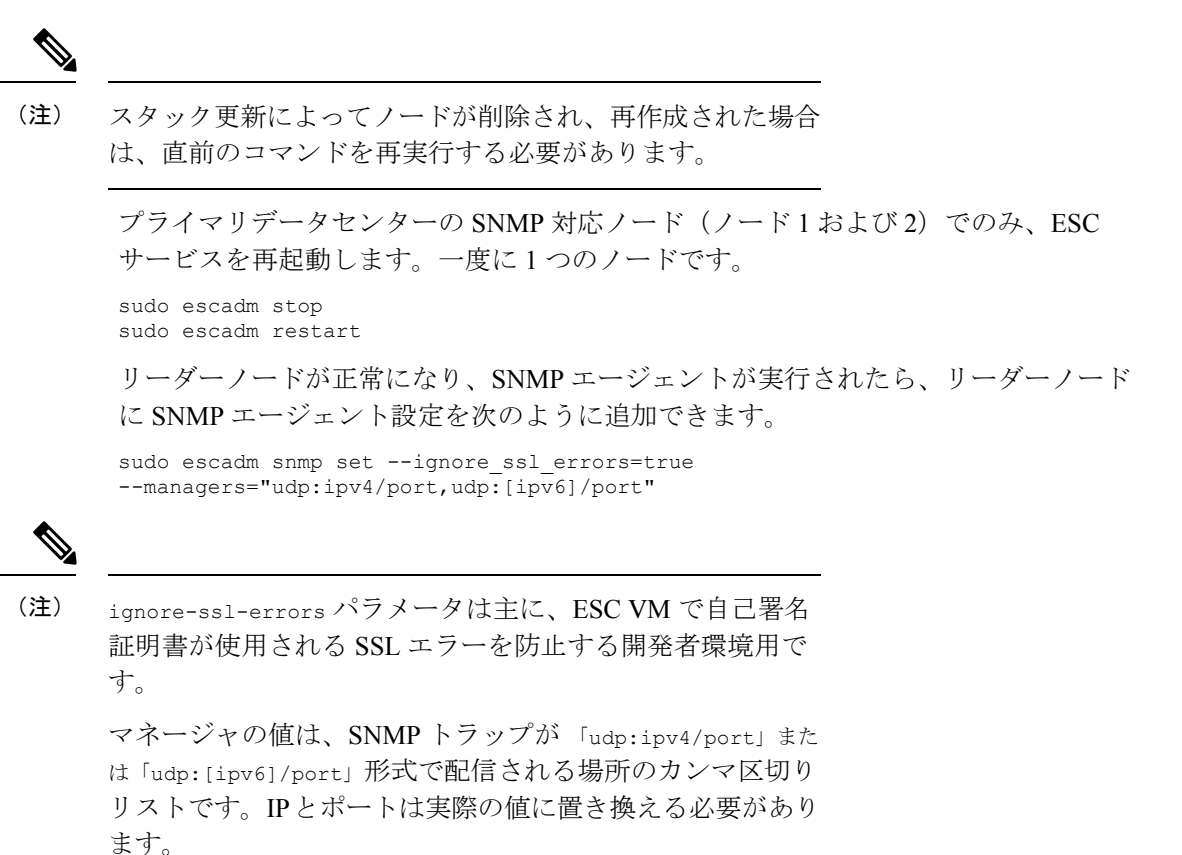

## **3.** 設定ファイルの更新

この設定の更新を有効にするには、SNMP エージェントがすでに有効になっている必要が あります。

設定は、/opt/cisco/esc/esc\_database/snmp.conf ファイルにあります。このファイルは JSON 形式です。次に例を示します。

```
{
"publicCommunities": "public",
"users": [],
"sysDescr": "admin@localhost",
"ignoreSslErrors": "yes",
"logLevel": "INFO",
"sysName": "system name",
"managers": [{
   "privPassword": "enc:95w3hE+uZ1A3vyykaPpKEw==",
   "targetEndpoint": "udp:localhost/12000",
   "privProtocol": "AES128",
   "targetCommunity": "public",
   "label": "some manager",
   "targetProtocol": "v2",
   "authProtocol": "SHA",
   "authPassword": "enc:IYt1UIW8wug3vyykaPpKEw==",
   "authentication": "authpriv",
   "username": "admin",
   "engineId": "80:00:00:00:01:02:03:04"
```
}] }

構成は、ユーザー定義のコミュニティストリングのファイル*/opt/cisco/esc/esc\_database/snmp.conf.* にあります。このファイルは JSON 形式です。

{

}

(注) この構成は、SNMP バージョン 2c プロトコルに適用されます。

```
"publicCommunities": "test",
"users": [],
"sysDescr": "TestSNMPAgentConfiguration SNMP Agent",
"ignoreSslErrors": "yes",
"logLevel": "INFO",
"sysName": "dnd-admin-1208",
"managers": []
```
以下を使用して、snmptrapd.conf 構成ファイルを構成します。

```
AuthCommunity log,execute,net test
disableAuthorization yes
format2 %V\n% Agent Address: %A \n Agent Hostname: %B (%b)\n Enterprise OID: %N \n Trap
Sub-Type: %q \n Community/Infosec Context: %P \n Uptime: %T \n PDU Attribute/Value Pair
Array:\n%v \n -------------- \n
```
#### 出力:

```
[admin@dnd-admin-1208 ~]$ snmpget -v2c -c test -M +/opt/cisco/esc/snmp/mibs localhost:2001
 CISCO-ESC-MIB::escStatusMessage.0
CISCO-ESC-MIB::escStatusMessage.0 = STRING: "ESC services are running."
[admin@dnd-admin-1208 ~]$ snmpwalk -v2c -c test -M +/opt/cisco/esc/snmp/mibs
172.24.0.33:2001 CISCO-ESC-MIB::vnfm
CISCO-ESC-MIB::escStatusMessage.0 = STRING: "ESC services are running."
CISCO-ESC-MIB::escStatusCode.0 = STRING: "2000"
```
構成は、*/opt/cisco/esc/esc\_database/snmp.conf.*とコンマで区切られた複数のコミュニティにあり ます。

```
{
    "publicCommunities": "public, foo ,bar",
    "users": [],
    "sysDescr": "TestSNMPAgentConfiguration SNMP Agent",
    "ignoreSslErrors": "yes",
    "logLevel": "INFO",
    "sysName": "dnd-admin-1208",
    "managers": []
}
```
以下を使用して、snmptrapd.conf 構成ファイルを構成します。

```
AuthCommunity log,execute,net public, foo ,bar
disableAuthorization yes
format2 %V\n% Agent Address: %A \n Agent Hostname: %B (%b)\n Enterprise OID: %N \n Trap
Sub-Type: %q \n Community/Infosec Context: %P \n Uptime: %T \n PDU Attribute/Value Pair
Array:\n%v \n -------------- \n
```
#### 例:

```
[admin@dnd-admin-1208 ~]$ snmpget -v2c -c foo -M +/opt/cisco/esc/snmp/mibs localhost:2001
CISCO-ESC-MIB::escStatusMessage.0
```

```
CISCO-ESC-MIB::escStatusMessage.0 = STRING: "ESC services are running."
[admin@dnd-admin-1208 ~]$ snmpget -v2c -c public -M +/opt/cisco/esc/snmp/mibs
localhost:2001 CISCO-ESC-MIB::escStatusMessage.0
CISCO-ESC-MIB::escStatusMessage.0 = STRING: "ESC services are running."
[admin@dnd-admin-1208 ~]$ snmpget -v2c -c bar -M +/opt/cisco/esc/snmp/mibs localhost:2001
CISCO-ESC-MIB::escStatusMessage.0
CISCO-ESC-MIB::escStatusMessage.0 = STRING: "ESC services are running."
```
## **ESC SNMP MIB** の定義

次の表で、ESC MIB の内容について説明します。これらの値は、snmp.conf ファイルで設定で きます。

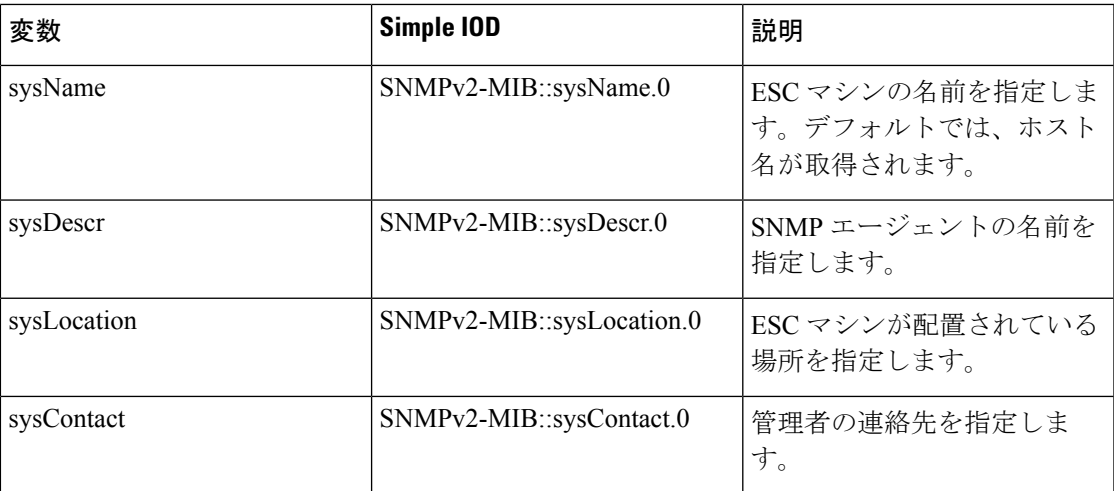

次の表に、SNMP MIB のトラップエントリを示します。エンタープライズ OID は 1.3.6.1.4.1 で す。

## 表 **6 : SNMP MIB** トラップエントリ

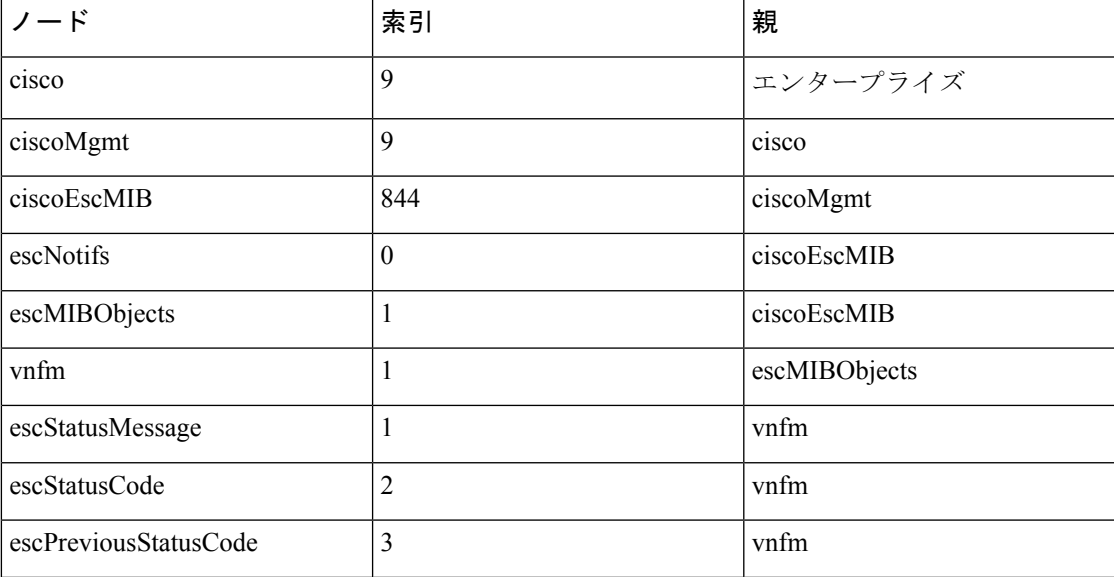

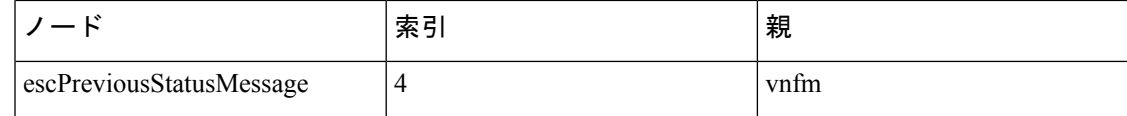

## **SNMP** トラップ通知の有効化

sudo escadm snmp start

ESCADM ツールを使用して、SNMP サービスを開始します。

また、ESCADM ツールを使用してステータスの取得を停止したり、SNMP エージェントの設 定を変更できます。

sudo escadm snmp stop sudo escadm snmp status sudo escadm snmp restart

# **ESC** での **SNMP** トラップの管理

この項の内容は、次のとおりです。

- ESC での SNMP 通知タイプについて
- ESC での SNMP トラップの管理 (SNMP マネージャ)
- SNMP GET/WALK の例
- トラップエンドポイントの管理(SNMP マネージャ)
- HA 環境での ESC SNMP の管理
- アクティブ/アクティブ環境での ESC SNMP エージェントの管理
- ESC での自己署名証明書の管理

#### **ESC** での **SNMP** 通知タイプについて

次の表に、このバージョンのSNMPエージェントでサポートされているすべてのイベントを示 します。これらのステータスコードとメッセージは、ESCの状態が変更された場合にのみ、登 録されたマネージャに SNMP トラップを介して返されます。2000 シリーズのステータスコー ドは、ESCが動作していることを意味します。5000シリーズのステータスコードは、1つ以上 の ESC コンポーネントが稼働していないことを意味します。2000 シリーズおよび 5000 シリー ズのステータスコードの詳細については、「REST API を使用した ESC の正常性のモニタリン グ」の項を参照してください。

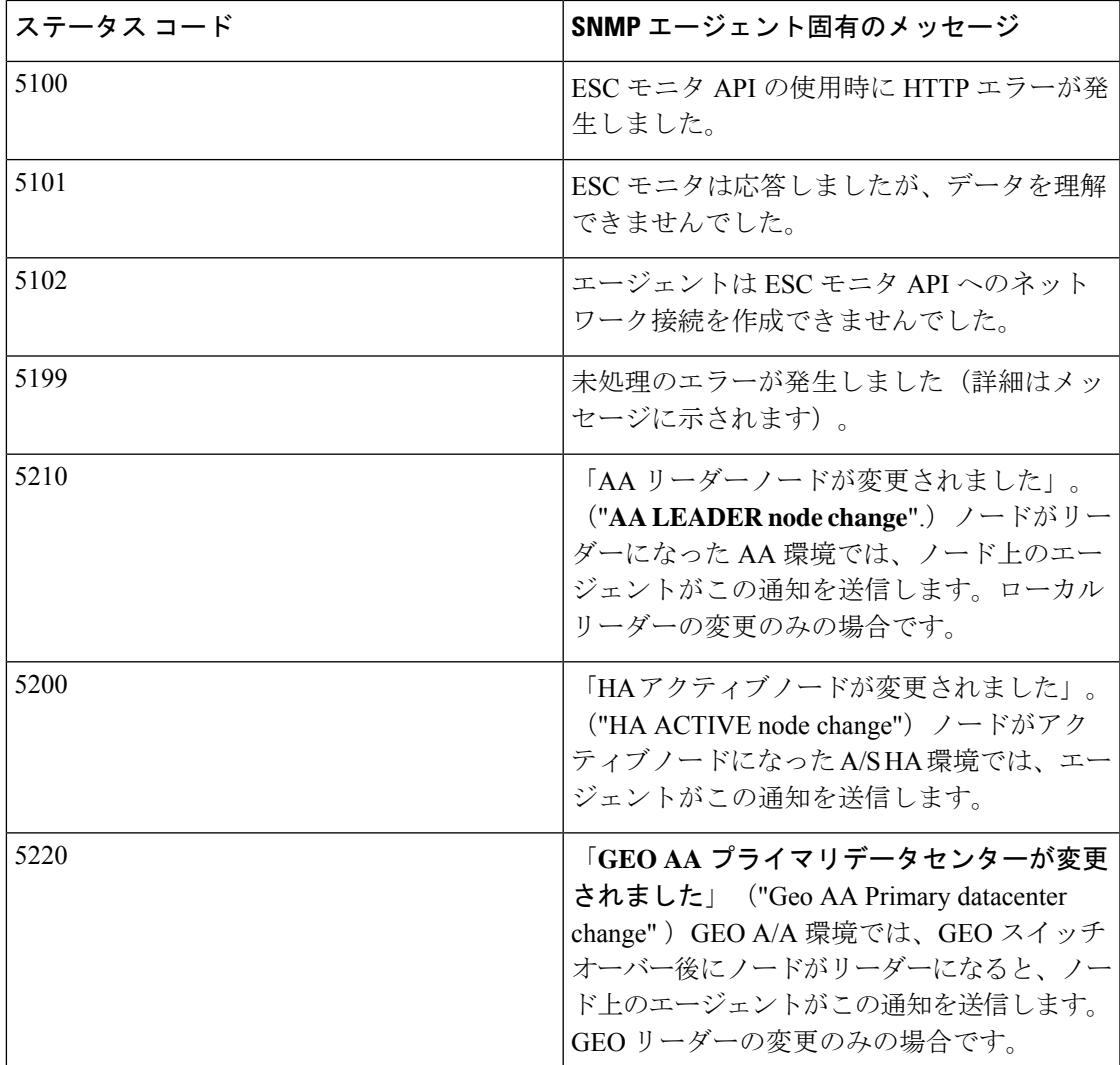

## **ESC** での **SNMP** トラップの管理(**SNMP** マネージャ)

SNMPマネージャは別のシステムに展開され、ESCSNMPエージェントに登録されます。たと えば、アシュアレンスシステムは ESC から受信した SNMP トラップの一般的なコンシューマ です。

次の例では、*snmptrapd*、*snmpget*、*snmpwalk* などの基本的な UNIX SNMP ツールを使用しま す。

## **SNMPv2c** の例

次のように SNMP トラップデーモンの構成ファイルを設定します。

authCommunity log,execute,net public format2 %V\n% Agent Address: %A \n Agent Hostname: %B (%b)\n Enterprise OID: %N \n Trap Sub-Type: %q \n Community/Infosec Context: %P \n Uptime: %T \n PDU Attribute/Value Pair Array:\n%v \n -------------- \n

これにより、*snmptrapd*は「public」コミュニティストリングを使用して受信した通知を処理で きます。端末セッションでデーモンを起動し、次のコマンドを実行します。

snmptrapd -f -C -c ./snmptrapd.conf -Le 12000

2 番目のセッションを開いて、トラップが受信されているかどうかを確認します。

snmptrap -v 2c -c public -n "" localhost:12000 0 linkUp.0

セッション 1 では、次のようになります。

```
Agent Address: somehost.somedomain
Agent Hostname: localhost (UDP: [127.0.0.1]:51331->[0.0.0.0]:0)
Enterprise OID: .
Trap Sub-Type: 0
Community/Infosec Context: TRAP2, SNMP v2c, community public
Uptime: 0
PDU Attribute/Value Pair Array:
DISMAN-EVENT-MIB::sysUpTimeInstance = Timeticks: (0) 0:00:00.00
SNMPv2-MIB::snmpTrapOID.0 = OID: IF-MIB::linkUp.0
--------------
```
ESC SNMP エージェントをテストし、「snmp.config」の次のマネージャエントリを使用しま す。SNMPエージェントによって生成されたトラップも、デーモンによってログに記録されま す。シスコおよび ESC MIB が ~/.snmp/mibs に存在することを確認します。

#### **SNMPv2** のマネージャエントリ

```
"managers": [{
    "targetEndpoint": "udp:localhost/12000",
    "targetCommunity": "public",
    "label": "Trap test v2c",
    "targetProtocol": "v2c"
}]
```
#### **SNMPv3** の例

snmptrapd.conf ファイルを次のように更新します。

disableAuthorization no authCommunity log,execute,net public

createUser -e 0x8000000001020304 admin SHA authpassword AES privpassword authUser log admin

format2 %V\n% Agent Address: %A \n Agent Hostname: %B (%b)\n Enterprise OID: %N \n Trap Sub-Type: %q \n Community/Infosec Context: %P \n Uptime: %T \n PDU Attribute/Value Pair Array:\n%v \n -------------- \n

これにより、*admin* ユーザが追加されます。「-e」は、エンジン ID(5〜32 文字の 16 進数文字 列)を示します。すべての SNMP v3 エージェントには、エージェントの一意の識別子として 機能するエンジンIDがあります。エンジンIDは、メッセージの認証および暗号化用のキーを 生成するためのハッシュ関数とともに使用されます。

システムが通信するには、両側で同じ authProtocol(MD5 または SHA)と privProtocol(AES またはDES)を使用する必要があります。一部のデバイスでは、これらの組み合わせのすべて はサポートされていません。トラップレシーバが同じように設定されていることを確認するに は、どのサービスが使用可能になっているかを確認する必要があります。1 つの端末セッショ ンでデーモンを再起動します。

snmptrapd -f -C -c ./snmptrapd.conf -Le 12000

2 番目のセッションで設定をテストし、ユーザ名、パスワード、エンジン ID などを照合しま す。*authPriv* セキュリティレベルでは、認証と暗号化の両方が選択されることに注意してくだ さい。

snmptrap -v 3 -n "" -a SHA -A authpassword -x AES -X privpassword -l authPriv -u admin -e 0x8000000001020304 localhost:12000 0 linkUp.0

これにより、ウィンドウ 1 にトラップのログが記録されます。

出力例:

```
Agent Address: casper.cisco.com
Agent Hostname: localhost (UDP: [127.0.0.1]:53434->[0.0.0.0]:0)
Enterprise OID: .
Trap Sub-Type: 0
Community/Infosec Context: TRAP2, SNMP v3, user admin, context
Uptime: 0
PDU Attribute/Value Pair Array:
DISMAN-EVENT-MIB::sysUpTimeInstance = Timeticks: (0) 0:00:00.00
SNMPv2-MIB::snmpTrapOID.0 = OID: IF-MIB::linkUp.0
```
ESCで上記の設定を使用する際、次の例を参考にしてください。エンジンIDの数値は、トラッ プデーモンで使用される「0x」形式ではなく、コロンで区切られることに注意してください。

### **SNMPv3** のマネージャエントリ

```
"managers": [{
   "privPassword": "privpassword",
   "targetEndpoint": "udp:localhost/12000",
   "privProtocol": "AES128",
   "targetCommunity": "public",
   "label": "V3 trap test",
   "targetProtocol": "v3",
   "authProtocol": "SHA",
   "authPassword": "authpassword",
   "authentication": "authpriv",
   "username": "admin",
   "engineId": "80:00:00:00:01:02:03:04"
}],
\sum_{i=1}^{n}
```
## **v3** メッセージの **ESC** 出力例

```
Agent Address: casper.cisco.com
Agent Hostname: localhost (UDP: [127.0.0.1]:52103->[0.0.0.0]:0)
Enterprise OID: .
Trap Sub-Type: 0
Community/Infosec Context: TRAP2, SNMP v3, user admin, context 80:00:00:00:01:02:03:04
Uptime: 0
PDU Attribute/Value Pair Array:
DISMAN-EVENT-MIB::sysUpTimeInstance = Timeticks: (27252277) 3 days, 3:42:02.77
SNMPv2-MIB::snmpTrapOID.0 = OID: SNMPv2-SMI::enterprises.9.9.844.0.1
SNMPv2-MIB::sysDescr.0 = STRING: SNMP Agent
SNMPv2-SMI::enterprises.9.9.844.1.1.2.0 = STRING: "2000"
SNMPv2-SMI::enterprises.9.9.844.1.1.1.0 = STRING: "ESC services are running."
 --------------
```
## トラップ出力

通常、トラップには statusCode、statusMessage、previousStatusCode、previousStatusMessage の 4 つのエントリが含まれます。

```
DISMAN-EVENT-MIB::sysUpTimeInstance = Timeticks: (3971) 0:00:39.71
SNMPv2-MIB::snmpTrapOID.0 = OID: CISCO-ESC-MIB::statusNotif
SNMPv2-MIB::sysDescr.0 = STRING: ESC SNMP Server
CISCO-ESC-MIB::escStatusCode.0 = STRING: "2000"
CISCO-ESC-MIB::escStatusMessage.0 = STRING: "ESC services are running."
CISCO-ESC-MIB::escPreviousStatusCode.0 = STRING: "5102"
CISCO-ESC-MIB::escPreviousStatusMessage.0 = STRING: "Warning: Could not connect to ESC
Monitor. See log for details."
```
ESCSNMPエージェントは、以前のステータスやステータスコードメッセージとともにSNMP トラップを送信します。これにより、クライアントは最新のSNMPトラップの応答先を判断で きます。

以前のステータスコードやメッセージがない場合、これらの文字列は空になります。たとえ ば、SNMPエージェントは、以前のステータスコードとステータスメッセージの値をMIB文字 列として返します。

```
CISCO-ESC-MIB::escStatusCode.0 = STRING: "2000"
CISCO-ESC-MIB::escStatusMessage.0 = STRING: "ESC services are running."
CISCO-ESC-MIB::escPreviousStatusCode.0 = STRING: "5090"
CISCO-ESC-MIB::escPreviousStatusMessage.0 = STRING: "More than one ESC service (confd,
etsi) not running."
```
これにより、SNMPクライアントは、すべてのサービスが実行中であること、およびこのSNMP トラップが応答している Confd と ETSI サービスは、以前に実行されておらず、現在実行中で あることを認識できます。

### **SNMP** マネージャオプション

#### 表 **<sup>7</sup> : SNMP** マネージャオプション

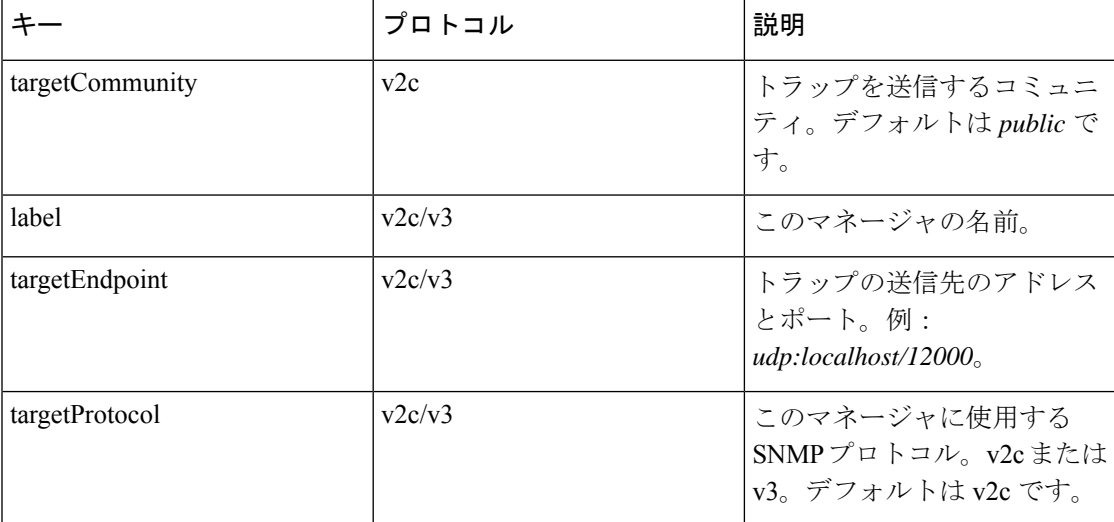

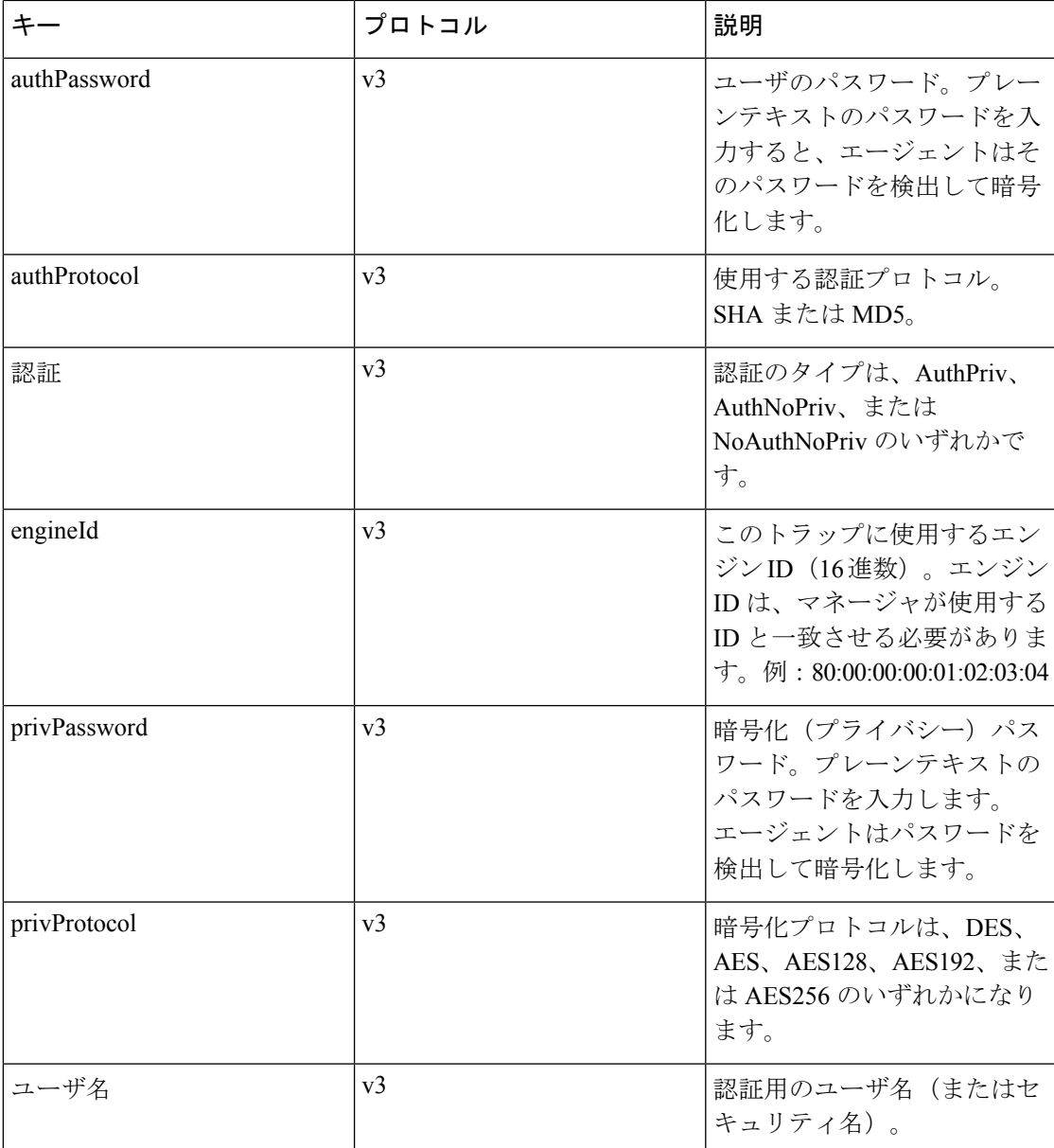

## **SNMP GET/WALK** の例

この項では、SNMP ツールの *snmpwalk* および *snmpget* を使用した SNMP *get* の実行方法の例を 示します。

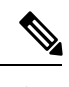

(注) この例では、ESC MIB が SNMP MIB パスに追加されていることを前提としています。

**SNMP GET -** コマンドラインの例

I

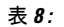

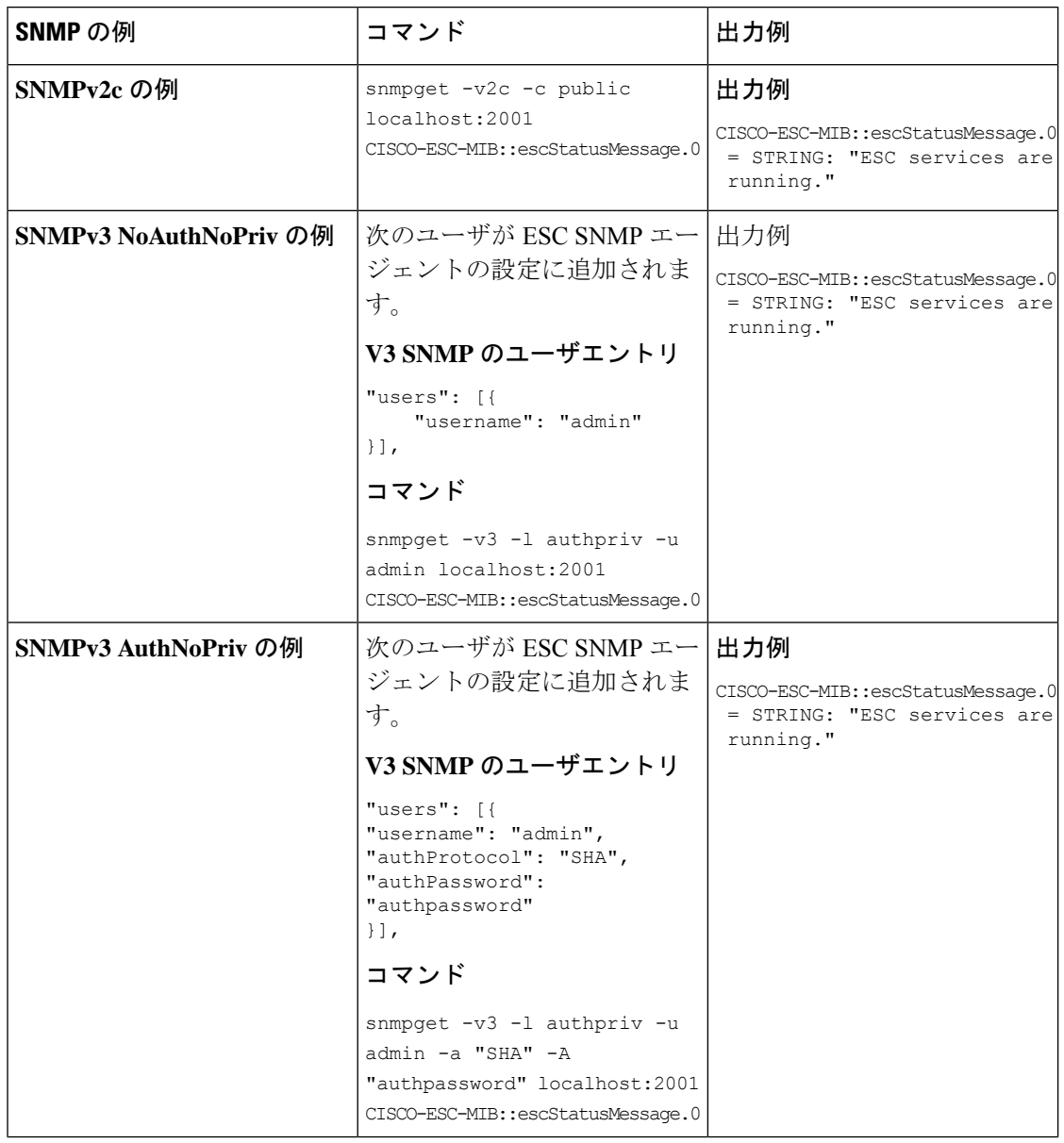

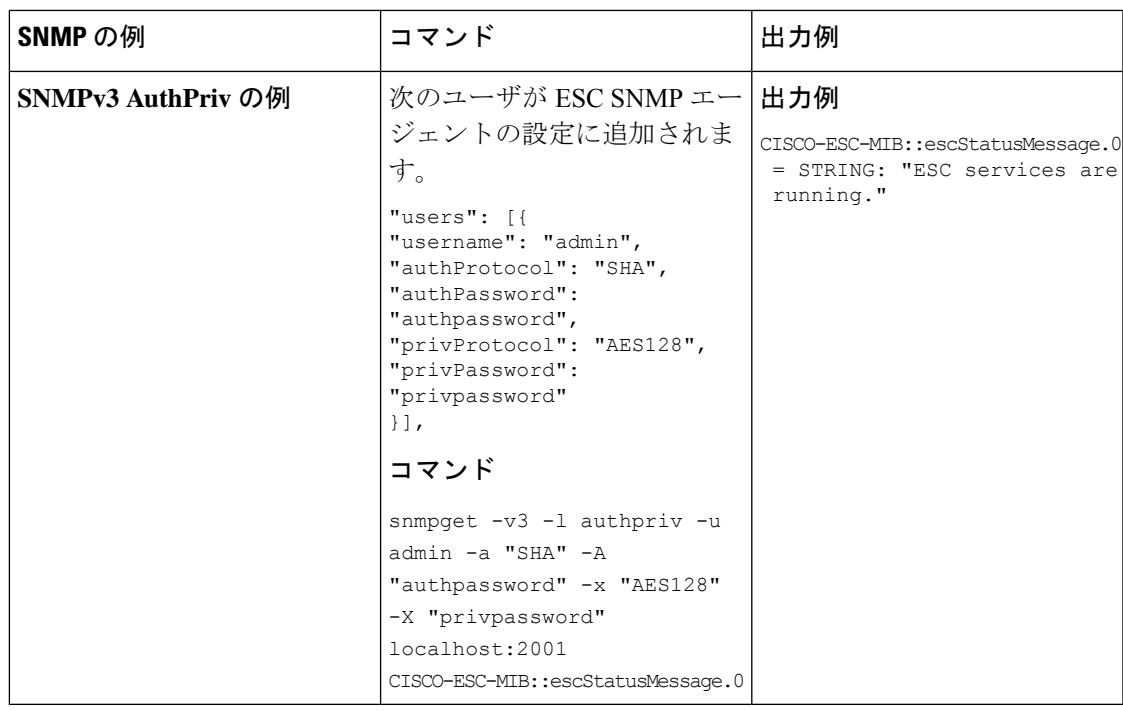

トラップエンドポイントの管理(**SNMP** マネージャ)

SNMPエージェントは、構成ファイルに変更がないかを監視し、変更が行われるとリロードし ます。コンフィギュレーションファイルに対してマネージャのエンドポイントを追加または削 除し、以降のトラップでは新しい設定が使用されます。

### **HA** 環境での **ESC SNMP** エージェントの管理

2 つ以上の ESC ノードが HA 設定で展開されます。SNMP エージェントがこの設定をサポート します。ただし、HA 展開では次の点を考慮してください。

- SNMPを有効にするには、アクティブノードとスタンバイノードの両方を設定する必要が あります。
- •1 つの ESC ノード(アクティブノード)のみが SNMP トラップを送信できます。
- スイッチオーバーが発生すると、スタンバイノードのSNMPエージェントは自動的にアク ティブノードの設定を受信します。
- フェールオーバーが原因でスタンバイノードがアクティブノードになると、トラップが生 成されます。

## **AA** 環境での **ESC SNMP** エージェントの管理

SNMP エージェントサービスは、ローカルまたは GEO ESC アクティブ/アクティブ設定でもサ ポートされます。アクティブ/アクティブ展開における考慮事項は次のとおりです。

• SNMP エージェントはリーダーノードでのみトラップを実行し、送信します。

- トラップは次のシナリオで送信されます。
	- ESC ヘルス API のステータスコードの変更時。SNMP エージェントは、AA のヘルス モニタAPIをポーリングします。返されたステータスコードに変更がある場合は、ト ラップとしてサブスクライバに送信されます。
	- ローカルスイッチオーバーを示す新しいリーダーになるノードによる、ローカルス イッチオーバーの後。
	- 新しい GEO プライマリデータセンターのリーダーになるノードによる、GEO スイッ チオーバーの後。
- リーダーノードの設定に対する変更は、スイッチオーバー後に新しいリーダーによって引 き継がれます。

#### 専用の対象コミュニティによる複数のマネージャの管理

SNMP マネージャは別のシステムに展開され、ESC SNMP エージェントに登録されます。

ESCSNMPエージェントは、SNMPトラップを受信する複数のマネージャ構成の配列をサポー トし、各構成には専用の対象コミュニティがあります。

次の例は、専用の対象コミュニティによる複数のマネージャのサポートを示しています。

#### ウィンドウ **1** を開く

{

}

SNMP エージェント構成ファイル */opt/cisco/esc/esc\_database/snmp.conf* を開き、次の情報を追加 します。

```
"publicCommunities": "public",
"users": [],
"sysDescr": "TestSNMPAgentConfiguration SNMP Agent",
"ignoreSslErrors": "yes",
"logLevel": "INFO",
"sysName": "dnd-admin-1208",
"managers": [
    {
        "targetEndpoint": "udp:localhost/12006",
        "targetCommunity": "test1",
        "label": "Trap test v2c",
        "targetProtocol": "v2c"
    },
    {
        "targetEndpoint": "udp:localhost/12004",
        "targetCommunity": "test2",
        "label": "Trap test v2c",
        "targetProtocol": "v2c"
    }
]
```
## ウィンドウ **2** を開く

以下を使用して、SNMP トラップデーモン構成ファイルを構成します。

```
AuthCommunity log,execute,net test1
```
disableAuthorization yes

format2 %V\n% Agent Address: %A \n Agent Hostname: %B (%b)\n Enterprise OID: %N \n Trap Sub-Type: %q \n Community/Infosec Context: %P \n Uptime: %T \n PDU Attribute/Value Pair Array:\n%v \n -------------- \n

```
ウィンドウ 3 を開く
```
以下を使用して、SNMP トラップデーモン構成ファイルを構成します。

AuthCommunity log,execute,net test2

```
disableAuthorization yes
```
format2 %V\n% Agent Address: %A \n Agent Hostname: %B (%b)\n Enterprise OID: %N \n Trap Sub-Type: %q \n Community/Infosec Context: %P \n Uptime: %T \n PDU Attribute/Value Pair Array:\n%v \n -------------- \n

escadm ツールを使用して、ESC VM の confd サービスを停止します。

*udo escadm confd stop*

escadm は、snmptrapd プロセスが「test1」コミュニティストリングを使用して通知を受信でき るようにします。ウィンドウ 2 でデーモンを開始して、次のコマンドを実行します。

```
snmptrapd -f -C -c ./snmptrapdm.conf -Le 12006
```
前のコマンドを実行すると、ウィンドウ 2 に次のように表示されます。

```
Agent Address: 0.0.0.0
Agent Hostname: dnd-admin-1208.novalocal (UDP: [127.0.0.1]:57472->[127.0.0.1]:12006)
Enterprise OID: .
Trap Sub-Type: 0
Community/Infosec Context: TRAP2, SNMP v2c, community test1
Uptime: 0
PDU Attribute/Value Pair Array:
DISMAN-EVENT-MIB::sysUpTimeInstance = Timeticks: (1043610566) 120 days, 18:55:05.66
SNMPv2-MIB::snmpTrapOID.0 = OID: SNMPv2-SMI::enterprises.9.9.844.0.1
SNMPv2-MIB::sysDescr.0 = STRING: TestSNMPAgentConfiguration SNMP Agent
SNMPv2-SMI::enterprises.9.9.844.1.1.2.0 = STRING: "5020"
SNMPv2-SMI::enterprises.9.9.844.1.1.1.0 = STRING: "ESC service ESC_CONFD not running."
SNMPv2-SMI::enterprises.9.9.844.1.1.3.0 = STRING: "2000"
SNMPv2-SMI::enterprises.9.9.844.1.1.4.0 = STRING: "ESC services are running."
```
escadm は、snmptrapd プロセスが「test2」コミュニティストリングを使用して通知を受信でき るようにします。ウィンドウ 3 でデーモンを開始して、次のコマンドを実行します。

snmptrapd -f -C -c ./snmptrapdm.conf -Le 12004

前のコマンドを実行すると、ウィンドウ 3 に次のように表示されます。

```
Agent Address: 0.0.0.0
Agent Hostname: dnd-a-1208.novalocal (UDP: [127.0.0.1]:45804->[127.0.0.1]:12004)
Enterprise OID: .
 Trap Sub-Type: 0
Community/Infosec Context: TRAP2, SNMP v2c, community test2
Uptime: 0
PDU Attribute/Value Pair Array:
DISMAN-EVENT-MIB::sysUpTimeInstance = Timeticks: (1043610566) 120 days, 18:55:05.66
SNMPv2-MIB::snmpTrapOID.0 = OID: SNMPv2-SMI::enterprises.9.9.844.0.1
SNMPv2-MIB::sysDescr.0 = STRING: TestSNMPAgentConfiguration SNMP Agent
SNMPv2-SMI::enterprises.9.9.844.1.1.2.0 = STRING: "5020"
SNMPv2-SMI::enterprises.9.9.844.1.1.1.0 = STRING: "ESC service ESC_CONFD not running."
SNMPv2-SMI::enterprises.9.9.844.1.1.3.0 = STRING: "2000"
SNMPv2-SMI::enterprises.9.9.844.1.1.4.0 = STRING: "ESC services are running."
```
## **SNMP** トラップ通知

#### **VIM** および **NFVO** モニタリング用の **SNMP** トラップの有効化

SNMP エージェントは ESC ヘルスモニタ API を使用して、ESC コンポーネント、VIM コネク タ、および NFVO 接続のステータスを照会します。デフォルトでは、ESC ヘルスモニタでは VIM 接続と NFVO 接続はモニタされません。また、VIM 接続と NFVO 接続に関する SNMP ト ラップは生成されません。

VIM および NFVO 接続ステータスの変更トラップを有効にするには、ESC ヘルスモニタの構 成ファイル(/opt/cisco/esc/esc-config/esc-config.yaml)内に次のパラメータがあることを 確認します。

```
monitor:
(2)report:
(4)nfvo:
(6)enabled: true
(4)vim_connectors:
(6)enabled: true
(6)name_threshold: 5
```
上記のパラメータが構成ファイルで指定されていない場合、VIM および NFVO 接続コンポー ネントのモニタリングはデフォルトで false になります。vim\_conectors および name\_threshold は、一般的なメッセージの前にステータスに出力される VIM コネクタ ID の数を示します。 メッセージには、ダウンしている VIM コネクタの数が示されますが、「25 個の VM コネクタ の内、6 つがダウンしています。」というような詳細は示されません。

ステータスメッセージについては、「VIM コネクタの SNMP トラップ通知」を参照してくだ さい。

#### **NFVO** 接続の **SNMP** トラップ通知

SNMPトラップが送信されるのは、NFVOの詳細がETSIVNFMサービス内で設定されており、 ESCヘルスモニタの設定でNFVOのモニタリングが有効になっているにもかかわらず、NFVO に到達できない場合です。

ETSI VNFM サービスは、NFVO が応答する標準 SOL003 API を使用して NFVO 接続をテスト します。

NFVO に到達できない場合は、次の SNMP トラップが生成されます。

CISCO-ESC-MIB::escStatusCode.0 = STRING: "5080" CISCO-ESC-MIB::escStatusMessage.0 = STRING: "The NFVO service is NOT available."

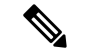

(注)

- NFVOに到達できるが、ログイン情報が正しくない場合、ステータスは利用不能にな ります。
	- NFVO 接続のステータスは、ESC モニタヘルス API が実行された場合にのみ報告さ れます。NFVO の可用性は定期的にモニタされません。

## **VIM** コネクタの **SNMP** トラップ通知

SNMP トラップが送信されるのは、VIM コネクタが ESC 内で設定されており、ESC ヘルスモ ニタの設定で VIM のモニタリングが 有効になっているにもかかわらず、設定されている VIM コネクタのいずれにも到達できない場合です。到達不能な VIM コネクタは、 **CONNECTION SUCCESSFUL** に相当しない内部 ESC ステータスを持つコネクタです。

• 1 つの VIM コネクタが使用できない場合は、次のトラップが生成されます。

```
CISCO-ESC-MIB::escStatusCode.0 = STRING: "5070"
CISCO-ESC-MIB::escStatusMessage.0 = STRING: "VIM Connector ID [vim-id1] is down."
```
• 2 つ以上の VIM コネクタが使用できない場合は、次のトラップが生成されます。

```
CISCO-ESC-MIB::escStatusCode.0 = STRING: "5070"
CISCO-ESC-MIB::escStatusMessage.0 = STRING: "VIM Connector IDs [vim-id1, vim-id2,
vim-id3] are down."
```

```
(注)
```
VIMコネクタ数のデフォルト値は5です。デフォルト値は、 esc-config.yamlファイルで設定できます。「VIMおよびNFVO モニタリング用の SNMP トラップの有効化」を参照してく ださい。

• 使用できない VIM コネクタ数が name\_threshold を超えると、次のトラップが生成されま す。

CISCO-ESC-MIB::escStatusCode.0 = STRING: "5070" CISCO-ESC-MIB::escStatusMessage.0 = STRING: "6 of 25 VIM Connectors are down."

ESC ヘルスモニタ API の詳細については、REST API を使用した ESC の正常性のモニタリング (31ページ) を参照してください。

## 結合および分割 **SNMP** トラップモード

SNMP エージェントは、結合または分割トラップを返すように設定されています。

- 結合トラップ:現在、SNMPエージェントでは結合トラップが生成されます。出力が複数 の ESC コンポーネントやイベントを示している場合でも、ESC ヘルスモニタからの出力 が考慮されて、単一の完全なトラップとして送信されます。この出力は、SNMPエージェ ントの最後のポーリング期間に生成されます。複数の ESC サービスがダウンした場合も 単一のトラップとして送信されます。
- 分割トラップ:ESC リリース 5.4 以降では、各 ESC サービスやコンポーネントの稼働また はダウンイベントごとに1つのトラップがサポートされます。それぞれの稼働またはダウ ンイベントには、固有のステータスメッセージとステータスコードが割り当てられます。

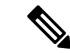

モニタ対象の *ESC* サービスは、既存の ESC コンポーネント(MONA、confd、ETSI、 ESCMANAGER、VIMMANAGER)の正常性ステータスです。VIM コネクタの有効性と NFVO 接続は、VIM マネージャコンポーネントの一部になります(VIMMANAGER の一 部としてモニタされます)。 (注)

VIM コネクタの有効性と NFVO 接続のモニタリングはともにデフォルトで無効になって います。有効にすると、ESC ヘルスモニタは接続ステータスをそれぞれ自動的に報告し ます。SNMP エージェントはこの結果に基づいて、既存の ESC サービスと一緒にトラッ プを送信します。

稼働またはダウンイベントごとの個々のトラップが出力されると(分割トラップ)、複数の ESCサービスに対してイベントが発生したことを示すステータスコードとトラップが削除され ます。そのため、次の ESC ヘルスモニタ情報は、分割モードでは SNMP トラップコードとし て表示されません。ESC コンポーネント情報を結合するトラップは削除されます。

#### 設定

結合トラップモードや分割トラップモードは *trapMode* と呼ばれる新しいプロパティによって 制御されます。このプロパティは、次に示すように /opt/cisco/esc/esc\_database/snmp.conf ファイルで設定できます。

```
{
   "publicCommunities": "public",
   "users": [],
   "sysDescr": "TestSNMPAgentTraps SNMP Agent",
   "ignoreSslErrors": "yes",
   "logLevel": "INFO",
   "sysName": "test-5-4-0-51-keep",
   "trapMode": "combined",
   "managers": []
}
```
このファイルを自動生成する場合のデフォルト値は *combined* です。これは、構成ファイルで *trapMode*が指定されていない場合もデフォルト値になります。これにより、アップグレード時 の下位互換性が確保されます。

## **SNMP ESC** コンポーネントのステータスコード

稼働 イベントトラップのステータスコード(MONA がダウンしていたが、現在は稼働状態に 戻っている場合)は、新規になります。単一のESCサービスが復元中であることを示すトラッ プが以前に生成されていないためです。すべての ESC サービスに対して SNMP エージェント が送信するコードのリストを以下に示します。

Ι

表 **9 : SNMP ESC** コンポーネントのステータスコード

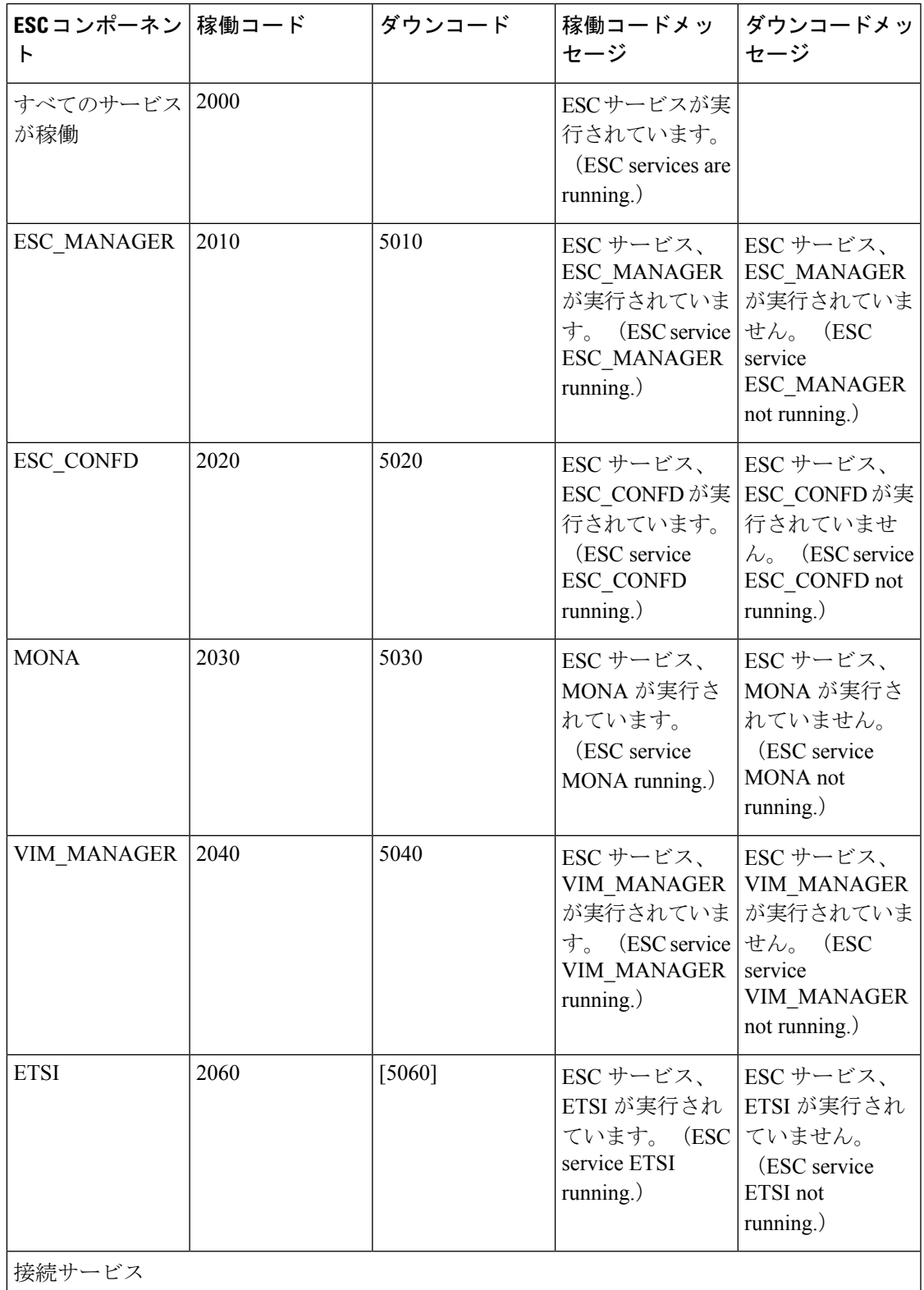

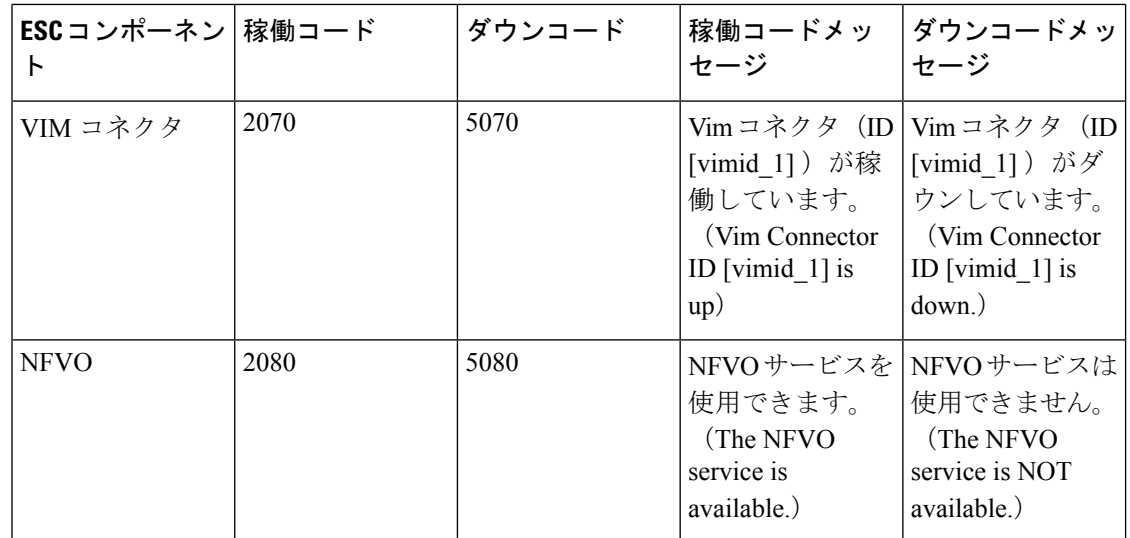

### 高可用性

ESCが高可用性ペアで動作している場合は、上記のステータスコードとメッセージが引き続き 適用されますが、追加で適用できるステータスコードが 1 つあります。

表 **10 :**

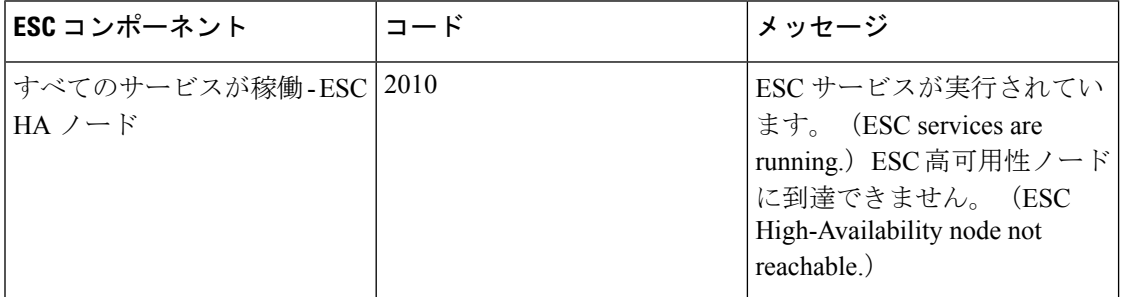

この状況が発生すると、2010 の SNMP トラップが上記の詳細とともに送信されます。高可用 性に相当する 5010 はありません。状況が解決されると、*2000 - ESC* サービスが実行されてい ます。(*ESC services are running.*)のメッセージが送信されます。2010 ステータスコードの稼 働トラップは送信されません。

## アクティブ**/**アクティブ

分割モードのトラップは、アクティブ/アクティブ環境(GEO A/Aを含む)の結合モードのト ラップと同じです。SNMPエージェントは、A/Aの高レベルステータスコードをESCコンポー ネントごとに分割しません。

### **SNMP** エージェントの内部トラップ

SNMPエージェントトラップは、エラーの状態に対しても送信されます。SNMPエージェント トラップは通常、内部接続エラーを示します。次のSNMPエージェントトラップは、受信時お よび状況が解決したときに送信されます。

表 **<sup>11</sup> : SNMP** エージェントの内部トラップ

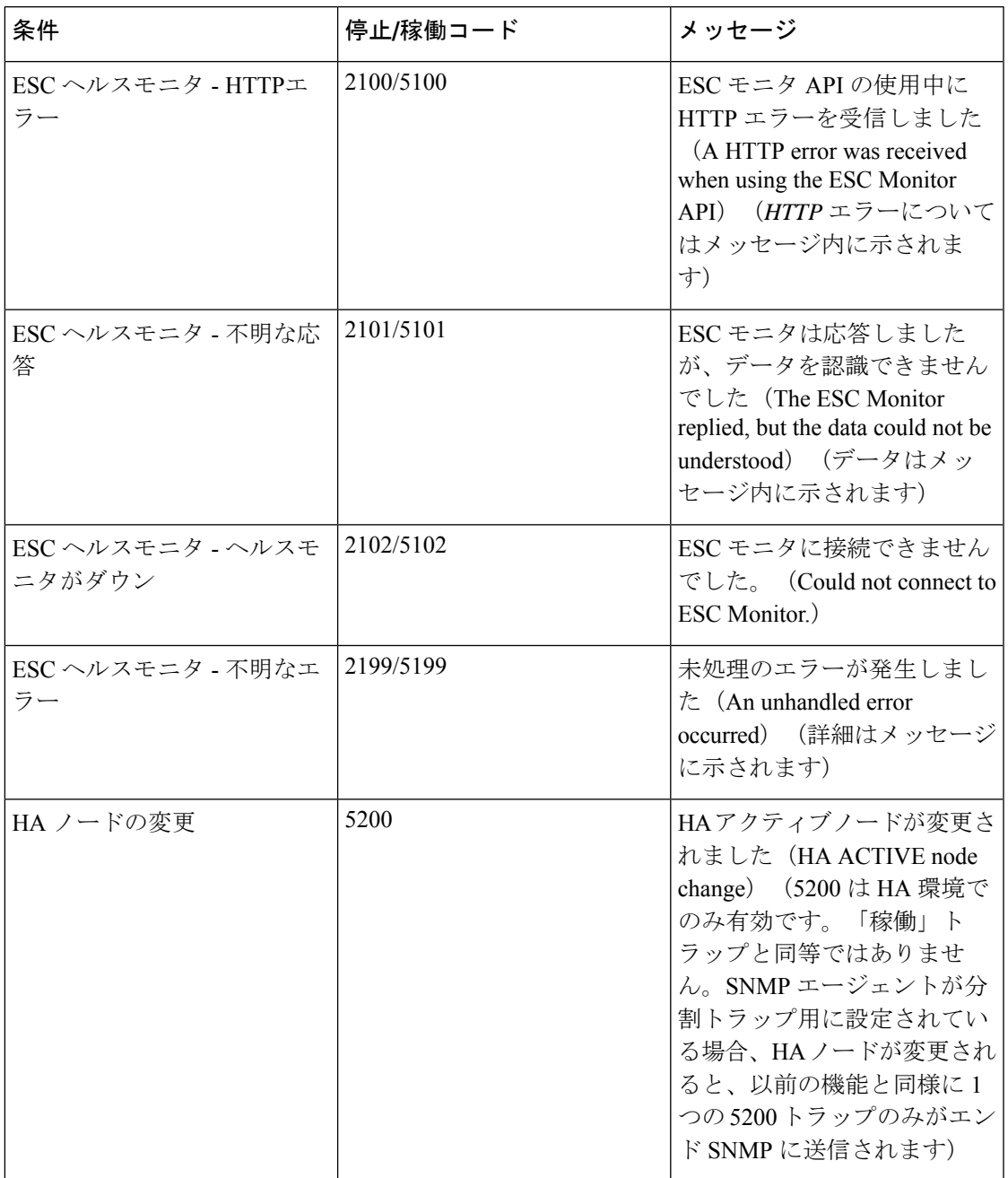

これらのコードはまれな状況を示しています。メッセージが可変長であるため、SNMPトラッ プ内のメッセージは (ESCコンポーネントメッセージとは異なり)変更されませんが、コード から状況と解決策を見つけることができます。5 シリーズのコードはエラーの状況を示し、2 シリーズのコードは以前の状況が修正されたことを示します。

### **SNMP**トラップの重複と欠落

SNMP エージェントがすべての ESC コンポーネントのステータスを常にポーリングしている 場合、ESCコンポーネントのステータスは保持されません。したがって、SNMPエージェント が再起動されると、ESC コンポーネントステータスの以前のビューは失われます。これによ り、次の 2 つのシナリオが発生します。

• **SNMP**トラップの重複:SNMPエージェントが再起動される前にコンポーネントがダウン した場合、SNMPエージェントは重複したSNMPトラップを送信します。重複したSNMP トラップが送信されるのはまれです。

たとえば、ESC マネージャrがダウンし、SNMP エージェントが再起動された場合、次の トラップが生成されます。

- 5010 ダウン、ESC マネージャ
	- SNMP エージェントがダウン
	- SNMP エージェントが起動して、ESC コンポーネントステータスを取得し、ESC マ ネージャがダウンしていることを確認すると、重複した SNMP トラップを生成

5010 - ダウン、ESC マネージャ

- **SNMP**トラップの欠落:SNMPエージェントは、SNMPエージェントがダウンした場合に ESC コンポーネントステータスの変更に対して生成されるはずの SNMP トラップを送信 しない場合があります。まれに、有効なSNMPトラップを送信されない場合があります。
- たとえば、ESCマネージャがダウンし、SNMPエージェントが再起動された場合、次のト ラップが生成されます。

5010 - ダウン、ESC マネージャ

- SNMP エージェントがダウン
- ESC Manager が起動し、SNMP エージェントが **2010** を送信しない
- SNMP エージェントが起動し、ステータスを取得し、ESC が正常であると認識する と、ESCマネージャの稼働トラップを送信しなかった場合でも、単一のトラップを送 信

2000 - 稼働、すべての ESC サービス

SNMPエージェントはこのシナリオを管理するために、再起動時に常にトラップを生成し ます。トラップのステータスコードが「2000 - ESESC サービス、ETSI が実行されていま せん。(ESC service, ETSI is not running.)」の場合、エンドクライアントで以前の未確認 トラップをクリアする必要があります。

## 自己署名証明書の管理

ESC が展開されて SNMP エージェントが ESC のヘルス API を使用する場合は、サーバにルー ト信頼証明書をインストールしておくことを推奨します。環境が既知であり、信頼できるもの である場合、設定パラメータ「ignoreSslErrors」を使用してこれらのエラーを無視することが できます。ただし、この設定をよりセキュアなデフォルトに維持する場合は、ESC 証明書を JVM信頼ストアにインポートすることによって、自己署名証明書をインストールできます。次 の項では、これを実行する手順について説明します。

ステップ **1** localhost の代替名として esc を追加します。ファイル「/etc/hosts:」で次のように追加します(または、 「esc」が最後に追加されていることを確認します)。

例:

127.0.0.1 localhost localhost.localdomain localhost4 localhost4.localdomain4 esc

ステップ **2** SNMPエージェントコンフィギュレーションファイル「/opt/cisco/esc/esc\_database/snmp.conf」では、healthUrl が ESC を指している必要があります。

"healthUrl": "https://esc:8060:/esc/health"

ステップ **3** 証明書をトラストストアにインポートします。次に、\$JAVA\_HOME is/usr/lib/jvm/jre-1.8.0-openjdk.x86\_64 を想定し、証明書をインポートする例を示します。

> cd /opt/cisco/esc/esc-config sudo openssl x509 -inform PEM -in server.pem -outform DER -out server.cer sudo keytool -importcert -alias esc -keystore \$JAVA HOME/lib/security/cacerts -storepass changeit -file server.cer

I

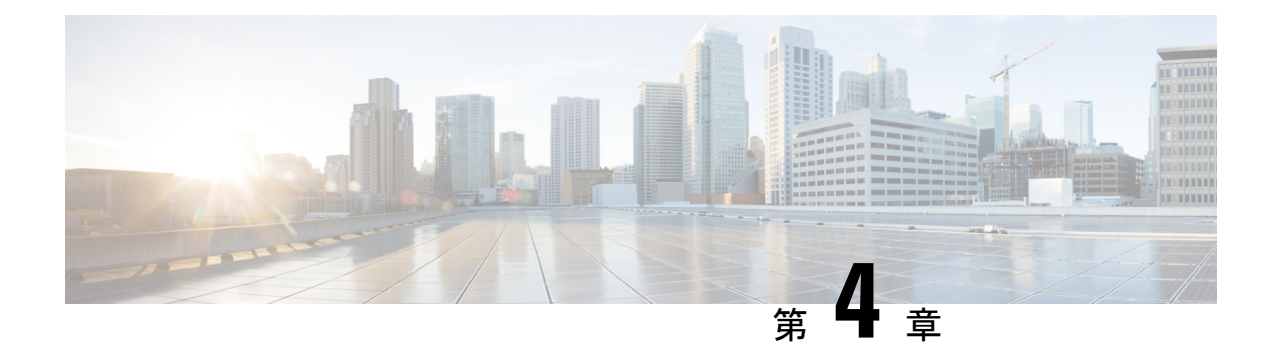

# **ESC** のシステムログ

- ESC ログメッセージの表示 (63 ページ)
- ESC ログファイルの表示 (69 ページ)

# **ESC** ログメッセージの表示

ログメッセージは、VNF ライフサイクル全体にわたって ESC イベント用に作成されます。こ れらには、外部メッセージ、ESCから他の外部システムへのメッセージ、エラーメッセージ、 警告、イベント、障害などがあります。ログファイル は、/var/log/esc/escmanager\_tagged.log にあります。

次に、ログメッセージの形式を示します。

date=<time-date>] [loglevel=<loglevel>] [tid=<transactionid>] [cl=<classifications>] [tags=<tags>] [msg=<message>

次に、ログの例を示します。

```
date=15:43:58,46022-Nov-2016]
[loglevel=ERROR ] [tid=0793b5c9-8255-47f3-81e6-fbb59f6571f7] [cl=OS ]
[tags=wf:create_vm,eventType:VM_DEPLOY_EVENT,tenant:CSCvd94541,depName:test-dep,vmGrpName:test-VNF,
vmName:test-dep_test_0_dc3f406c-05ca-43b3-af21-0841e3b029a0]
[tags=wf:create_vm,eventType:VM_DEPLOY_EVENT,tenant:test,depName:test-dep,vmGrpName:test-VNF,
vmName:test-dep_test_0_dc3f406c-05ca-43b3-af21-0841e3b029a0] [msg=sleepingfor5seconds
to allow vm to become ACTIVE instance id:
162344f7-78f9-4e45-9f23-34cf87377fa7
name:test-dep_test_0_dc3f406c-05ca-43b3-af21-0841e3b029a0
```
要求を受信すると、一意のトランザクションIDを自動生成するRequestDetailsオブジェクトが 作成されます。この値は、すべてのスレッドで転送されます。分類とタグは任意です。これら は、読みやすくするためにログメッセージに追加されたプレフィックスであり、デバッグに役 立ちます。分類とタグを使用すると、ログメッセージを簡単に解析し、ログ分析ツールでフィ ルタリングすることができます。

次に、サポートされている分類を示します。

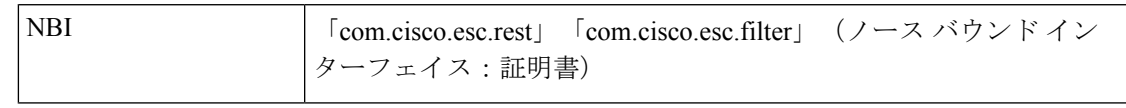

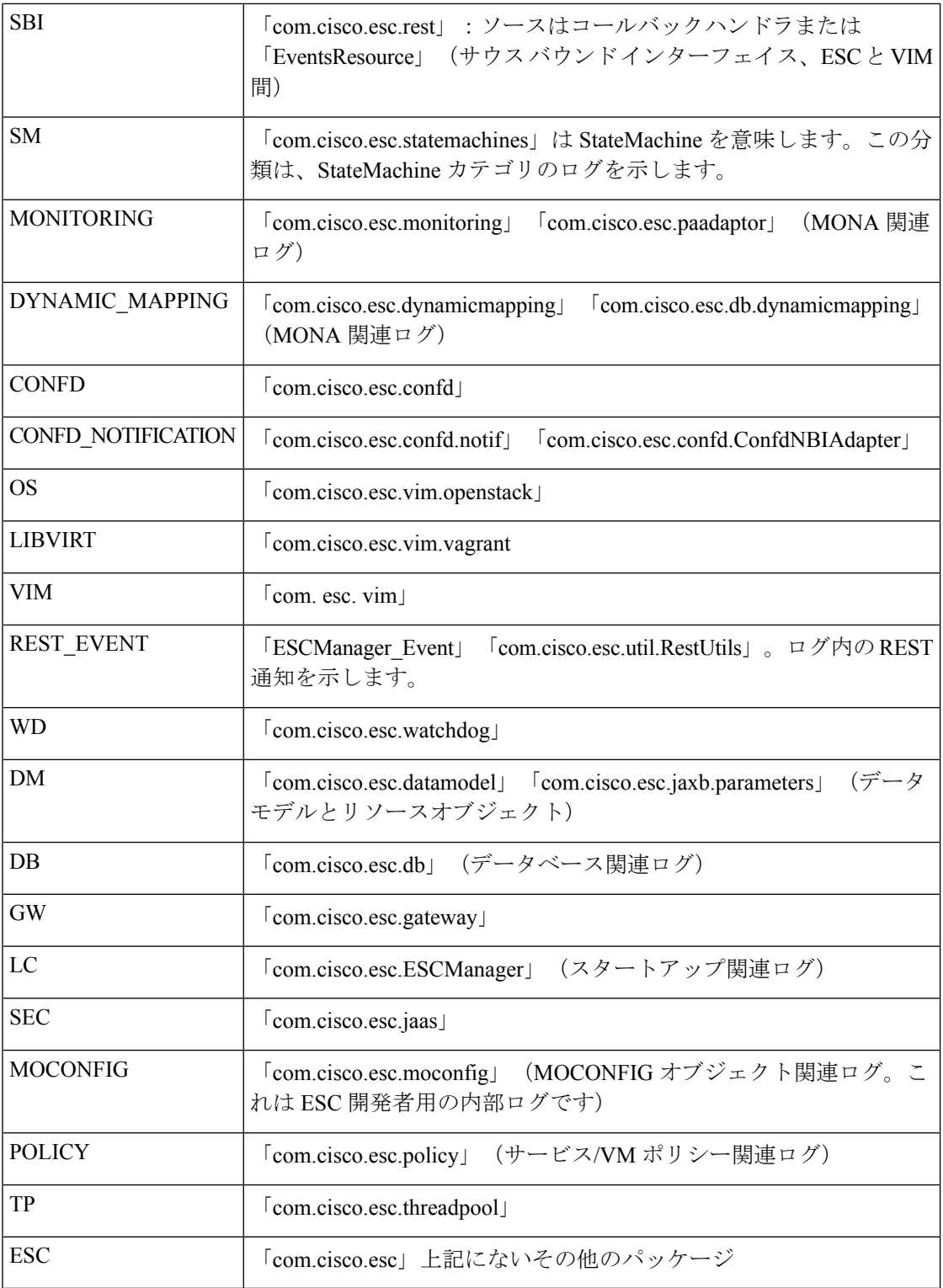

次に、サポートされているタグを示します。
- ワークフロー **[wf:]**:RequestDetails オブジェクトのアクションとリソースを使用して生成 されます。例: 「wf: create\_network」
- **•イベントタイプ [eventType:]**: 現在のアクションをトリガーしたイベント。例: 「eventType:VM\_DEPLOY\_EVENT」
- リソースベース:これらの値は、イベントで使用されるパラメータのタイプに基づいて生 成されます。階層 (テナント、VM グループなど)がログに追加されます。

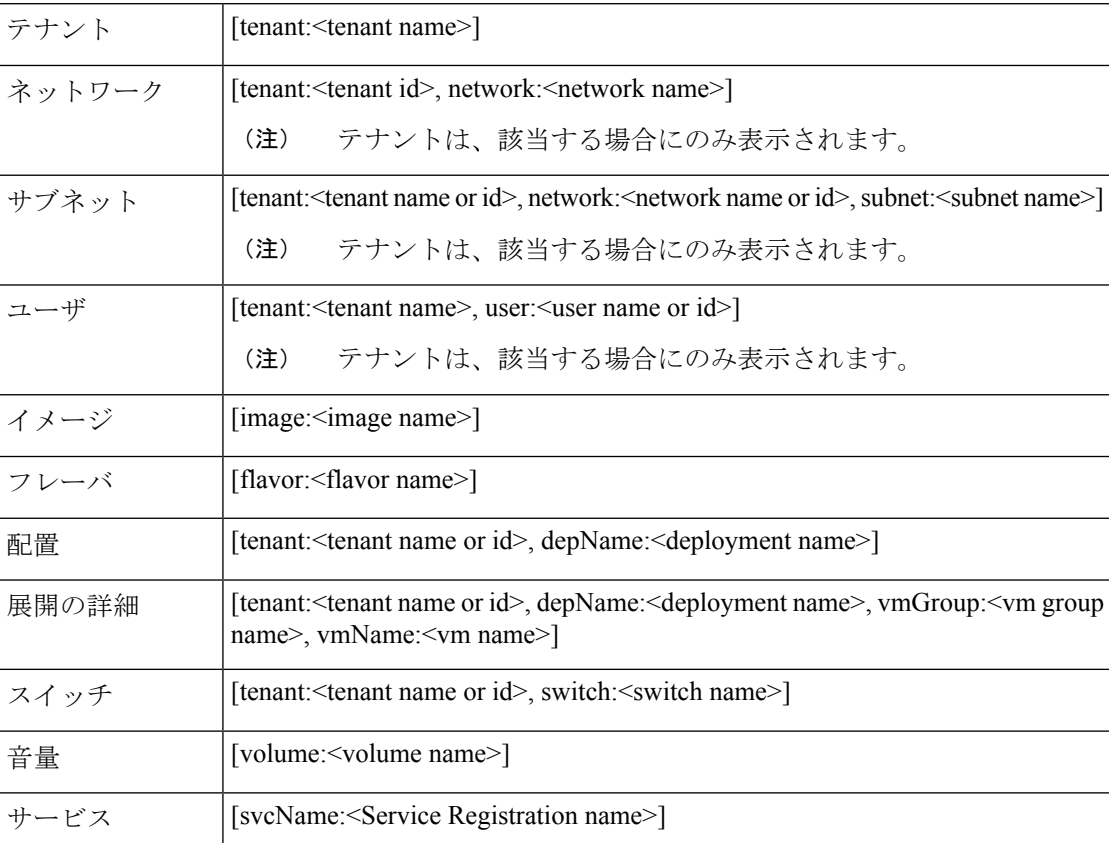

さらに、分析とログの管理を促進するため、ESC ログを rsyslog サーバに転送することもでき ます。

#### **ConfD API** を使用したログのフィルタリング

ConfD API に導入されたログフィルタを使用して、ESC でログ(展開ログやエラーログなど) を照会および取得できます。テナント、展開名、およびVM名の新しいフィルタが導入されま した。これにより、ConfD APIのログフィルタを使用して、最新のエラーログのESCログをさ らに照会することができます。ESCとOS間の通信に関連するESCログを取得することもでき ます(分類タグを「OS」に設定します)。

次に、ConfD API ログを取得するためのログ形式を示します。

date=<time-date>] [loglevel=<loglevel>] [tid=<transactionid>] [cl=<classifications>] [tags=<tags>] [msg=<message>

次に、サンプルログの例を示します。

```
date=15:43:58,46022-Nov-2016] [loglevel=ERROR ] [tid=0793b5c9-8255-47f3-81e6-fbb59f6571f7]
 [cl=OS ]
[tags=wf:create_vm,eventType:VM_DEPLOY_EVENT,tenant:test,depName:test-dep,vmGrpName:test-VNF,
vmName:test-dep_test_0_dc3f406c-05ca-43b3-af21-0841e3b029a0]
[msg=sleepingfor5seconds to allow vm to become ACTIVE instance id:
162344f7-78f9-4e45-9f23-34cf87377fa7
name:test-dep_test_0_dc3f406c-05ca-43b3-af21-0841e3b029a0
```
ログレベル、分類、およびタグのパラメータは、ログを取得するために相互に依存します。次 の組み合わせを使用してログを正常に取得できます。

- log\_level=ERROR, classifications=OS, tags=(depName:test-dep)
- log\_level=ERROR, classifications=OS, tags=(tenant: test)

ログフィルタは、次の条件がすべて満たされたときに値を返します。

- ログ レベル
- •分類(指定されている場合)
- タグ(指定されている場合)

(注)

複数の分類がリストされている場合は、1つ以上の分類に一致する必要があります。同じ ことが、タグにも適用されます。

たとえば、次のログフィルタ条件では、前述のログサンプルを返しません。

log\_level=ERROR, classifications=VIM, tags=(depName:test-dep)

ログレベルとタグが一致していても、分類の VIM が一致していないので値は返されません。

次に、データモデルを示します。

```
rpc filterLog {
    description "Query and filter escmanager logs using given parameters";
    tailf:actionpoint escrpc;
    input {
      leaf log_level {
        mandatory false;
       description "One of DEBUG / INFO / WARNING / ERROR / TRACE / FATAL. Results will
 include all logs at and
                     above the level specified";
        type types:log_level_types;
        default ERROR;
      }
      leaf log count {
        mandatory false;
        description "Number of logs to return";
        type uint32;
        default 10;
      }
      container classifications {
        leaf-list classification {
          description "Classification values to be used for the log filtering. For
example: 'OS', 'SM'.
                      Logs containing any of the provided classification values will be
```

```
returned.";
        type types:log_classification_types;
       }
     }
    container tags {
       list tag {
         key "name";
        leaf name {
          mandatory true;
         description "Tag name to be used for the log filtering. For example: 'tenant',
'depName'.
                       Logs containing any of the provided tag name plus the tag values
will be returned.";
           type types: log tag types;
         }
         leaf value {
          mandatory true;
          description "Tag value pairs to be used for the log filtering. For example:
'adminTenant', 'CSRDeployment'";
          type string;
         }
       }
    }
   }
   output {
    container filterLogResults {
      leaf log_level {
        description "Log level used to filter for the logs.";
         type types:log_level_types;
       }
       list logs {
        container classifications {
           leaf-list classification {
             description "Classifications used to filter for the logs.";
             type types:log_classification_types;
           }
         }
         container tags {
          list tag {
            key "name";
            leaf name {
              mandatory true;
               description "Tag name used to filter for the logs.";
              type types: log tag types;
             }
             leaf value {
              mandatory true;
              description "Tag value used to filter for the logs.";
              type string;
             }
           }
         }
         leaf log date time {
          description "Timestamp of the log.";
          type string;
         }
         leaf log_message {
          description "The log message.";
          type string;
         }
       }
    }
   }
```
}

NETCONF コンソールまたは esc\_nc\_cli を使用して、ConfD API ログを照会できます。

• NETCONF コンソールを使用して、次のクエリを実行します。

/opt/cisco/esc/confd/bin/netconf-console --port=830 --host=127.0.0.1 --user=admin --privKeyFile=/home/admin/.ssh/confd\_id\_dsa --privKeyType=dsa --rpc=log.xml

• esc\_nc\_cli を使用して、次のクエリを実行します。

```
esc_nc_cli --user <username> --password <password> filter-log log.xml
```
次に、log.xml の例を示します。

```
<filterLog xmlns="https://www.cisco.com/esc/esc">
  <log_level>INFO</log_level>
  <log_count>1</log_count>
  <classifications>
    <classification>OS</classification>
    <classification>SM</classification>
  </classifications>
  <tags>
    <tag>
      <name>depName</name>
      <value>CSR_ap1</value>
    \langletag>
    <tag>
      <name>tenant</name>
      <value>admin</value>
    \langletag>
  </tags>
</filterLog>
応答は次のとおりです。
<rpc-reply xmlns="urn:ietf:params:xml:ns:netconf:base:1.0" message-id="1">
  <filterLogResults xmlns="https://www.cisco.com/esc/esc">
    <log_level>INFO</log_level>
    <logs>
      <classifications>
        <classification>OS</classification>
        <classification>SM</classification>
      </classifications>
      <tags>
        <tag>
          <name>depName</name>
          <value>CSR_ap1</value>
        \langletag>
        <tag><name>tenant</name>
          <value>admin</value>
        \langle/tag>
      \langle \rangletags><log_date_time>13:06:07,575 31-Oct-2016</log_date_time>
      <log_message> No pending work flow to start.</log_message>
    </logs>
  </filterLogResults>
\langle/rpc-reply>
```
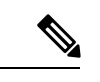

ロギング API の応答は XML 形式です。ログメッセージに XML 文字が含まれている場合はその文字がエスケープされ るため、XML 準拠は解除されません。 (注)

## **ESC** ログファイルの表示

次の表に、さまざまな ESC コンポーネントのログを示します。

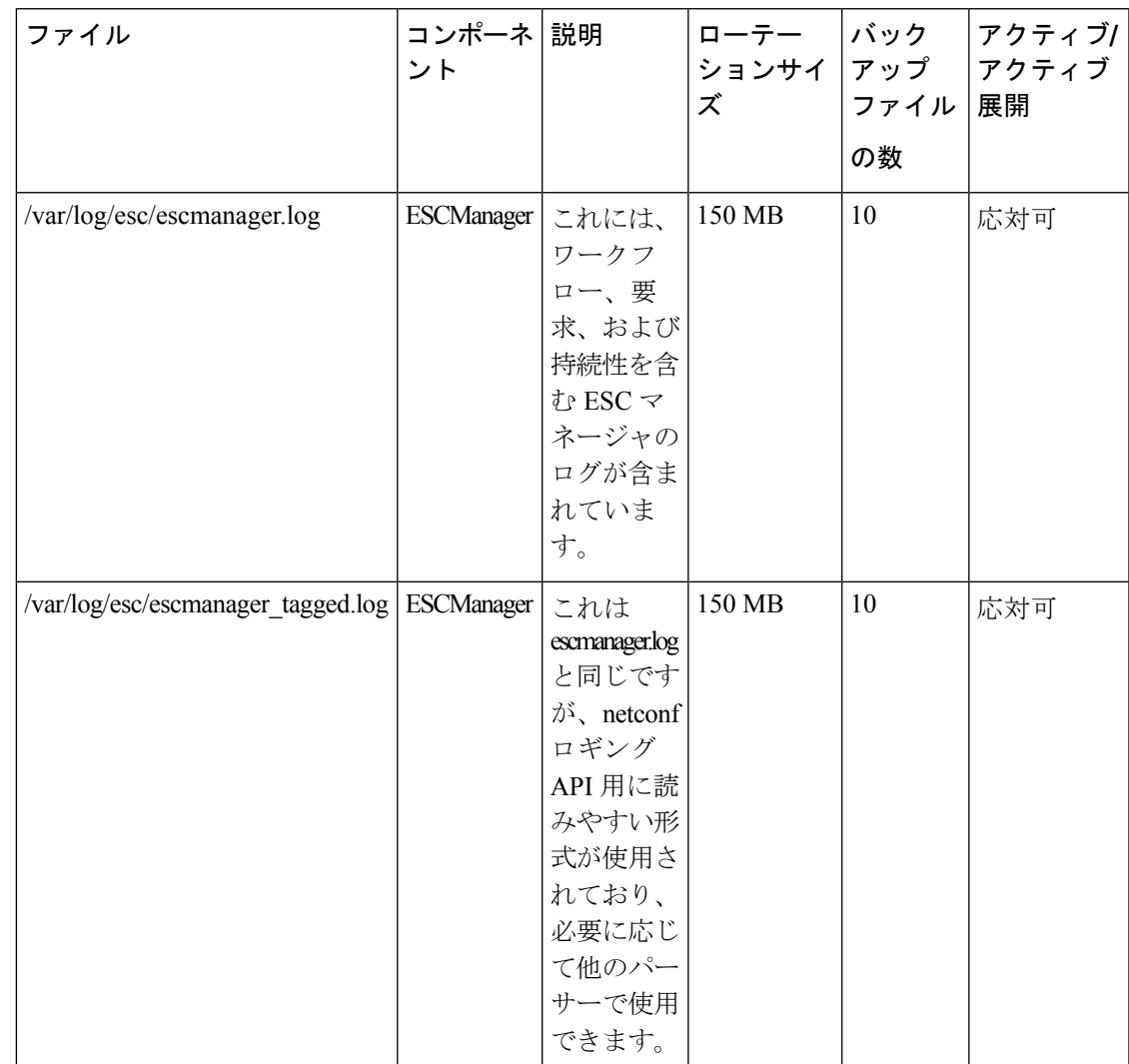

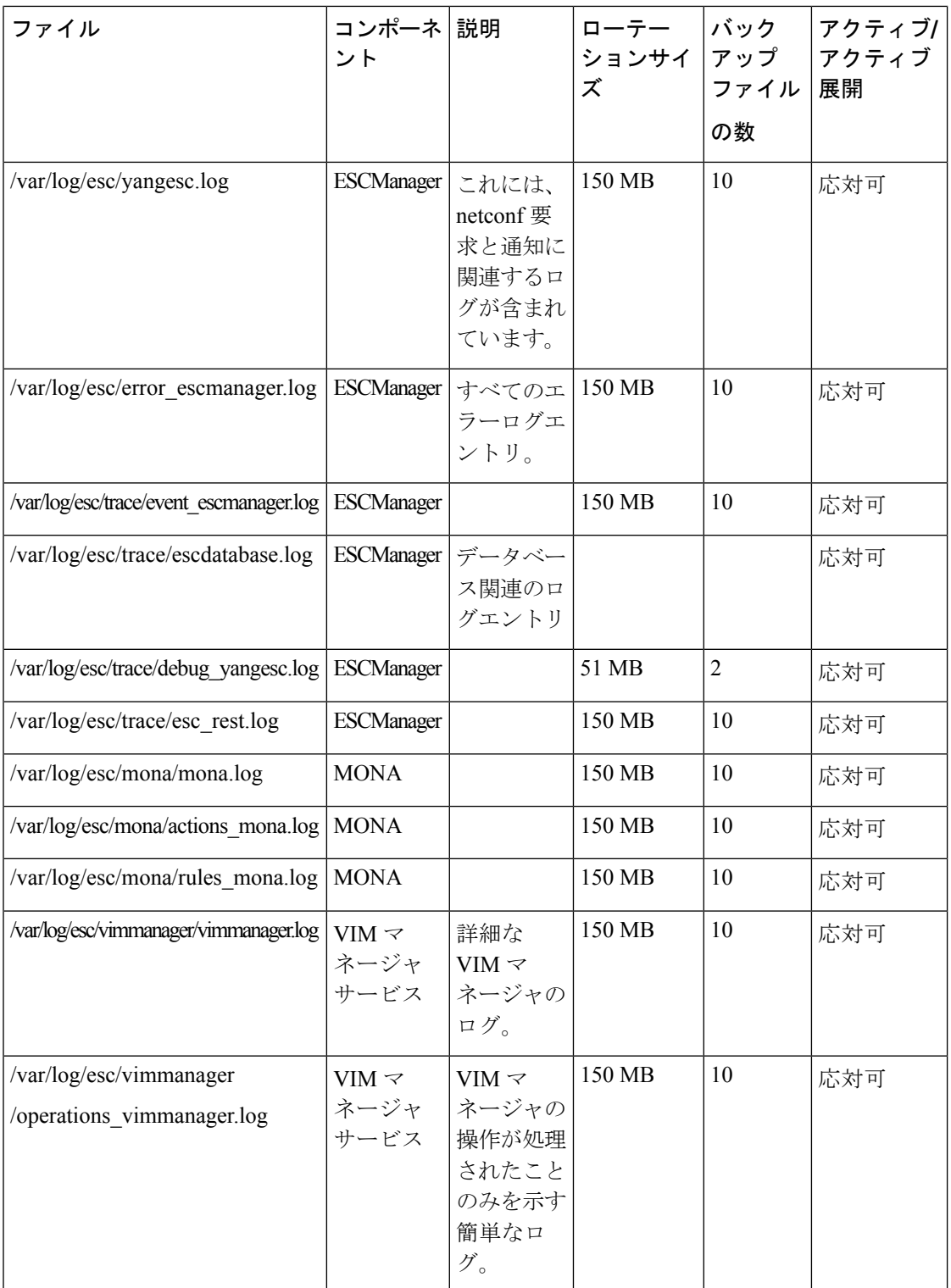

 $\mathbf I$ 

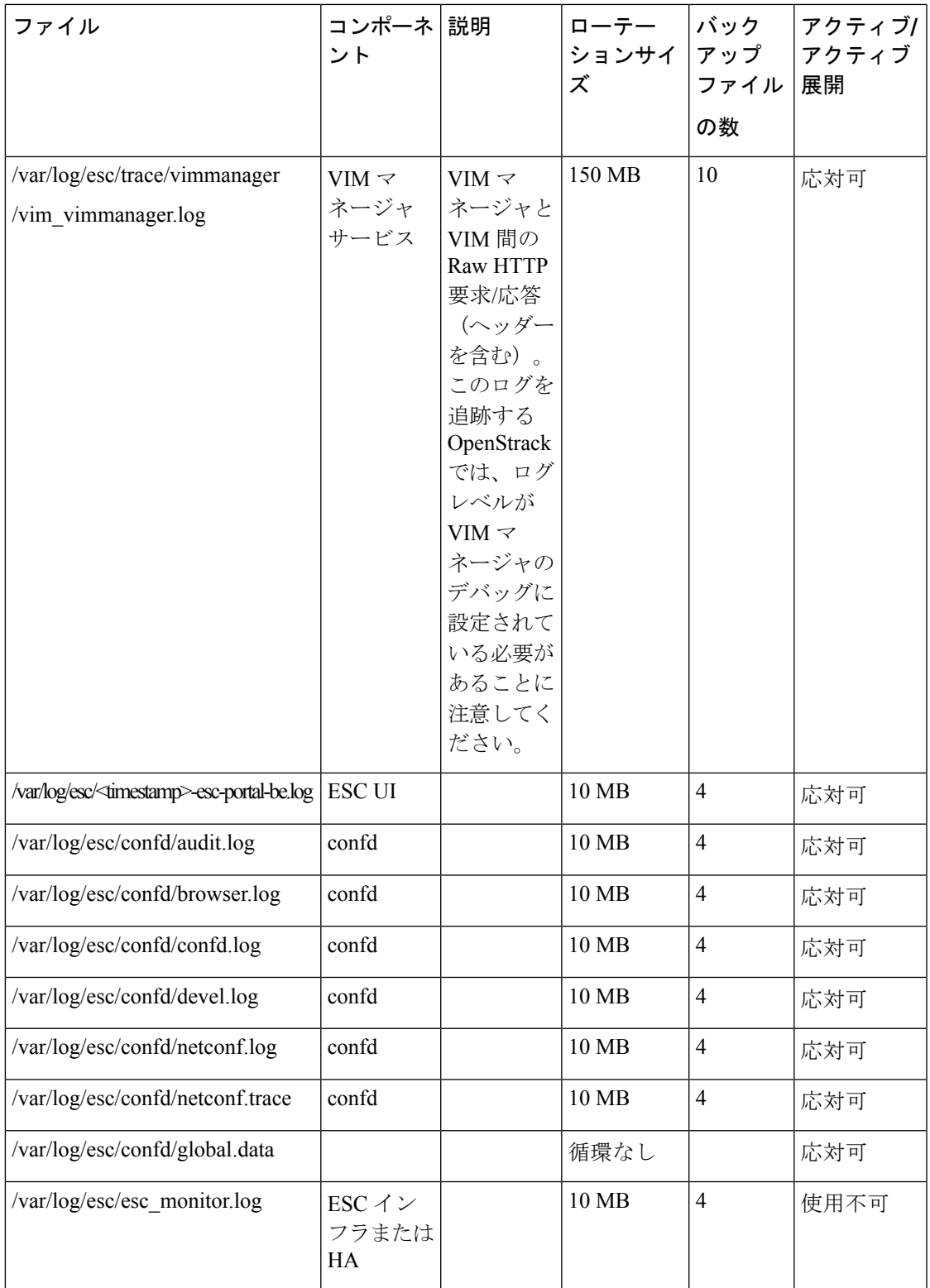

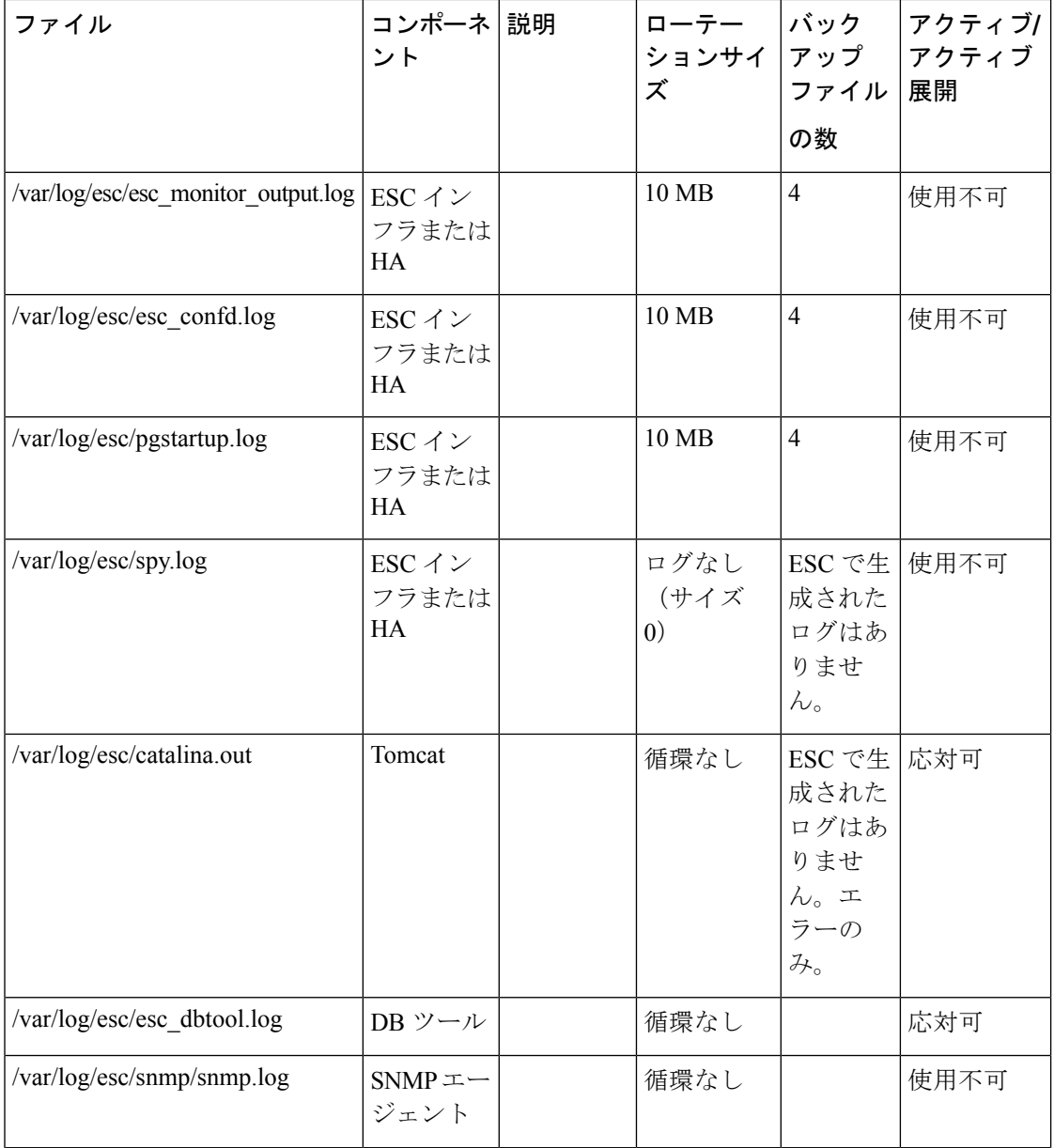

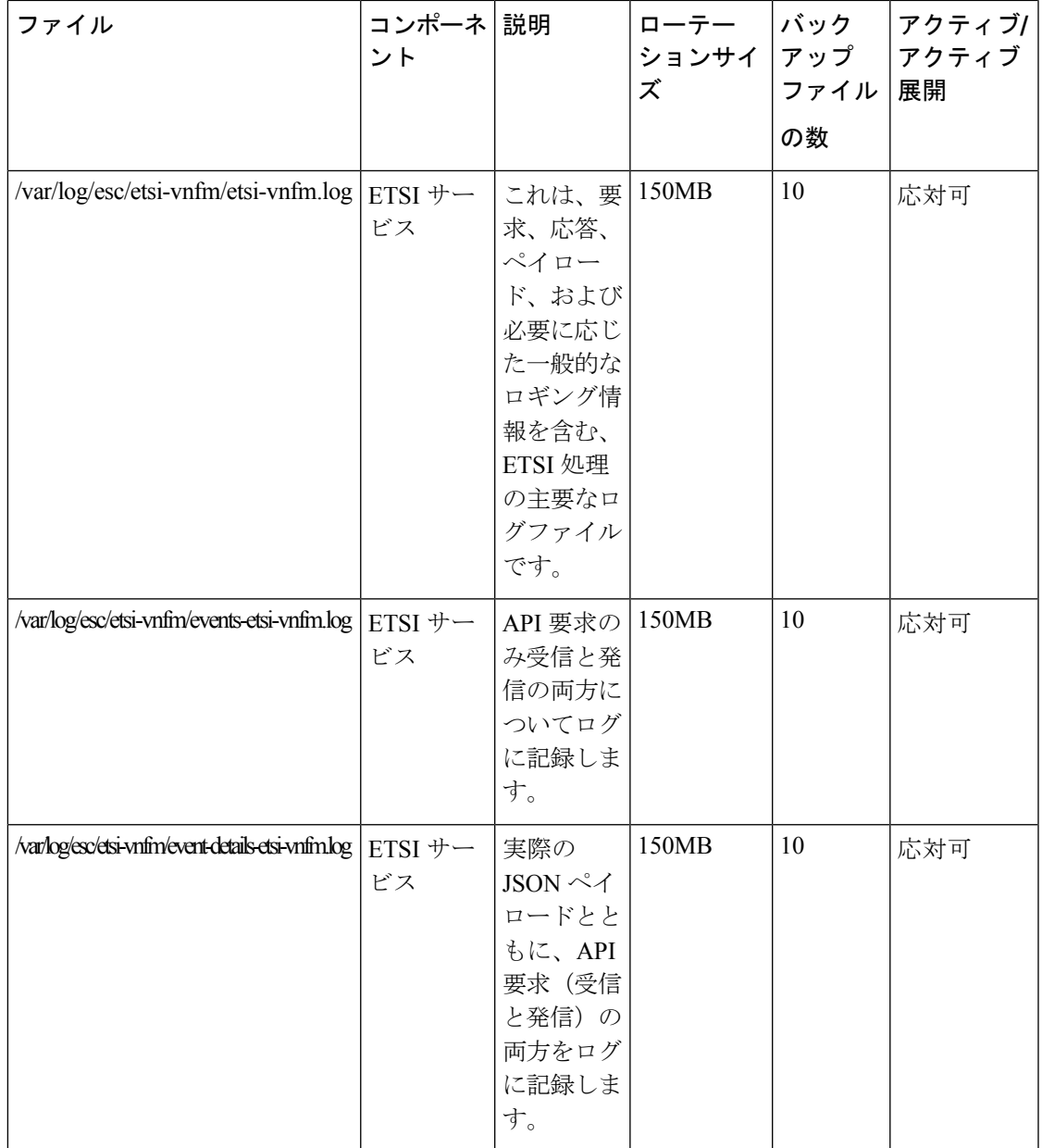

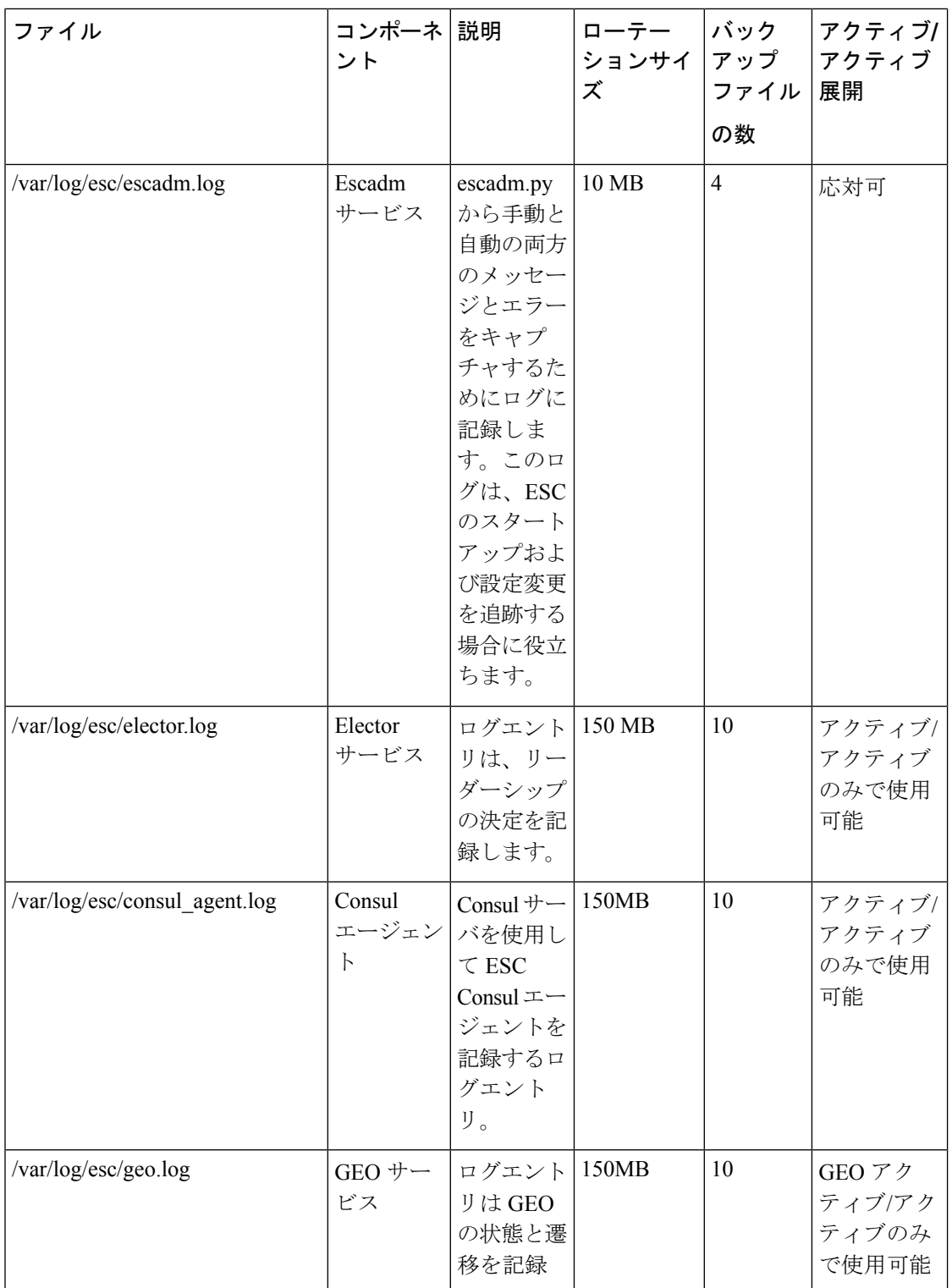

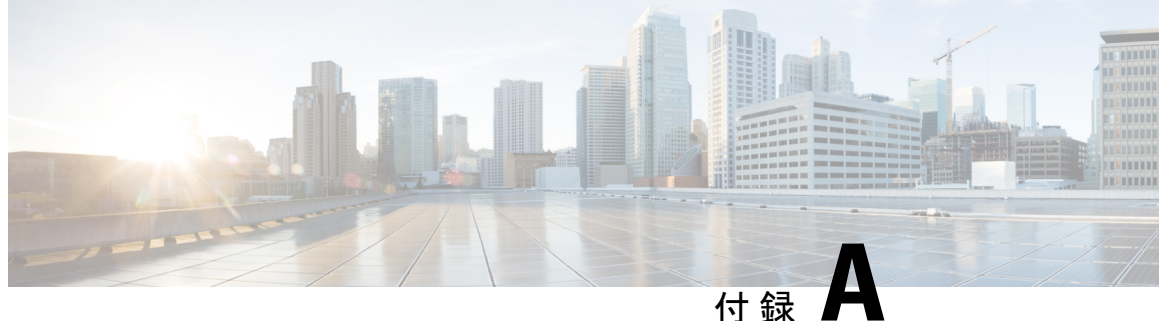

## **ESC** のエラー状態

• ESC 操作のエラー状態 (75 ページ)

## **ESC** 操作のエラー状態

#### **ESC** 操作のエラー状態

ESCで操作が失敗した場合、ユーザはその操作をキャンセルする必要があります。ESCは、操 作をキャンセルするために自動的にロールバックすることはありません。次の表に、エラー状 態とリカバリの詳細を示します。

### エラー状態の通知またはロギングの詳細

通常、すべてのエラー状態について、RESTインターフェイスを使用している場合はコールバッ ク、NETCONF インターフェイスを使用している場合は netconf 通知で、障害が発生した要求 のエラー通知が NB クライアント (ESC ユーザ)に送信されます。syslog が設定されている場 合は、エラーログが生成され、syslog に送信されます。

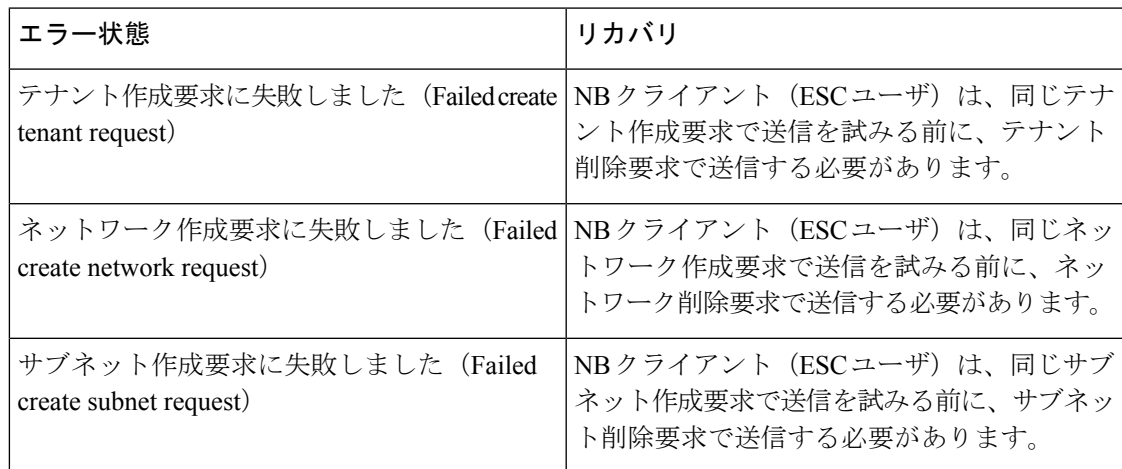

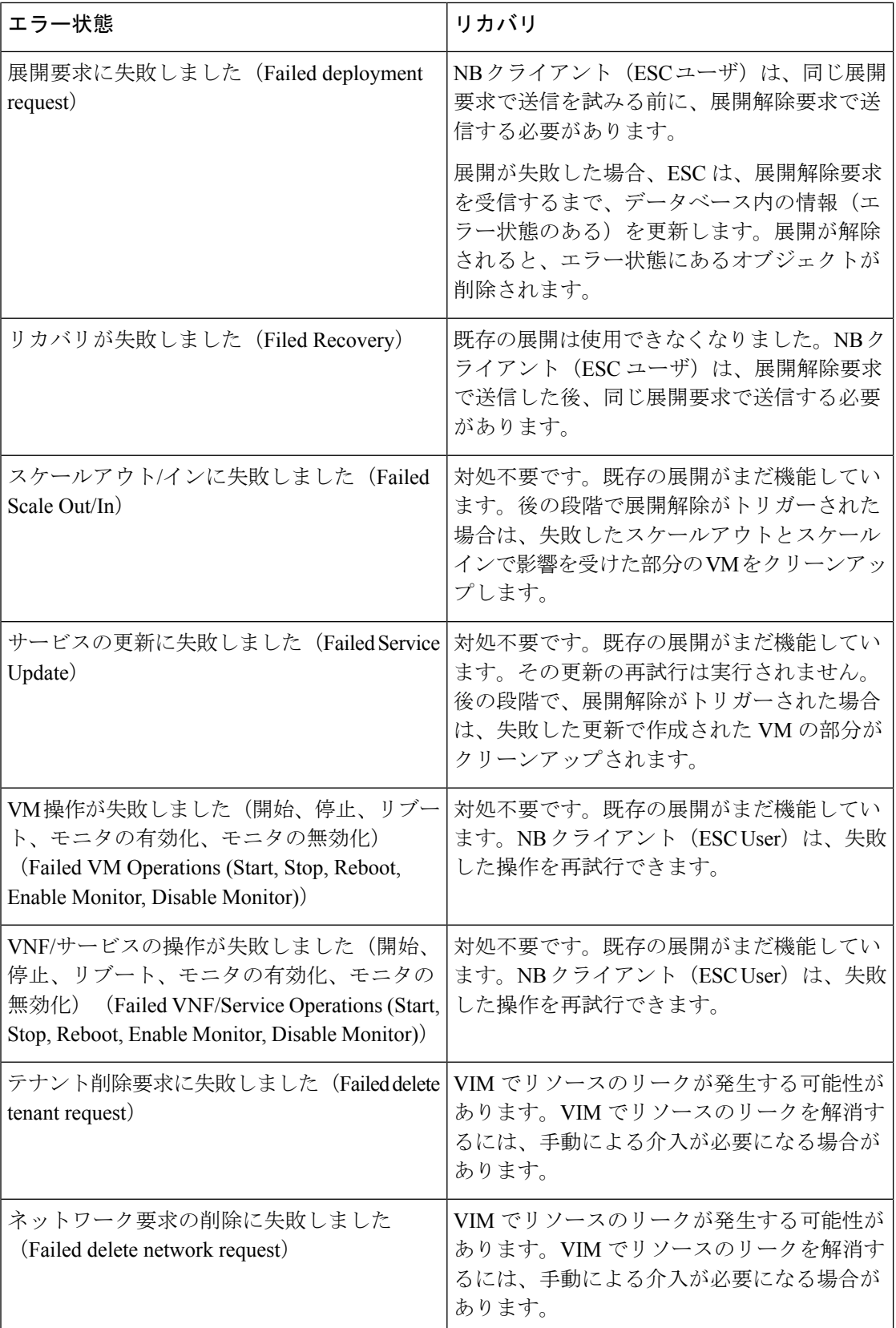

 $\mathbf I$ 

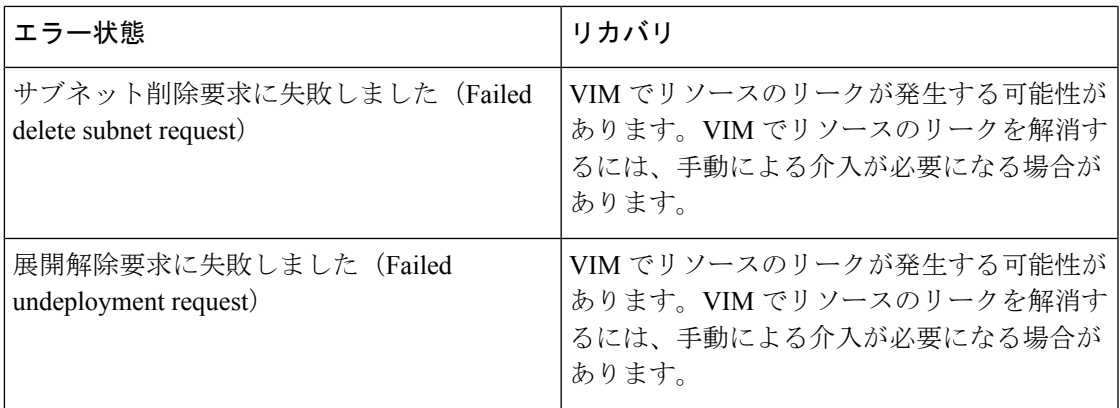

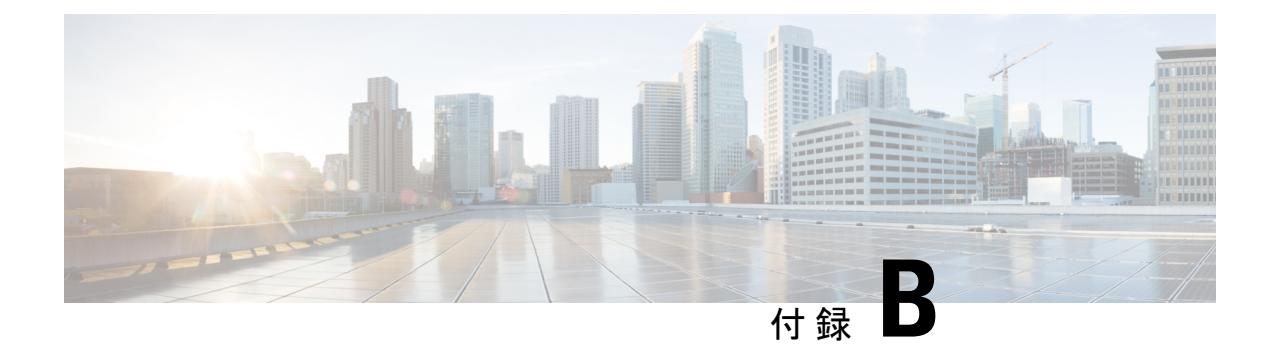

# テクニカルサポートに連絡する前に

追加の支援を受けるために、テクニカルサポート担当者または Cisco TAC への問い合わせが必 要になることがあります。この項では、問題の解決にかかる時間を短縮するために、次のレベ ルのサポートに連絡する前に実行する必要がある手順について概説します。

- ESC からのログのダウンロード (79 ページ)
- TAC に問い合わせる前にすべきこと (79 ページ)

## **ESC** からのログのダウンロード

トラブルシューティングのために、ESC からログファイルをダウンロードできます。

CLI を使用してログファイルを収集するには、次のコマンドを使用します。

sudo escadm log collect

VM の設定データを収集するには、次のコマンドを使用します。

esc nc cli --user <username> --password <password> get-config esc datamodel > <file-name>

次に例を示します。

esc nc cli --user <username> --password <password> get-config esc\_datamodel > /var/tmp/esc\_datamodel.txt

CLI を使用して ESC アクティブ/アクティブ HA からログファイルを収集するには、次のコマ ンドを使用します。

esc\_nc\_cli --host db.service.consul --user admin --password password get-config esc\_datamodel

ESC システムレベルの設定の詳細については、『Cisco Elastic Services Controller User Guide』の 「Downloading Logs from the ESC Portal」の項を参照してください。

### **TAC** に問い合わせる前にすべきこと

テクニカルサポート担当者に連絡する前に、次の質問に回答してください。

- 1. CLI (システムログファイル) およびGUIを使用して、システム情報と設定を収集します。 手順については、「ログファイルのダウンロード」を参照してください。
- **2.** ESC でエラーが発生した場合は、エラーのスクリーンショットを取得します。Windows で は、Alt+PrintScreen キーを押してアクティブなウィンドウをキャプチャするか、または PrintScreen キーを押してデスクトップ全体をキャプチャします。スクリーンショットを新 しいMicrosoftのペイント(または同様のプログラム)セッションに貼り付けて、ファイル を保存します。
- **3.** ESC または CLI のいずれかからメッセージログに表示される正確なエラーコードをキャプ チャします。
- **4.** テクニカルサポート担当者に連絡する前に、次の質問に回答してください。
	- ネットワーク内にあるのはどのESCのバージョン、オペレーティングシステムのバー ジョン、ストレージ デバイス ファームウェアか。
	- このイベントの発生前または発生時に環境に変更を加えたか(VLAN、アップグレー ド、またはモジュールの追加)。
	- 同様の設定がされた他のデバイスで、この問題が発生したか。
	- 問題の発生したデバイスの接続先はどこか(どのデバイスまたはインターフェイス か)。
	- この問題が最初に発生したのはいつか。
	- この問題が最後に発生したのはいつか。
	- この問題の発生頻度はどの程度か。
	- 問題発生時にキャプチャした出力のトレースまたはデバッグを行ったか。
	- どのようなトラブルシューティングの手順を試みたか。
- **5.** 問題がソフトウェアアップグレードの試行に関連している場合は、次の質問に回答してく ださい。
	- Cisco ESC の元のバージョンは何か。
	- 新しい Cisco ESC のバージョンは何か。
	- 次のコマンドの出力を収集し、カスタマーサポート担当者に転送します。
		- esc nc cli --user <username> --password <password> get-config esc datamodel  $>\overline{5}$   $\overline{1}$ e-name>
		- esc\_version
		- health.sh
		- escadm status
		- escadm vim show

翻訳について

このドキュメントは、米国シスコ発行ドキュメントの参考和訳です。リンク情報につきましては 、日本語版掲載時点で、英語版にアップデートがあり、リンク先のページが移動/変更されている 場合がありますことをご了承ください。あくまでも参考和訳となりますので、正式な内容につい ては米国サイトのドキュメントを参照ください。